# Intel® Desktop Board D850MD/D850MV Technical Product Specification

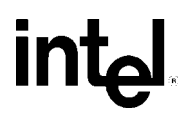

*August 2001* 

*Order Number: A65145-001*

The Intel® Desktop Boards D850MD/D850MV may contain design defects or errors known as errata that may cause the product to deviate from published specifications. Current characterized errata are documented in the Intel Desktop Board D850MD/D850MV Specification Update.

# **Revision History**

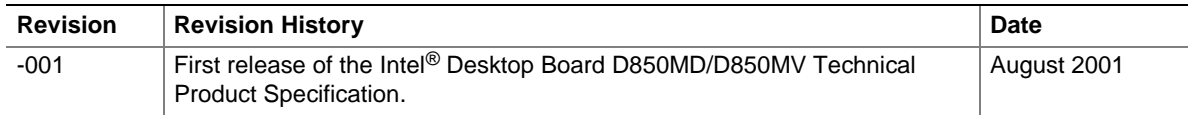

This product specification applies to only standard D850MD and D850MV boards with BIOS identifier MV85010A.86A.

Changes to this specification will be published in the Intel Desktop Board D850MD/D850MV Specification Update before being incorporated into a revision of this document.

INFORMATION IN THIS DOCUMENT IS PROVIDED IN CONNECTION WITH INTEL® PRODUCTS. EXCEPT AS PROVIDED IN INTEL'S TERMS AND CONDITIONS OF SALE FOR SUCH PRODUCTS, INTEL ASSUMES NO LIABILITY WHATSOEVER, AND INTEL DISCLAIMS ANY EXPRESS OR IMPLIED WARRANTY, RELATING TO SALE AND/OR USE OF INTEL PRODUCTS INCLUDING LIABILITY OR WARRANTIES RELATING TO FITNESS FOR A PARTICULAR PURPOSE, MERCHANTABILITY, OR INFRINGEMENT OF ANY PATENT, COPYRIGHT, OR OTHER INTELLECTUAL PROPERTY RIGHT.

Intel Corporation may have patents or pending patent applications, trademarks, copyrights, or other intellectual property rights that relate to the presented subject matter. The furnishing of documents and other materials and information does not provide any license, express or implied, by estoppel or otherwise, to any such patents, trademarks, copyrights, or other intellectual property rights.

Intel products are not intended for use in medical, life saving, or life sustaining applications or for any other application in which the failure of the Intel product could create a situation where personal injury or death may occur.

Intel may make changes to specifications, product descriptions, and plans at any time, without notice.

The Intel<sup>®</sup> Desktop Boards D850MD and D850MV may contain design defects or errors known as errata which may cause the product to deviate from published specifications. Current characterized errata are available on request.

Contact your local Intel sales office or your distributor to obtain the latest specifications before placing your product order.

Copies of documents which have an ordering number and are referenced in this document, or other Intel literature, may be obtained from:

 Intel Corporation P.O. Box 5937 Denver, CO 80217-9808

 or call in North America 1-800-548-4725, Europe 44-0-1793-431-155, France 44-0-1793-421-777, Germany 44-0-1793-421-333, other Countries 708-296-9333.

Intel and Pentium are registered trademarks of Intel Corporation or its subsidiaries in the United States and other countries.

† Other names and brands may be claimed as the property of others.

Copyright 2001, Intel Corporation. All rights reserved.

This Technical Product Specification (TPS) specifies the board layout, components, connectors, power and environmental requirements, and the BIOS for these Intel® Desktop Boards: D850MD and D850MV. It describes the standard product and available manufacturing options.

# **Intended Audience**

The TPS is intended to provide detailed, technical information about the D850MD and D850MV boards and their components to the vendors, system integrators, and other engineers and technicians who need this level of information. It is specifically *not* intended for general audiences.

# **What This Document Contains**

#### **Chapter Description**

- 1 A description of the hardware used on the D850MD and D850MV boards
- 2 A map of the resources of the boards
- 3 The features supported by the BIOS Setup program
- 4 The contents of the BIOS Setup program's menus and submenus
- 5 A description of the BIOS error messages, beep codes, POST codes, and diagnostic LEDs

# **Typographical Conventions**

This section contains information about the conventions used in this specification. Not all of these symbols and abbreviations appear in all specifications of this type.

### **Notes, Cautions, and Warnings**

#### ✏ **NOTE**

*Notes call attention to important information.* 

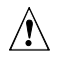

#### $\hat{P}$  **CAUTION**

*Cautions are included to help you avoid damaging hardware or losing data.* 

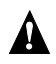

# **WARNING**

*Warnings indicate conditions, which if not observed, can cause personal injury.* 

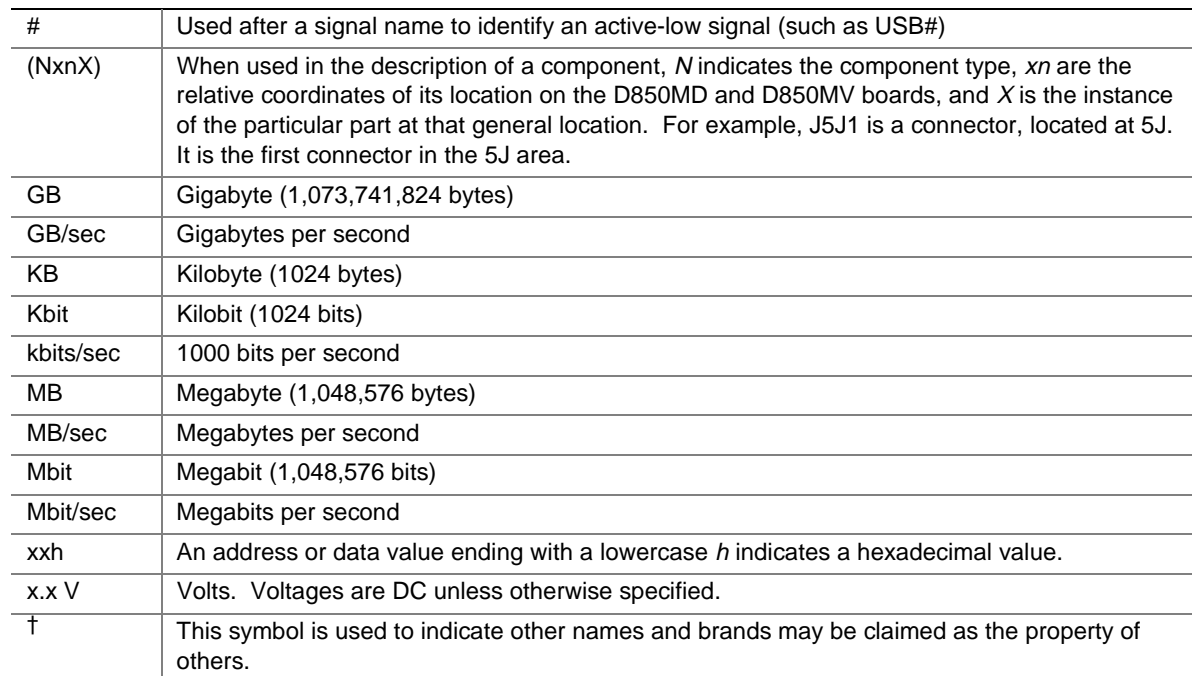

### **Other Common Notation**

# 1 Product Description

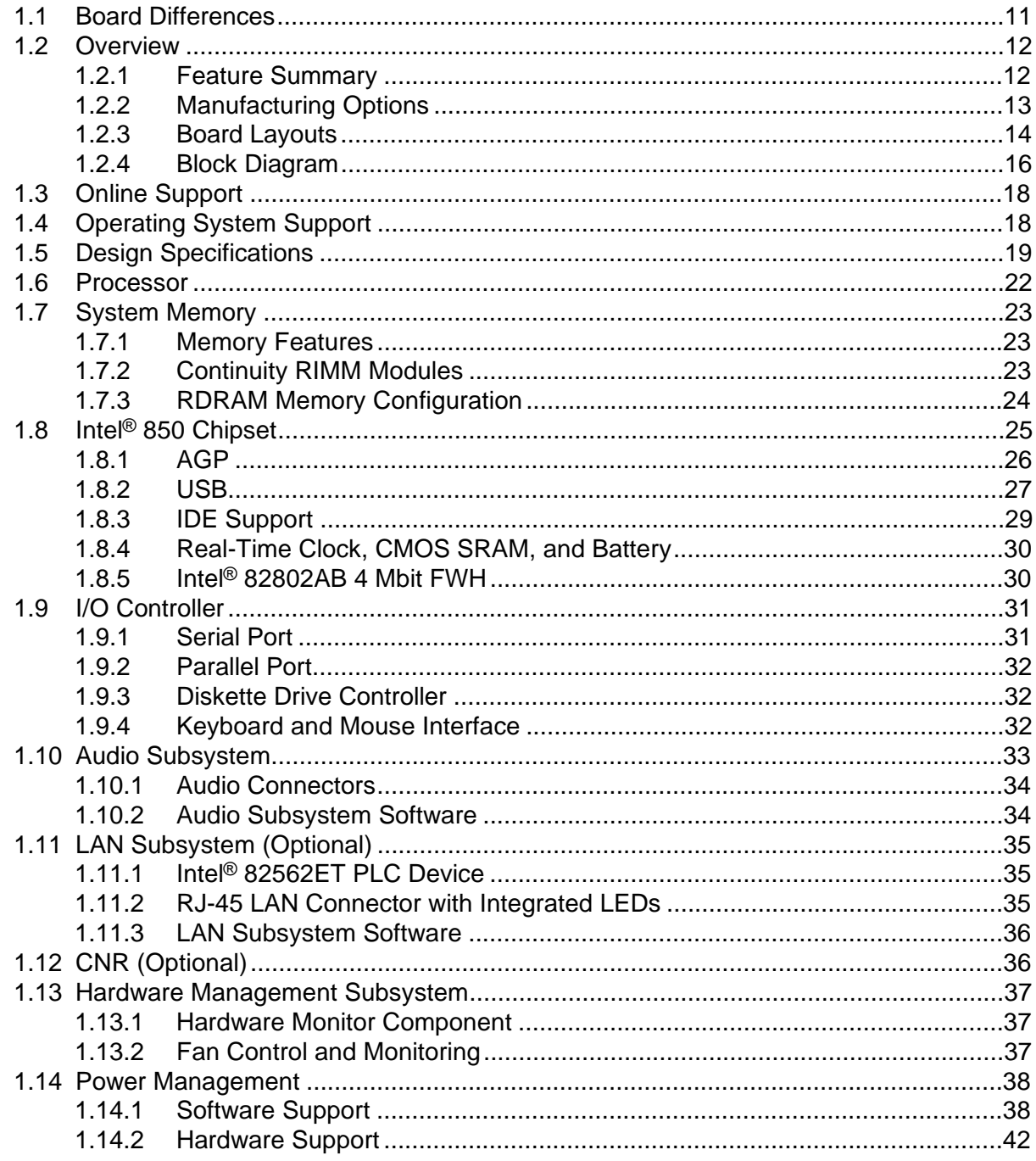

### 2 Technical Reference

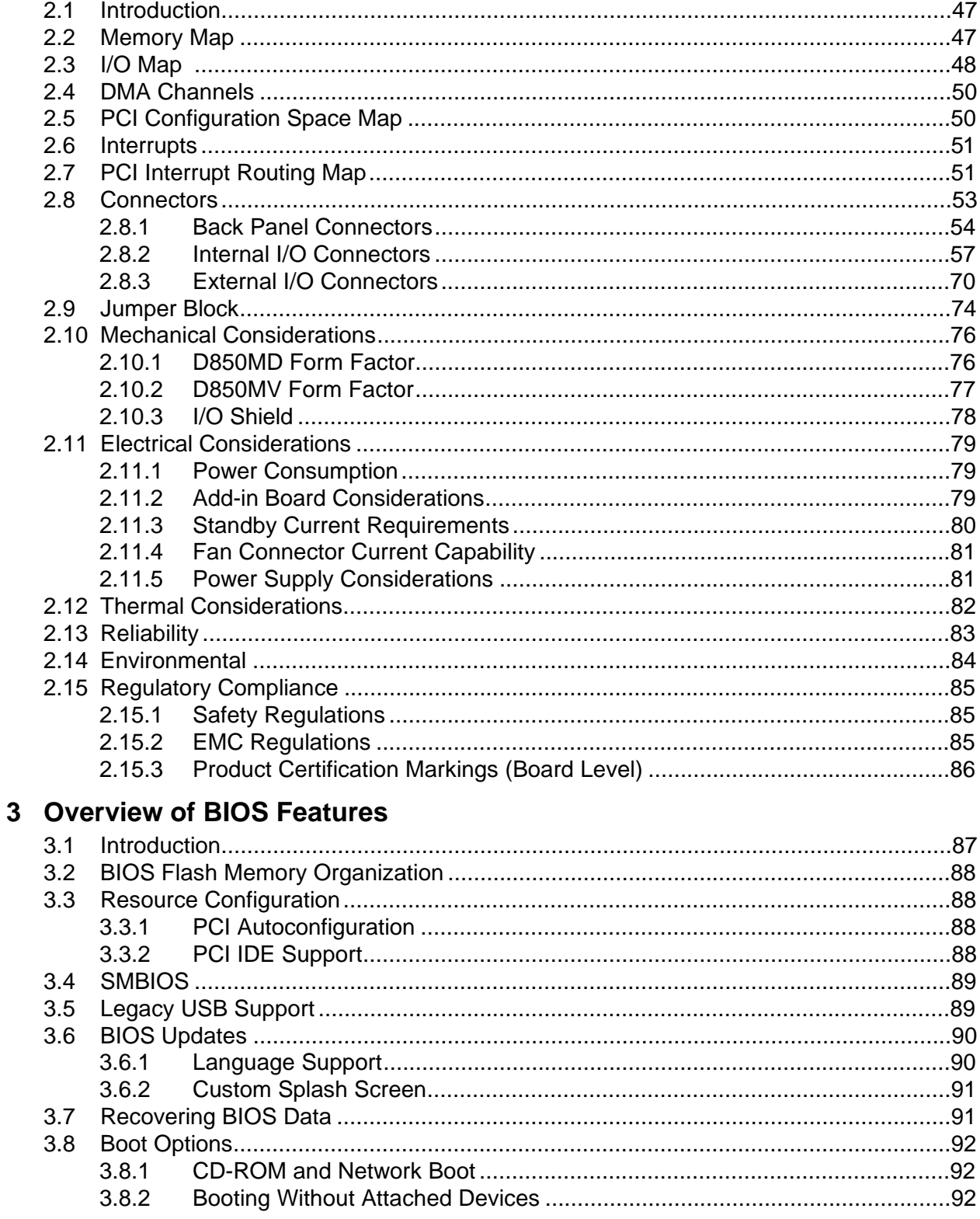

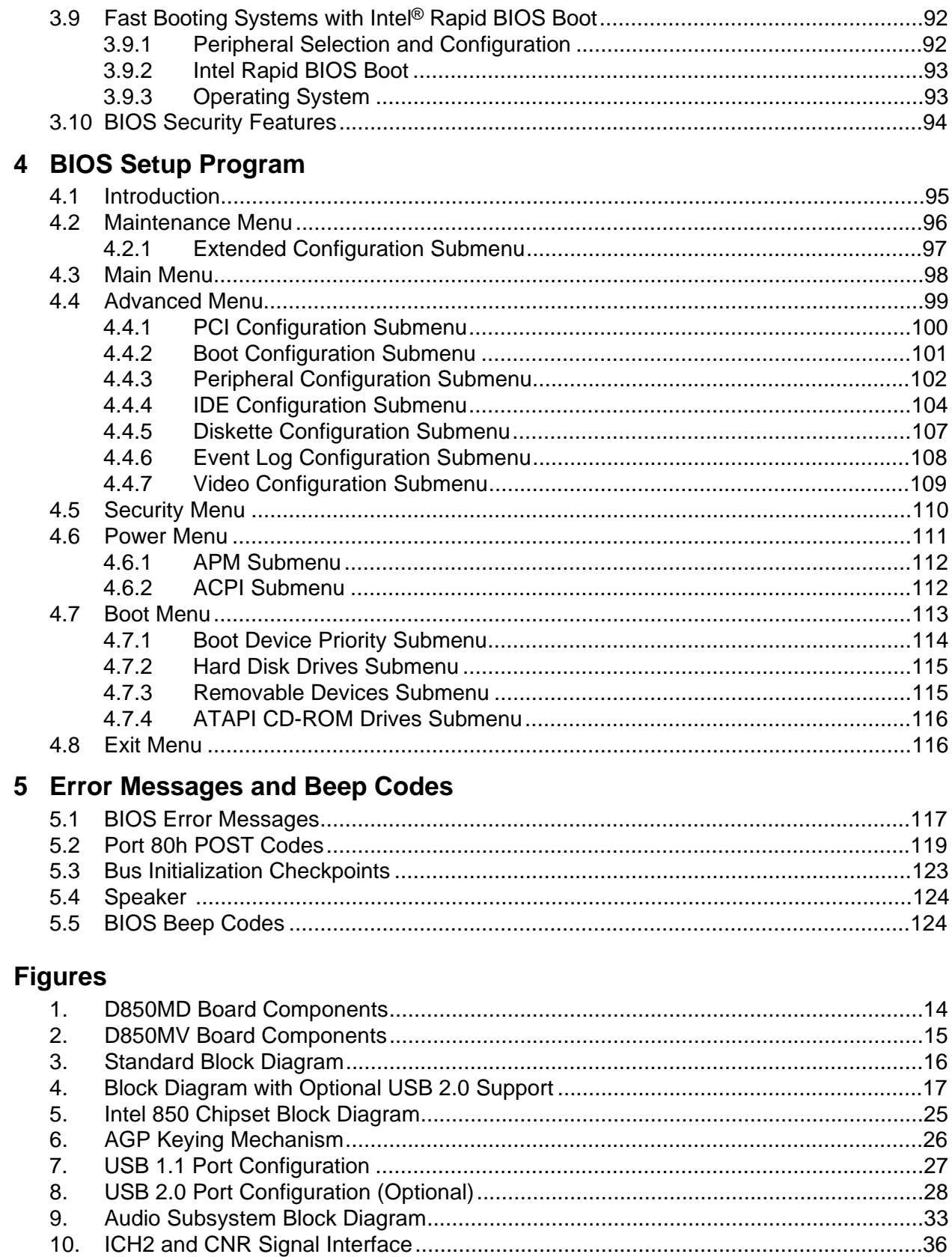

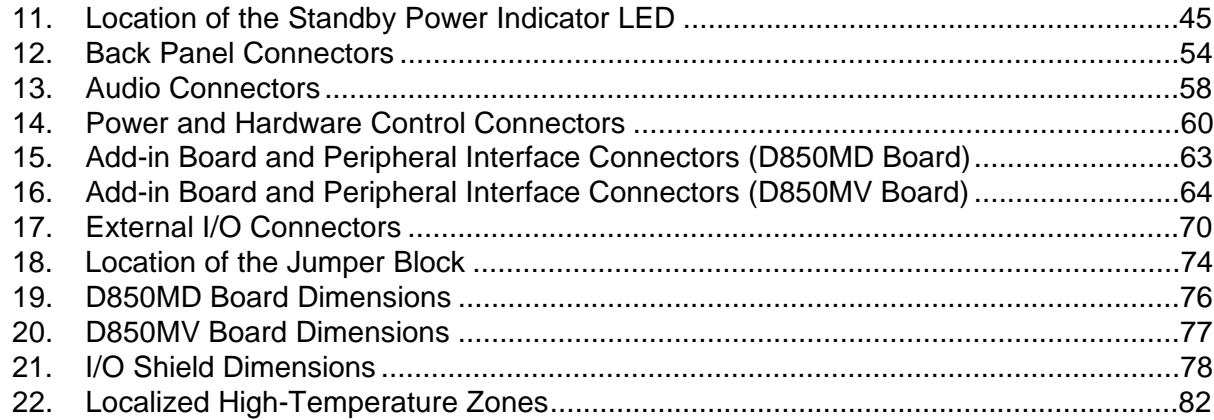

#### **Tables**

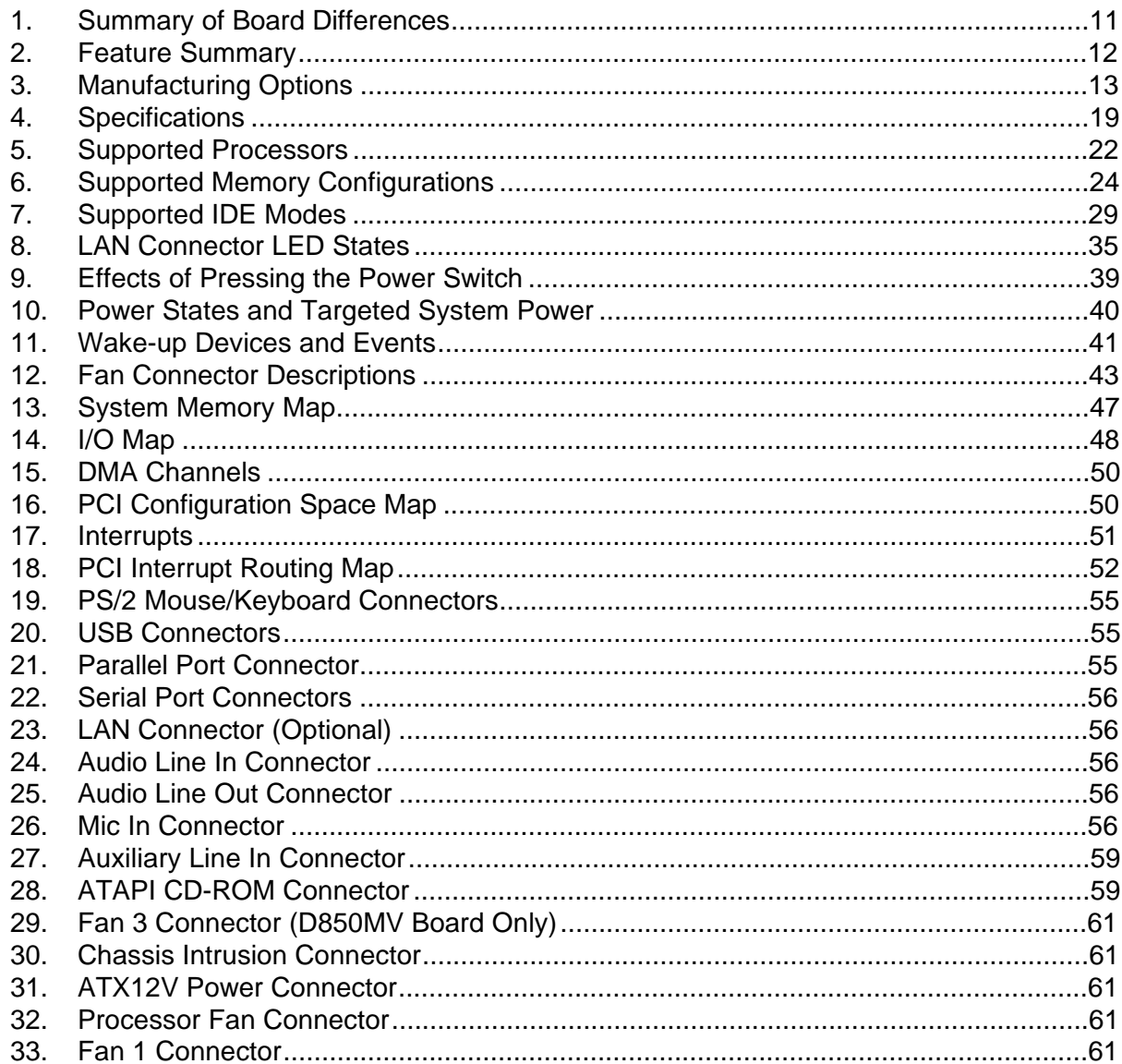

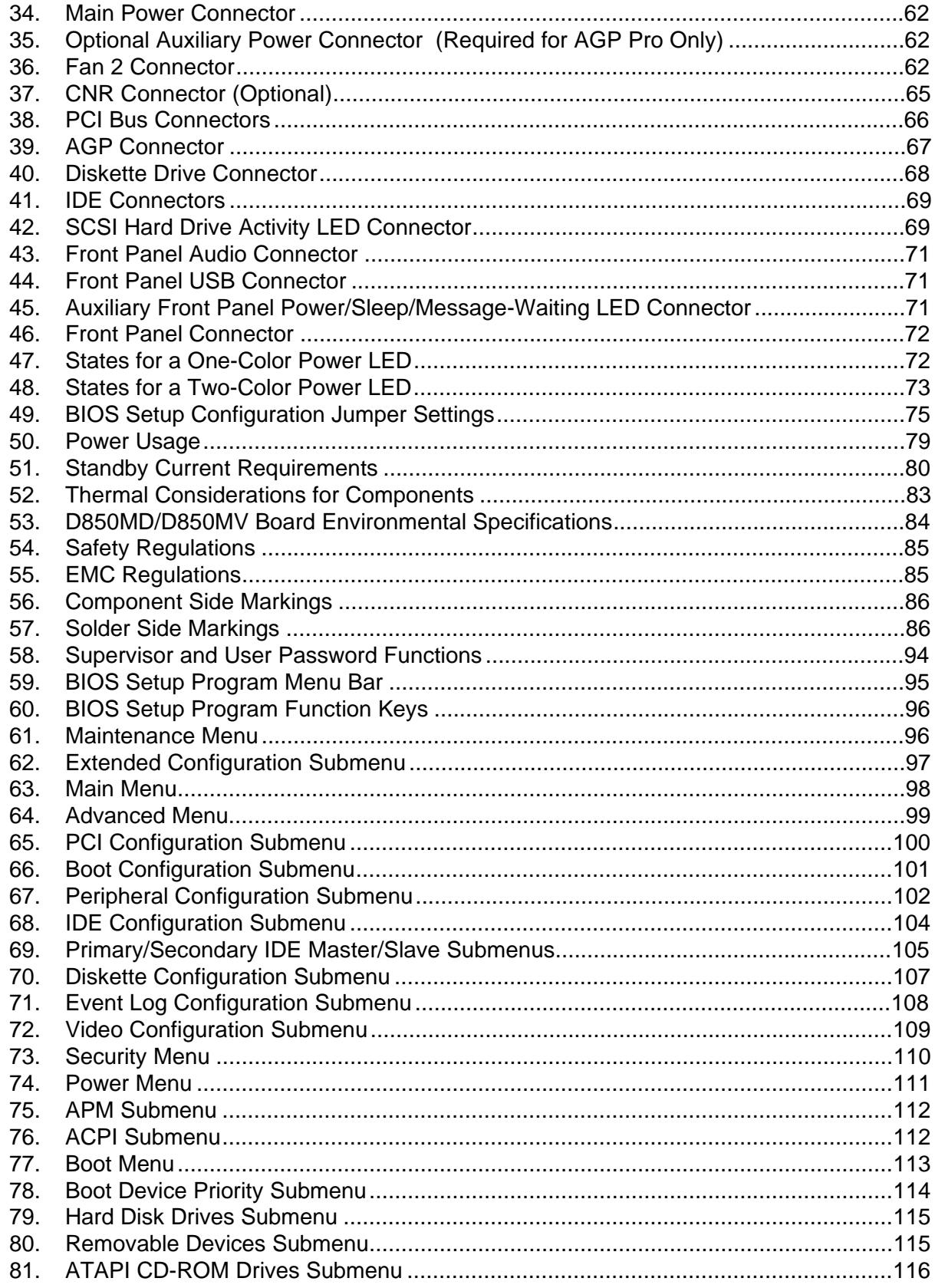

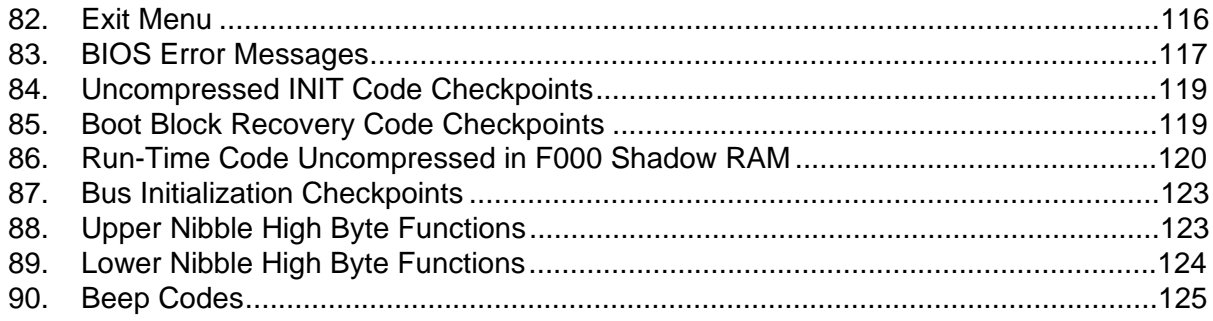

# **1 Product Description**

# **What This Chapter Contains**

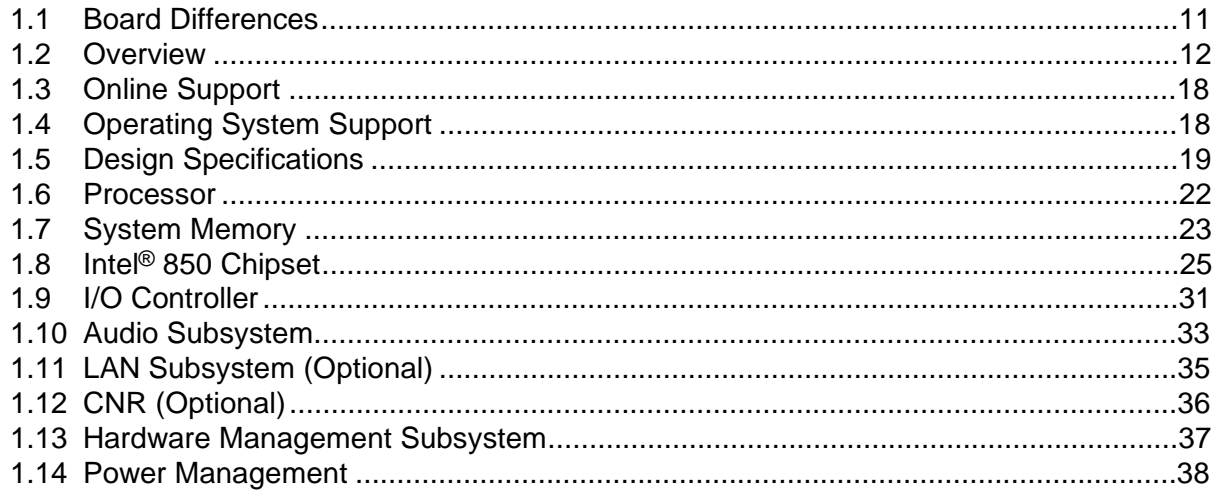

### **1.1 Board Differences**

This TPS describes these Intel® desktop boards: D850MD and D850MV. The boards are identical except for the differences listed in Table 1 below.

**Table 1. Summary of Board Differences** 

| <b>D850MD</b> | • microATX form factor (9.60 inches by 9.60 inches) |  |
|---------------|-----------------------------------------------------|--|
|               | • Three PCI bus connectors                          |  |
|               | • Three fan connectors                              |  |
| D850MV        | • ATX form factor (12.00 inches by 9.60 inches)     |  |
|               | • Five PCI bus connectors                           |  |
|               | Four fan connectors                                 |  |

#### ✏ **NOTE**

*All illustrations show the D850MD board unless there are significant differences between the two boards. Any significant differences are indicated in each figure.* 

# **1.2 Overview**

#### **1.2.1 Feature Summary**

Table 2 summarizes the D850MD and D850MV boards' major features.

| <b>Form Factor</b>                      | D850MD: microATX (9.60 inches by 9.60 inches)                                                                                                    |  |  |
|-----------------------------------------|----------------------------------------------------------------------------------------------------|--|--|
|                                         | D850MV: ATX (12.00 inches by 9.60 inches)                                                                                                    |  |  |
| <b>Processor</b>                        | • Support for an Intel® Pentium <sup>®</sup> 4 processor                                                                                                   |  |  |
|                                         | • 400 MHz system data bus                                                                                                    |  |  |
| <b>Memory</b>                           | • Two Direct-RDRAM channels with two RIMM <sup>t</sup> s per channel (four RIMM sockets)                                                                   |  |  |
|                                         | • Support for up to 2 GB of system memory using PC600 or PC800 RDRAM                                                                                       |  |  |
| <b>Chipset</b>                          | Intel <sup>®</sup> 850 Chipset, consisting of:                                                                                                    |  |  |
|                                         | • Intel <sup>®</sup> 82850 Memory Controller Hub (MCH)                                                                                                    |  |  |
|                                         | • Intel <sup>®</sup> 82801BA I/O Controller Hub (ICH2)                                                                                                    |  |  |
|                                         | • Intel <sup>®</sup> 82802AB 4 Mbit Firmware Hub (FWH)                                                                                                    |  |  |
| <b>I/O Control</b>                      | SMSC LPC47M142 LPC bus I/O controller                                                                                                    |  |  |
| <b>Video</b>                            | • AGP connector supporting 1.5 V 4X AGP cards only                                                                                                    |  |  |
| Peripheral                              | • Up to seven Universal Serial Bus (USB) ports                                                                                                    |  |  |
| <b>Interfaces</b>                       | • Two serial ports                                                                                                    |  |  |
|                                         | • One parallel port                                                                                                    |  |  |
|                                         | • Two IDE interfaces with Ultra DMA 33 and ATA-66/100 support                                                                                              |  |  |
|                                         | • One diskette drive interface                                                                                                    |  |  |
|                                         | • $PS/2^{\dagger}$ keyboard and mouse ports                                                                                                    |  |  |
| <b>Expansion</b><br><b>Capabilities</b> | • D850MD: Three PCI bus add-in card connectors (SMBus routed to PCI bus<br>connector 2)                                                                    |  |  |
|                                         | D850MV: Five PCI bus add-in card connectors (SMBus routed to PCI bus<br>connector 2)                                                                       |  |  |
| <b>BIOS</b>                             | • Intel/AMI BIOS (resident in the Intel 82802AB 4 Mbit FWH)                                                                                                |  |  |
|                                         | • Support for Advanced Power Management (APM), Advanced Configuration and<br>Power Interface (ACPI), Plug and Play, and System Management BIOS<br>(SMBIOS) |  |  |
| <b>Instantly Available</b>              | Support for PCI Local Bus Specification Revision 2.2<br>$\bullet$                                                                                          |  |  |
| <b>PC</b>                               | • Suspend to RAM support                                                                                                    |  |  |
|                                         | • Wake on PCI, CNR, RS-232, front panel, PS/2 keyboard, and USB ports                                                                                      |  |  |
| <b>LAN Wake</b><br><b>Capabilities</b>  | Support for system wake-up using an add-in network interface card with remote<br>wake-up capability via the PME# signal                                    |  |  |

**Table 2. Feature Summary** 

continued

| <b>Hardware Monitor</b><br>• Voltage sense to detect out-of-range power supply voltages<br><b>Subsystem</b><br>• Thermal sense to detect out-of-range thermal values<br>• Fan control and monitoring |                                                                                           |  |
|----------------------------------------------------------------------------------------------------|-------------------------------------------------------------------------------------------|--|
| <b>Hardware</b><br><b>Monitoring Features</b>                                                                                                    | Two fan sense inputs used to monitor fan activity                                         |  |
| Audio (Integrated)                                                                                                    | Audio subsystem that uses the Analog Devices AD1885 analog codec for AC '97<br>processing |  |

**Table 2. Feature Summary** (continued)

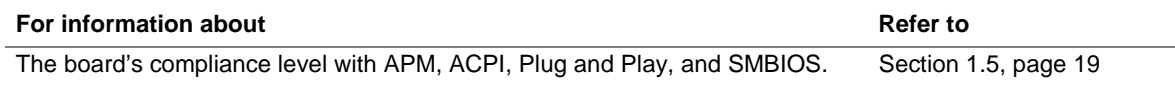

#### **1.2.2 Manufacturing Options**

Table 3 describes the D850MD and D850MV boards' manufacturing options. Not every manufacturing option is available in all marketing channels. Please contact your Intel representative to determine which manufacturing options are available to you.

| Video          | AGP Pro50 interface (50 W maximum); backward compatible with 1.5 V AGP<br>video cards.                                                                                     |
|----------------|----------------------------------------------------------------------------------------------------|
|                | This option uses an AGP Pro 1.5 V connector, also known as an AGP Pro50<br>connector.                                                                                      |
| <b>LAN</b>     | Intel <sup>®</sup> 82562ET 10/100 Mbit/sec Platform LAN Connect (PLC) device                                                                                               |
| <b>CNR</b>     | One Communication and Networking Riser (CNR) connector (slot shared with<br>PCI bus connector 3 on the D850MD board and with PCI bus connector 5 on the<br>D850MV board)   |
| <b>USB 2.0</b> | Support for USB 2.0 devices. The USB 2.0 option supports up to five USB ports<br>and is currently available only on the D850MV board. It uses the following<br>components: |
|                | • NEC $\mu$ PD720100 USB 2.0 host controller                                                                                                    |
|                | • SMSC LPC47M132 LPC bus I/O controller                                                                                                    |
|                | The USB 1.1 ports routed through the ICH2 are not available with the USB 2.0<br>option.                                                                                    |

**Table 3. Manufacturing Options** 

#### ✏ **NOTE**

*The LAN and the CNR manufacturing options are mutually exclusive.* 

#### **1.2.3 Board Layouts**

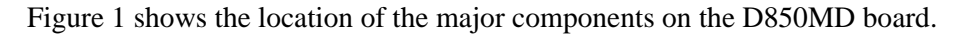

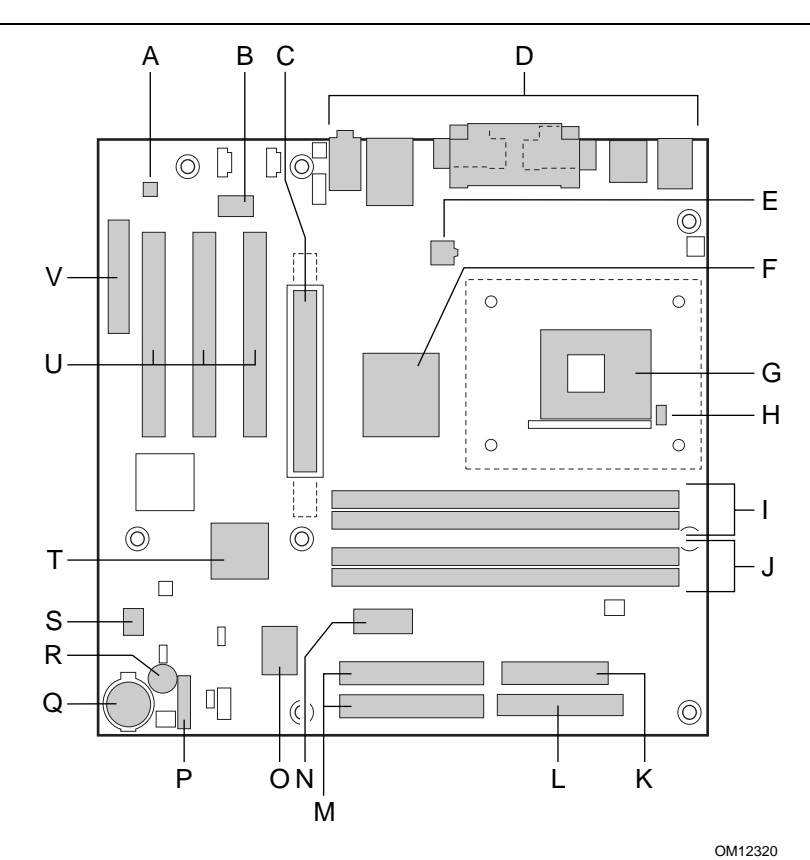

- 
- B Intel 82562ET PLC device (optional) M IDE connectors
- C AGP connector (AGP Pro50 connector optional)
- 
- E +12 V power connector (ATX12V) P Front panel connector
- F Intel 82850 MCH Q Battery
- G mPGA478 processor socket R Speaker
- 
- I RAMBUS<sup>†</sup> Bank 0 (RIMM1 and RIMM2) T Intel 82801BA ICH2
- J RAMBUS Bank 1 (RIMM3 and RIMM4) U PCI bus add-in card connectors
- 
- A AD1885 audio codec L Diskette drive connector
	-
	- N Auxiliary power connector (optional)
	- O SMSC LPC47M142 I/O controller
- D Back panel connectors (SMSC LPC47M132 I/O controller optional)
	-
	-
	-
- H Hardware monitor S Intel 82802AB 4 Mbit FWH
	-
	-
- K Power connector **V** CNR connector (optional)

**Figure 1. D850MD Board Components** 

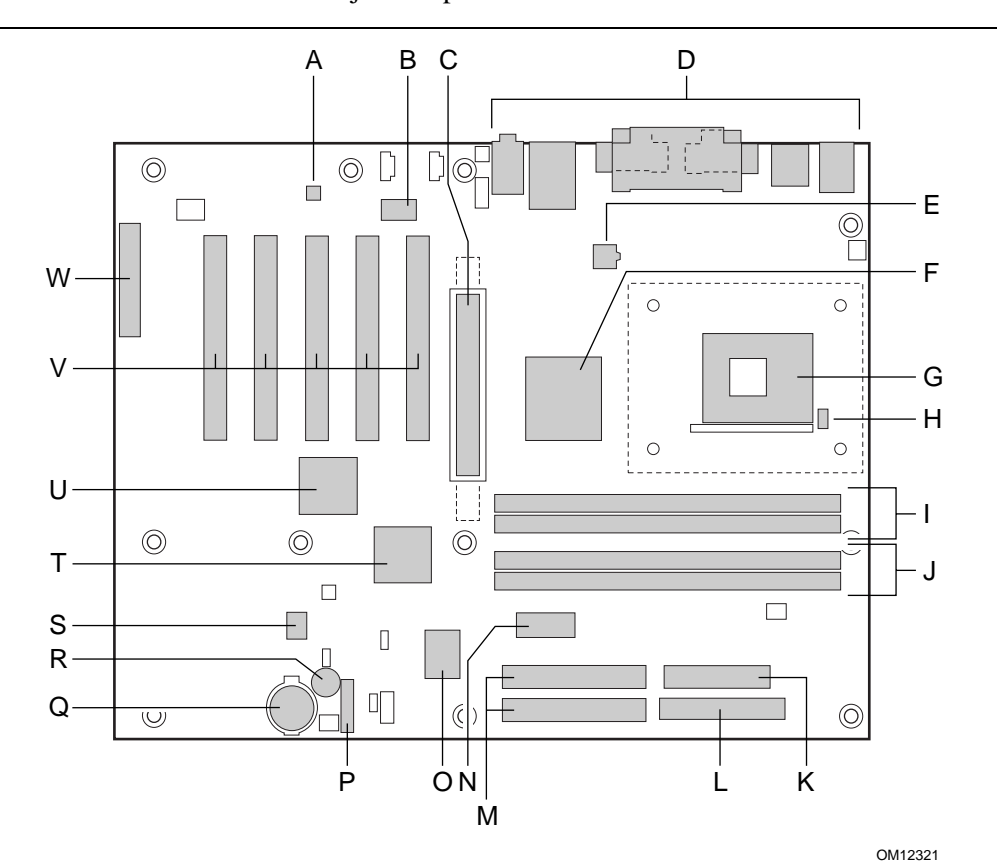

Figure 2 shows the location of the major components on the D850MV board.

- A AD1885 audio codec M IDE connectors
- B Intel 82562ET PLC device (optional) N Auxiliary power connector (optional)
- C AGP connector (AGP Pro50 connector optional)
- 
- E +12 V power connector (ATX12V) Q Battery
- F Intel 82850 MCH R Speaker
- G mPGA478 processor socket S Intel 82802AB 4 Mbit FWH
- H Hardware monitor T Intel 82801BA ICH2
- 
- 
- 
- L Diskette drive connector
- 
- 
- O SMSC LPC47M142 I/O controller (SMSC LPC47M132 I/O controller optional)
- D Back panel connectors **P** Front panel connector
	-
	-
	-
	-
- I RAMBUS Bank 0 (RIMM1 and RIMM2) U NEC µPD720100 USB 2.0 host controller (optional)
- J RAMBUS Bank 1 (RIMM3 and RIMM4) V PCI bus add-in card connectors
- K Power connector **W** CNR connector (optional)

**Figure 2. D850MV Board Components** 

#### **1.2.4 Block Diagram**

Figure 3 is a block diagram of the major functional areas of the standard D850MD and D850MV boards. See Figure 7 on page 27 for USB port routing.

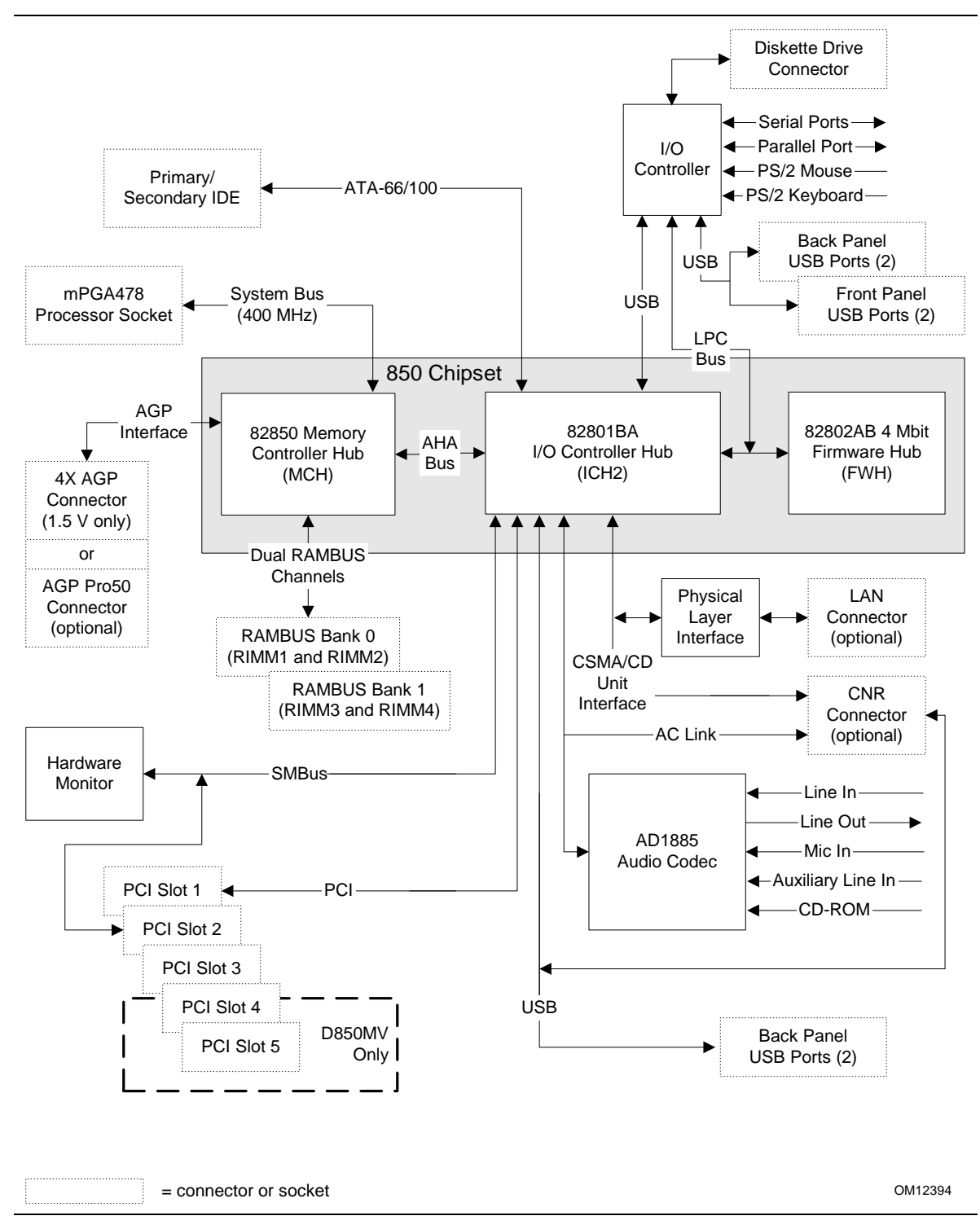

**Figure 3. Standard Block Diagram** 

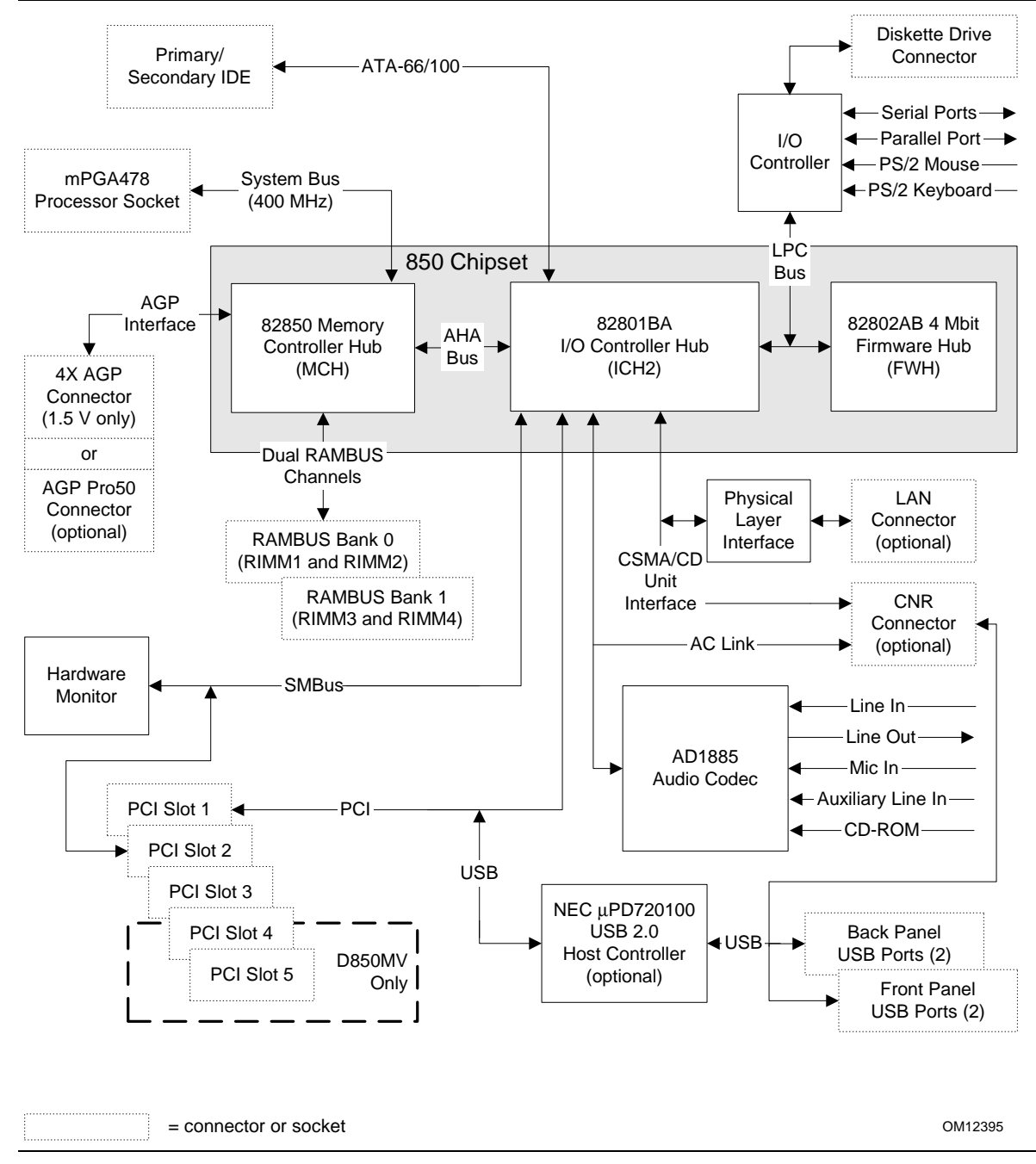

Figure 4 is a block diagram of the major functional areas of D850MD and D850MV boards with the USB 2.0 manufacturing option. See Figure 8 on page 28 for USB port routing.

**Figure 4. Block Diagram with Optional USB 2.0 Support** 

# **1.3 Online Support**

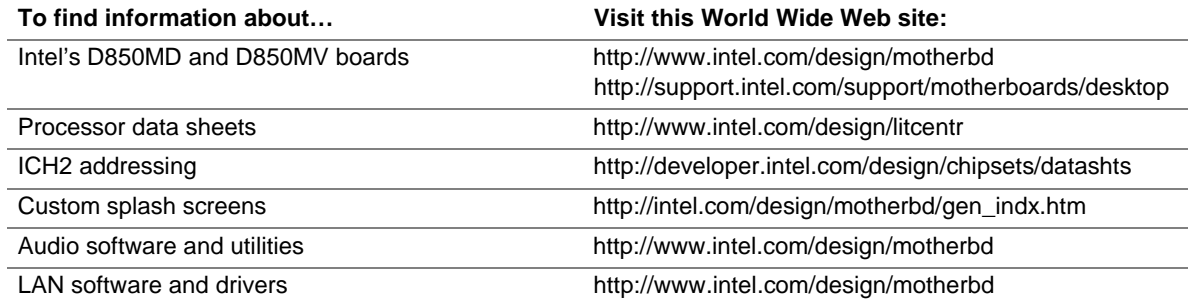

# **1.4 Operating System Support**

The D850MD and D850MV boards support drivers for all of the onboard hardware and subsystems under the following operating systems:

- Windows† 98/98 SE
- Windows Me
- Windows  $NT<sup>†</sup> 4.0$
- Windows 2000
- Windows XP

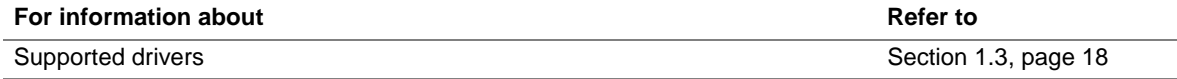

#### ✏ **NOTE**

*Other drivers may be offered by other third-party vendors.* 

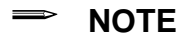

*The USB 2.0 option requires an operating system that officially supports USB 2.0. USB 2.0 support has been tested with Windows 2000 and Windows XP drivers and is not currently supported by any other operating system.* 

# **1.5 Design Specifications**

Table 4 lists the specifications applicable to the D850MD and D850MV boards.

| . avıc <del>1</del> .           | opoomoanona                                                                                      |                                                                                                    |                                                                     |
|---------------------------------|--------------------------------------------------------------------------------------------------|----------------------------------------------------------------------------------------------------|---------------------------------------------------------------------|
| <b>Reference</b><br><b>Name</b> | <b>Specification</b><br><b>Title</b>                                                             | Version, Revision Date,<br>and Ownership                                                                                             | The information is<br>available from                                |
| AC '97                          | Audio Codec '97                                                                                  | Version 2.1,<br>May 1998,<br>Intel Corporation.                                                                                      | ftp://download.intel.com/ial/<br>scalableplatforms/<br>ac97r22.pdf  |
| <b>ACPI</b>                     | Advanced<br>Configuration and<br>Power Interface<br>Specification                                | Version 2.0,<br>July 27, 2000,<br>Compaq Computer Corp.,<br>Intel Corporation,<br>Microsoft Corporation,<br>and Toshiba Corporation. | http://www.teleport.com/<br>$\sim$ acpi/                            |
| AGP                             | <b>Accelerated Graphics</b><br>Port Interface<br>Specification                                   | Version 2.0,<br>May 4, 1998,<br>Intel Corporation.                                                                                   | http://www.agpforum.org/                                            |
| <b>AMI BIOS</b>                 | American Megatrends<br><b>BIOS Specification</b>                                                 | AMIBIOS 99,<br>1999.<br>American Megatrends, Inc.                                                                                    | http://www.amij.com/amibios/<br>bios.platforms.desktop.html         |
| <b>APM</b>                      | <b>Advanced Power</b><br>Management BIOS<br>Interface<br>Specification                           | Version 1.2,<br>February 1996,<br>Intel Corporation and<br>Microsoft Corporation.                                                    | http://www.microsoft.com/<br>hwdev/busbios/amp_12.htm               |
| ATA/<br>ATAPI-5                 | Information<br>Technology - AT<br>Attachment with<br>Packet Interface - 5,<br>(ATA/ATAPI-5)      | Revision 3,<br>February 29, 2000,<br>Contact: T13 Chair,<br>Seagate Technology.                                                      | http://www.t13.org                                                  |
| <b>ATX</b>                      | <b>ATX Specification</b>                                                                         | Version 2.03,<br>December 1998,<br>Intel Corporation.                                                                                | http://www.formfactors.org/<br>developer/specs/atx/<br>atxspecs.htm |
| ATX12V                          | ATX/ATX12V Power<br><b>Supply Design Guide</b>                                                   | Version 1.1,<br>August 2000,<br>Intel Corporation.                                                                                   | http://www.formfactors.org<br>/developer/specs/atx/<br>atxspecs.htm |
| <b>BIS</b>                      | <b>Boot Integrity</b><br>Services                                                                | Version 1.0 for WfM 2.0,<br>August 1999,<br>Intel Corporation.                                                                       | http://developer.intel.com/<br>design/security/bis/<br>bisfaq.htm   |
| <b>CNR</b>                      | Communication and<br>Network Riser (CNR)<br>Specification                                        | Version 1.1,<br>October 18, 2000,<br>Intel Corporation.                                                                              | http://developer.intel.com/<br>technology/cnr/index.htm             |
| <b>EHCI</b>                     | <b>Enhanced Host</b><br>Controller Interface<br>Specification for<br><b>Universal Serial Bus</b> | Revision 0.96,<br>June 20, 2001,<br>Intel Corporation.                                                                               | http://developer.intel.com/<br>technology/usb/<br>ehcispec.htm      |

**Table 4. Specifications** 

continued

| Reference<br>Name | <b>Specification</b><br>Title                                         | Version, Revision Date and<br>Ownership                                                                                      | The information is available<br>from                                                                    |
|-------------------|-----------------------------------------------------------------------|----------------------------------------------------------------------------------------------------|----------------------------------------------------------------------------------------------------|
| <b>EPP</b>        | IEEE std 1284.1-1997<br><b>Enhanced Parallel Port</b>                 | Version 1.7,<br>1997,<br>Institute of Electrical and<br>Electronic Engineers.                                                | http://standards.ieee.org/<br>reading/ieee/std_public/<br>description/busarch/<br>1284.1-1997_desc.html |
| El Torito         | Bootable CD-ROM<br>format specification                               | Version 1.0,<br>January 25, 1995,<br>Phoenix Technologies Ltd. and<br>IBM Corporation.                                       | http://www.ptltd.com/<br>techs/specs.html                                                               |
| <b>LPC</b>        | Low Pin Count<br>Interface Specification                              | Version 1.0,<br>September 29, 1997,<br>Intel Corporation.                                                                    | http://www.intel.com/<br>design/chipsets/industry/<br>lpc.htm                                           |
| OHCI              | OpenHCl - Open Host<br>Controller Interface<br>Specification for USB  | Release 1.0a,<br>September 14, 1999,<br>Compaq Computer Corp.,<br>Microsoft Corporation, and<br>National Semiconductor Corp. | http://www.usb.org/<br>developers/docs.html                                                             |
| PCI               | <b>PCI Local Bus</b><br>Specification                                 | Version 2.2,<br>December 18, 1998,<br>PCI Special Interest Group.                                                            | http://www.pcisig.com/                                                                                  |
|                   | <b>PCI Bus Power</b><br>Management Interface<br>Specification         | Version 1.1,<br>December 18, 1998,<br>PCI Special Interest Group.                                                            | http://www.pcisig.com/                                                                                  |
| Plug and<br>Play  | Plug and Play BIOS<br>Specification                                   | Version 1.0a,<br>May 5, 1994,<br>Compaq Computer Corp.,<br>Phoenix Technologies Ltd.,<br>and Intel Corporation.              | http://www.microsoft.com/<br>hwdev/respec/pnpspecs.htm                                                  |
| <b>PXE</b>        | <b>Preboot Execution</b><br>Environment                               | Version 2.1,<br>September 1999,<br>Intel Corporation.                                                                        | http://developer.intel.com/<br>ial/wfm/wfmspecs.htm                                                     |
| <b>RIMM</b>       | <b>Rambus Serial</b><br><b>Presence Detect</b><br>(SPD) Specification | Version 1.0,<br>March 1999,<br>Rambus Corporation.                                                                           | http://www.rambus.com/<br>developer/<br>support_rimm.html                                               |
|                   | Rambus RIMM<br>Specification                                          | Version 1.0,<br>February 1999,<br>Rambus Corporation.                                                                        | http://www.rambus.com/<br>developer/<br>development_support.html                                        |

**Table 4. Specifications** (continued)

continued

| <b>Reference</b><br><b>Name</b> | <b>Specification</b><br><b>Title</b>                          | <b>Version, Revision Date</b><br>and Ownership                                                                                                    | The information is<br>available from                |
|---------------------------------|---------------------------------------------------------------|----------------------------------------------------------------------------------------------------|-----------------------------------------------------|
| <b>SMBIOS</b>                   | <b>System Management</b><br><b>BIOS</b>                       | Version 2.3.1,<br>March 16, 1999,<br>American Megatrends Inc.,<br>Award Software International Inc.,<br>Compaq Computer Corporation,<br>Dell Computer Corporation,<br>Hewlett-Packard Company,<br>Intel Corporation,<br><b>International Business Machines</b><br>Corporation,<br>Phoenix Technologies Limited,<br>and SystemSoft Corporation. | http://www.dmtf.org/<br>standards/bios.php          |
| <b>UHCI</b>                     | <b>Universal Host</b><br>Controller Interface<br>Design Guide | Version 1.1,<br>March 1996,<br>Intel Corporation.                                                                                                    | http://www.usb.org/<br>developers/docs.html         |
| <b>USB</b>                      | <b>Universal Serial Bus</b><br>Specification                  | Version 1.1,<br>September 23, 1998,<br>Compaq Computer Corporation,<br>Intel Corporation,<br>Microsoft Corporation, and<br>NEC Corporation.                                                                                                    | http://www.usb.org/<br>developers/docs.html         |
|                                 |                                                               | Version 2.0,<br>April 27, 2000,<br>Compaq Computer Corporation,<br>Hewlett-Packard Company,<br>Lucent Technologies Inc.,<br>Intel Corporation,<br>Microsoft Corporation,<br>NEC Corporation, and<br>Koninklijke Philips Electronics N.V.                                                                                                    |                                                     |
| WfM                             | <b>Wired for Management</b><br><b>Baseline</b>                | Version 2.0,<br>December 18, 1998,<br>Intel Corporation.                                                                                                    | http://developer.intel.com/<br>ial/WfM/wfmspecs.htm |

**Table 4. Specifications** (continued)

# **1.6 Processor**

# $\hat{A}$  **CAUTION**

*Use only the processors listed below. Use of unsupported processors can damage the board, the processor, and the power supply. See the* Intel® Desktop Board D850MD/D850MV Specification Update *for the most up-to-date list of supported processors for these boards.* 

The D850MD and D850MV boards support a single Pentium 4 processor (in a 478-pin socket) with a system bus of 400 MHz. The D850MD and D850MV boards support the processors listed in Table 5. All supported onboard memory can be cached, up to the cachability limit of the processor. See the processor's data sheet for cachability limits.

**Table 5. Supported Processors** 

| Гуре                | <b>Designation</b> | <b>System Bus</b> | ∣ L2 Cache Size |
|---------------------|--------------------|-------------------|-----------------|
| Pentium 4 processor | Up to $2.0$ GHz    | 400 MHz           | 256 KB          |

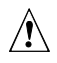

# $\hat{A}$  **CAUTION**

*Use only an ATX12V-compliant power supply with the D850MD and D850MV boards. ATX12V power supplies have two power leads that provide required supplemental power for the Intel Pentium* 4 *processor and the Intel 850 chipset. Always connect the 20-pin and 4-pin leads of the ATX12V power supply to the corresponding connectors on the D850MD and D850MV boards. Otherwise, the board and the processor could be damaged.* 

*Do not use a standard ATX power supply. Doing so could damage the board and the processor.* 

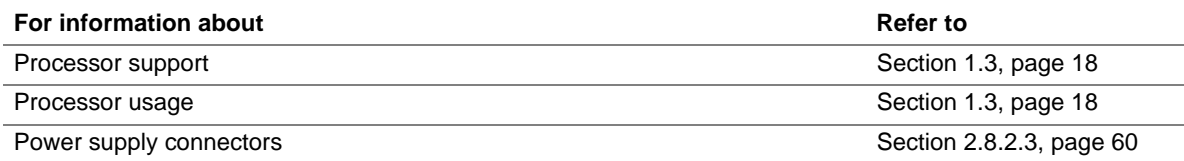

# **1.7 System Memory**

# $\hat{A}$  **CAUTION**

*Turn off the power and unplug the power cord before installing or removing RIMM modules. Failure to do so could damage the memory and the board. (After AC power is removed, the standby power indicator LED should not be lit. See Figure 11 on page 45 for the location of the standby power indicator LED.)* 

#### ✏ **NOTE**

*The board supports combinations of no more than 32 RDRAM components per RDRAM bank. If the total number of RDRAM components installed in all RIMM sockets exceeds 64, the computer will not boot.* 

#### **1.7.1 Memory Features**

The 82850 MCH integrates two lock-stepped Direct Rambus banks, providing a processor-tomemory bandwidth up to 3.2 GB/sec. The D850MD and D850MV boards have four RIMM sockets (two sockets for each bank) and support the following memory features:

- Single- or double-sided RIMM configurations
- Maximum of 32 Direct Rambus devices per bank
- Memory configurations from 128 MB (minimum) to 2 GB (maximum), using 128 Mbit or 256 Mbit technology PC600- or PC800-compliant RDRAM
- Serial Presence Detect (SPD)–based configuration for optimal memory operation
- Suspend to RAM support
- ECC and non-ECC support

#### ✏ **NOTE**

*PC700 memory can be installed on D850MD and D850MV boards but defaults to PC600-level performance.* 

#### **1.7.2 Continuity RIMM Modules**

All RIMM sockets must be populated to achieve continuity for termination at the Rambus interface. Continuity RIMMs (or "pass-through" modules) must be installed in the second RDRAM bank if memory is not installed. If any of the RIMM sockets are not populated, the computer will not complete the Power-On Self-Test (POST) and the BIOS beep codes will not be heard.

#### **1.7.3 RDRAM Memory Configuration**

When installing memory, note the following:

- The four RIMM sockets are grouped into two banks:
	- Bank 0 (labeled on the board as RIMM1 and RIMM2)
	- Bank 1 (labeled on the board as RIMM3 and RIMM4)
- Bank 0 must be populated first, ensuring that the RDRAM installed in RIMM1 and RIMM2 is identical in speed, size, and density. For example, the minimum system configuration would use two 64 MB RIMM modules of PC600 or PC800 RDRAM.
- If the desired memory configuration has been achieved by populating Bank 0, then Bank 1 should be filled with two Continuity RIMMs.
- If memory is to be installed in Bank 1, the RIMM modules installed in RIMM3 and RIMM4 must be identical in size and density to each other and match the speed of the RIMM modules in Bank 0. The RIMM modules do not, however, need to match those in Bank 0 in size and density. For example, if Bank 0 has two 128 MB RIMMs of PC800 RDRAM, Bank 1 would require PC800 RDRAM also; however, any other supported RIMM modules such as 64 MB or 192 MB could be used.
- If ECC functionality is required, all installed RIMM modules must be ECC compliant.

Table 6 gives examples of RDRAM component density for various RIMM modules. Component density (counts) can be identified on the RIMM label.

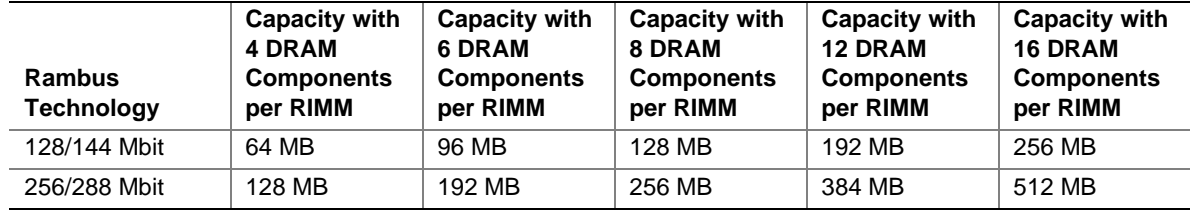

#### **Table 6. Supported Memory Configurations**

## **1.8 Intel**® **850 Chipset**

The Intel 850 chipset consists of the following devices:

- Intel 82850 MCH with Accelerated Hub Architecture (AHA) bus
- Intel 82801BA ICH2 with AHA bus
- Intel 82802AB FWH

The MCH is a centralized controller for the system bus, the memory bus, the AGP bus, and the AHA interface. The ICH2 is a centralized controller for the board's I/O paths. The FWH provides the nonvolatile storage of the BIOS. The component combination provides the chipset interfaces as shown in Figure 5.

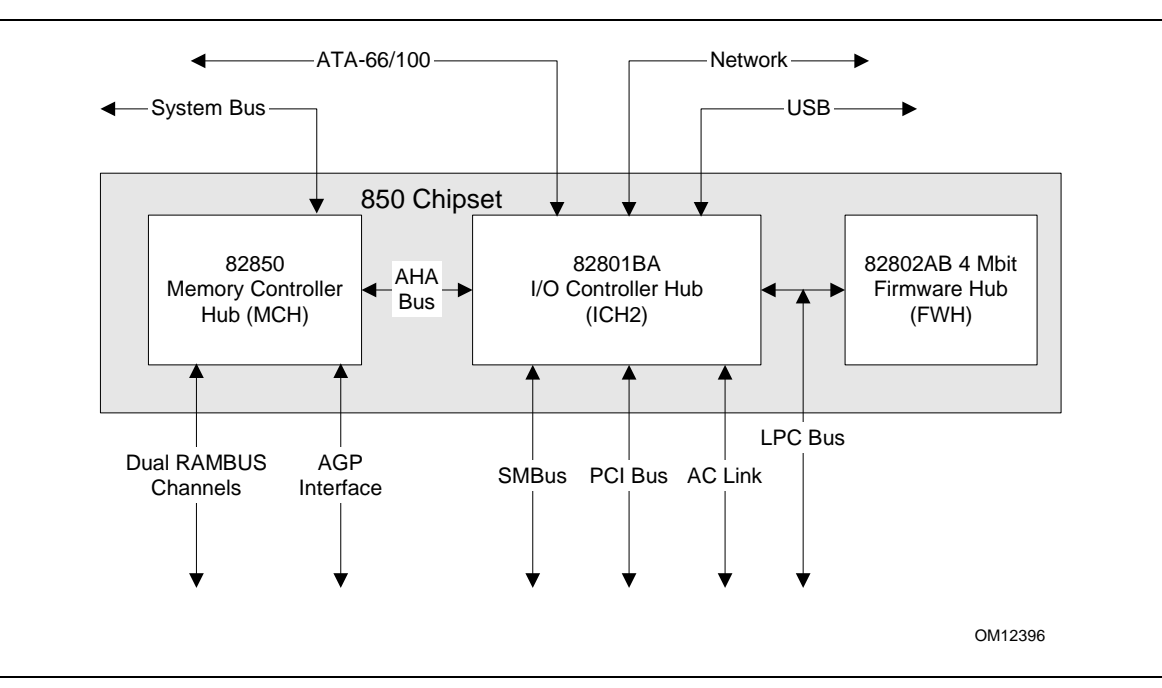

**Figure 5. Intel 850 Chipset Block Diagram** 

#### ✏ **NOTE**

*The USB bus is routed from the NEC USB 2.0 controller if the USB 2.0 option is supported.* 

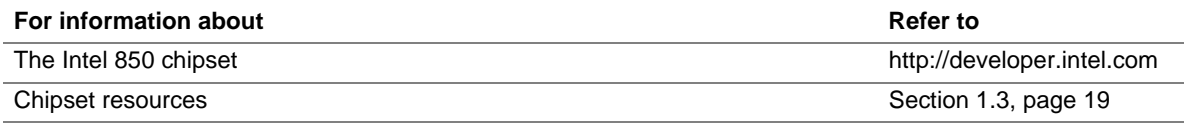

#### **1.8.1 AGP**

#### ✏ **NOTE**

*The AGP connector is keyed for 1.5 V AGP cards only. Do not attempt to install a legacy 3.3 V AGP card. The AGP connector is not mechanically compatible with legacy 3.3 V AGP cards. See Figure 6 for more information on the AGP keying mechanism.* 

The AGP connector supports AGP add-in cards with 1.5 V Switching Voltage Level (SVL). An AGP Pro50 interface is available (for a 50 W maximum power draw) as a manufacturing option. Legacy 3.3 V AGP cards are not supported and will prevent the system from booting if installed.

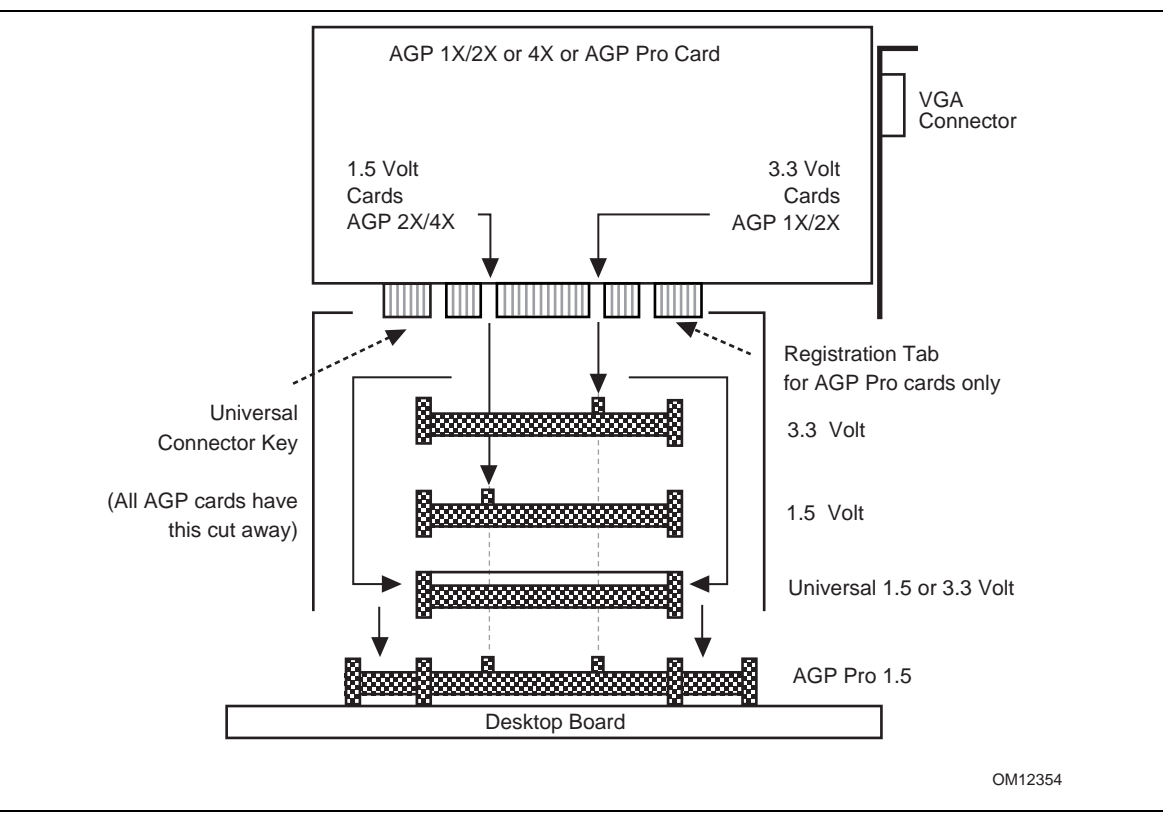

**Figure 6. AGP Keying Mechanism** 

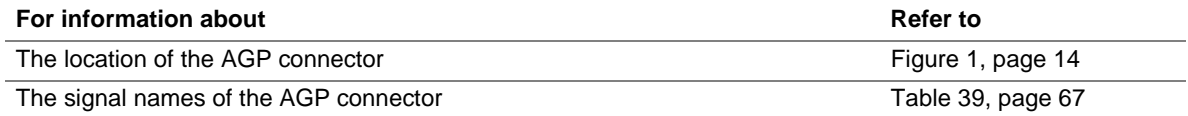

AGP is a high-performance interface for graphics-intensive applications, such as 3-D applications. While based on the *PCI Local Bus Specification, Rev. 2.1,* AGP is independent of the PCI bus and is intended for exclusive use with graphical display devices. AGP overcomes certain limitations of the PCI bus related to handling large amounts of graphics data with the following features:

- Pipelined memory read and write operations that hide memory access latency
- Demultiplexing of address and data on the bus for nearly 100 percent efficiency

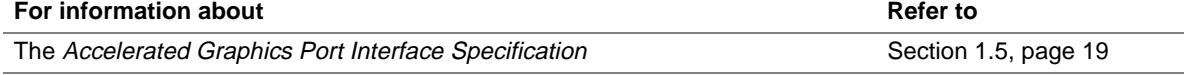

#### **1.8.2 USB**

The following sections describe the USB port configurations implemented on the D850MD/D850MV boards.

#### ✏ **NOTE**

*Computer systems that have an unshielded cable attached to a USB port may not meet FCC Class B requirements, even if no device is attached to the cable. Use shielded cable that meets the requirements for full-speed devices.* 

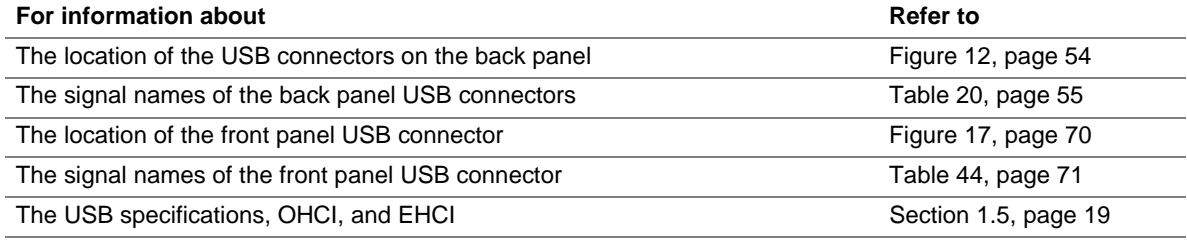

#### **1.8.2.1 USB 1.1 Support**

The D850MD/D850MV boards support up to seven USB ports, as shown in Figure 7. The ICH2 provides four ports:

- Two ports implemented with stacked back panel connectors, adjacent to the PS/2 connectors
- One port accessible through a CNR add-in card
- One port routed to the SMSC USB hub

The onboard SMSC USB hub provides four ports:

- Two ports implemented with stacked back panel connectors, adjacent to the audio connectors
- Two ports routed to the front panel USB connector

For more than seven USB devices, an external hub can be connected to any of the ports.

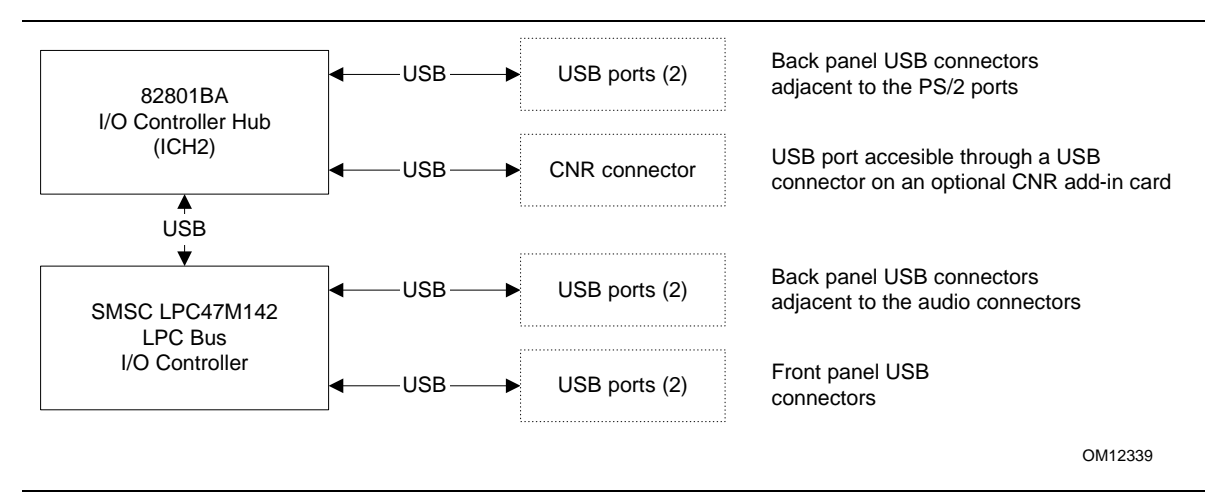

**Figure 7. USB 1.1 Port Configuration** 

#### **1.8.2.2 USB 2.0 Support (Optional)**

#### ✏ **NOTE**

*The USB 2.0 option is currently available only on the D850MV board.* 

The D850MV board supports USB 2.0 using the NEC  $\mu$ PD720100 USB 2.0 host controller, which is a manufacturing option. The port routing is implemented as shown in Figure 8. The NEC µPD720100 controller is connected through the PCI bus and provides support for up to five USB ports:

- Two ports implemented with stacked back panel connectors, adjacent to the audio connectors
- Two ports routed to the front panel USB connector
- One port accessible through a CNR add-in card

For more than five USB devices, an external hub can be connected to any of the ports. D850MV boards with the USB 2.0 option fully support OHCI and EHCI and use OHCI- and EHCI-compatible drivers.

#### ✏ **NOTE**

*The USB 2.0 option requires an operating system that officially supports USB 2.0. USB 2.0 support has been tested with Windows 2000 and Windows XP drivers and is not currently supported by any other operating system.* 

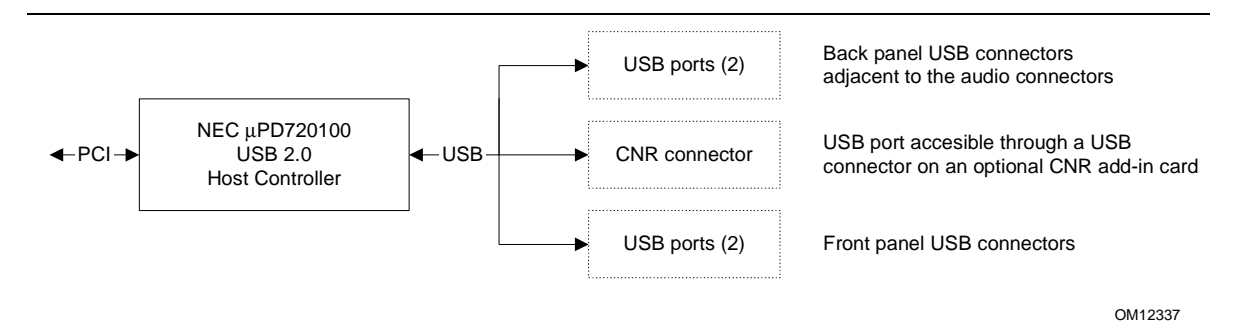

**Figure 8. USB 2.0 Port Configuration (Optional)** 

#### **1.8.3 IDE Support**

#### **1.8.3.1 IDE Interfaces**

The ICH2's IDE controller has two independent bus-mastering IDE interfaces that can be independently enabled. The IDE interfaces support the modes listed in Table 7.

| <b>Mode</b>             | <b>Description</b>                             | <b>Supported Transfer Rates</b>        |
|-------------------------|------------------------------------------------|----------------------------------------|
| Programmed I/O<br>(PIO) | Processor controls data transfer               |                                        |
| 8237-style DMA          | DMA offloads the processor                     | Up to 16 MB/sec                        |
| Ultra DMA               | DMA protocol on the IDE bus                    | Up to 33 MB/sec                        |
|                         | Supports host and target throttling            |                                        |
| ATA-66                  | Up to 66 MB/sec<br>DMA protocol on the IDE bus |                                        |
|                         | • Allows host and target throttling            |                                        |
|                         | Similar to Ultra DMA                           |                                        |
|                         | Device driver compatible                       |                                        |
| ATA-100                 | DMA protocol on the IDE bus                    | • Read transfer rates up to 100 MB/sec |
|                         | • Allows host and target throttling            | Write transfer rates up to 88 MB/sec   |

**Table 7. Supported IDE Modes** 

#### ✏ **NOTE**

*ATA-66 and ATA-100 are faster timings and require a specialized cable to reduce reflections, noise, and inductive coupling.* 

The IDE interfaces also support ATAPI devices (such as CD-ROM drives) and ATA devices using the transfer modes listed in Section 4.4.4.1 on page 105.

The BIOS supports Logical Block Addressing (LBA) and Extended Cylinder Head Sector (ECHS) translation modes. The drive reports the transfer rate and translation mode to the BIOS.

The D850MD and D850MV boards support Laser Servo (LS-120) diskette technology through the IDE interfaces. An LS-120 drive can be configured as a boot device in the BIOS Setup program.

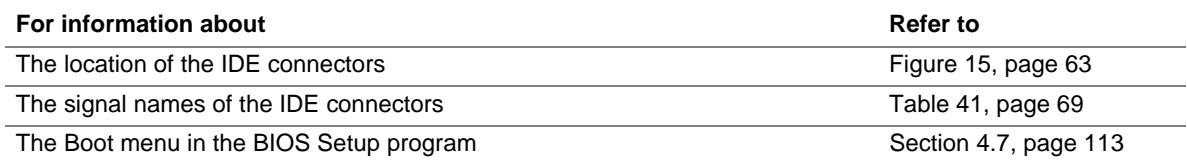

#### **1.8.3.2 SCSI Hard Drive Activity LED Connector**

The SCSI hard drive activity LED connector is a  $1 \times 2$ -pin connector that allows an add-in SCSI controller to use the same LED as the onboard IDE controller. For proper operation, this connector should be wired to the LED output of the add-in SCSI controller. The LED indicates when data is being read from, or written to, both the add-in SCSI controller and the IDE controller.

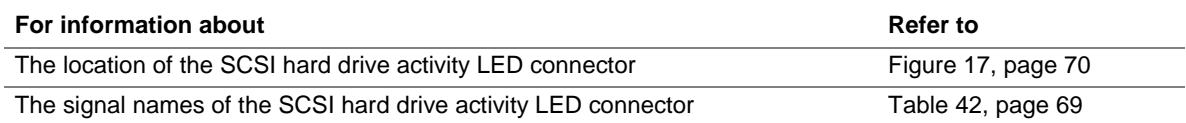

#### **1.8.4 Real-Time Clock, CMOS SRAM, and Battery**

The real-time clock provides a time-of-day clock and a multicentury calendar with alarm features. The real-time clock supports 256 bytes of battery-backed CMOS SRAM in two banks that are reserved for BIOS use.

A coin-cell battery (CR2032) powers the real-time clock and CMOS memory. When the computer is not plugged into a wall socket, the battery has an estimated life of three years. When the computer is plugged in, the standby current from the power supply extends the life of the battery. The clock is accurate to  $\pm 13$  minutes/year at 25 °C with 3.3 VSB applied.

The time, date, and CMOS values can be specified in the BIOS Setup program. The CMOS values can be returned to their defaults by using the BIOS Setup program.

#### ✏ **NOTE**

*If the battery and AC power fail, custom defaults, if previously saved, will be loaded into CMOS RAM at power-on.* 

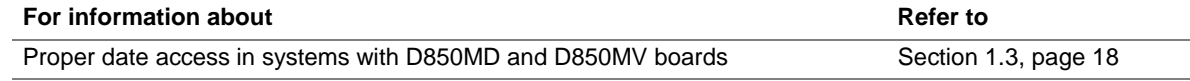

#### **1.8.5 Intel 82802AB 4 Mbit FWH**

The FWH provides the following:

- System BIOS program
- System security and manageability logic that enable protection for storing and updating of platform information

# **1.9 I/O Controller**

The SMSC LPC47M142 I/O controller provides the following features:

- 3.3 V operation
- Two serial ports
- One parallel port with Extended Capabilities Port (ECP) and Enhanced Parallel Port (EPP) support
- Serial IRQ interface compatible with serialized IRQ support for PCI systems
- PS/2-style mouse and keyboard interfaces
- Interface for one 1.2 MB or 1.44 MB diskette drive
- Intelligent power management, including a programmable wake-up event interface
- PCI power management support
- Two fan tachometer inputs
- USB hub

The BIOS Setup program provides configuration options for the I/O controller.

#### ✏ **NOTE**

*The SMSC LPC47M132 I/O controller is used if the USB 2.0 option is supported. The SMSC LPC47M132 I/O controller supports all the features of the LPC47M142 controller, except the LPC47M132 does not have a USB hub.* 

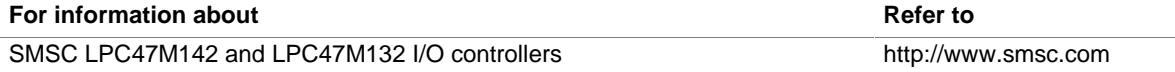

#### **1.9.1 Serial Port**

The D850MD and D850MV boards have two serial port connectors on the back panel. The serial ports' NS16C550-compatible UART supports data transfers at speeds up to 115.2 kbits/sec with BIOS support. The serial ports can be assigned as COM1 (3F8h), COM2 (2F8h), COM3 (3E8h), or COM4 (2E8h).

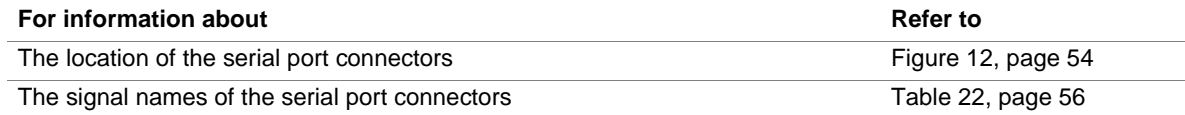

#### **1.9.2 Parallel Port**

The 25-pin D-Sub parallel port connector is located on the back panel. In the BIOS Setup program, the parallel port can be set to the following modes:

- Output only (PC-AT<sup>†</sup>–compatible mode)
- Bidirectional (PS/2 compatible)
- EPP
- ECP

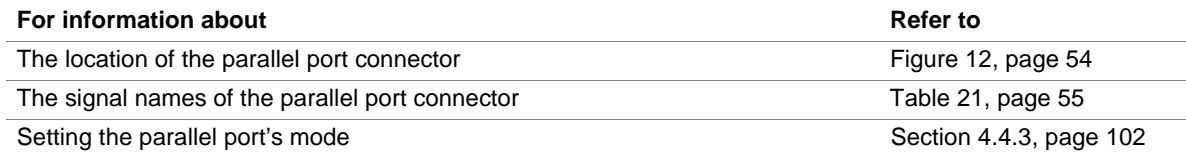

#### **1.9.3 Diskette Drive Controller**

The I/O controller supports one diskette drive that is compatible with the 82077 diskette drive controller and supports both PC-AT and PS/2 modes.

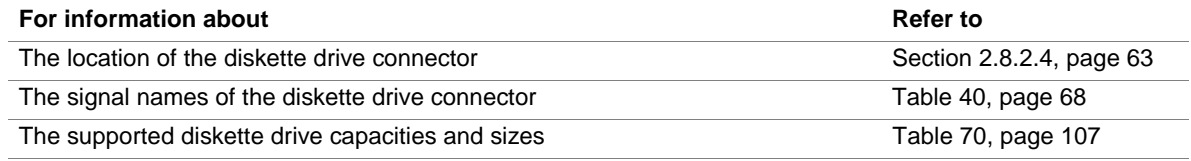

#### **1.9.4 Keyboard and Mouse Interface**

PS/2 keyboard and mouse connectors are located on the back panel. The +5 V lines to these connectors are protected with a PolySwitch† circuit that, like a self-healing fuse, reestablishes the connection after an overcurrent condition is removed.

#### ✏ **NOTE**

*The keyboard is supported in the bottom PS/2 connector and the mouse is supported in the top PS/2 connector. Power to the computer should be turned off before a keyboard or mouse is connected or disconnected.* 

The keyboard controller has the following functions:

- Contains the AMI keyboard and mouse controller code.
- Provides the keyboard and mouse control functions.
- Supports password protection for power-on/reset. A power-on/reset password can be specified in the BIOS Setup program.

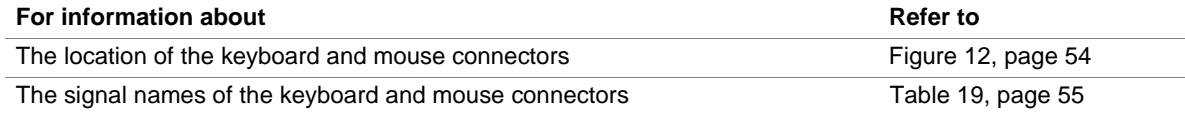

### **1.10 Audio Subsystem**

The audio subsystem includes these features:

- Split digital/analog architecture for improved signal-to-noise (S/N) ratio:≥ 85 dB
- Power management support for APM 1.2 and ACPI 1.0 (driver dependant)
- 3-D stereo enhancement

The audio subsystem supports the following audio interfaces:

- ATAPI-style connectors:
	- CD-ROM
	- Auxiliary line in
- Back panel audio connectors:
	- Line out
	- $\overline{\phantom{a}}$  Line in
	- Mic in

The audio subsystem consists of the following devices:

- Intel 82801BA ICH2
- Analog Devices AD1885 analog codec

Figure 9 is a block diagram of the audio subsystem.

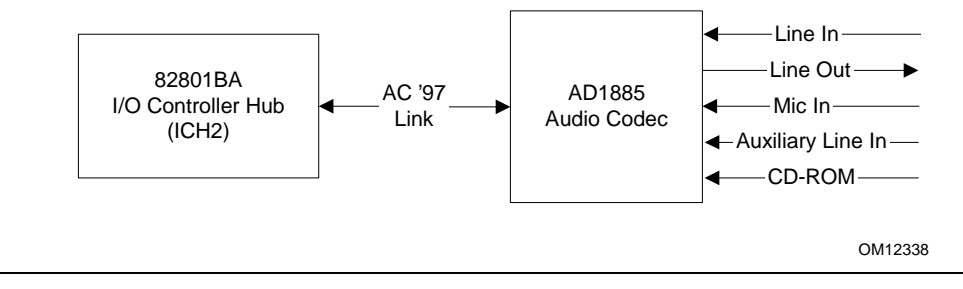

**Figure 9. Audio Subsystem Block Diagram** 

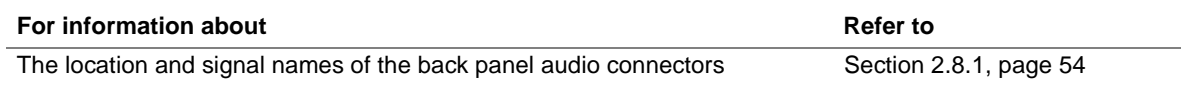

#### **1.10.1 Audio Connectors**

#### **1.10.1.1 Auxiliary Line In Connector**

A 1 x 4–pin ATAPI-style connector connects the left and right channel signals of an internal audio device to the audio subsystem.

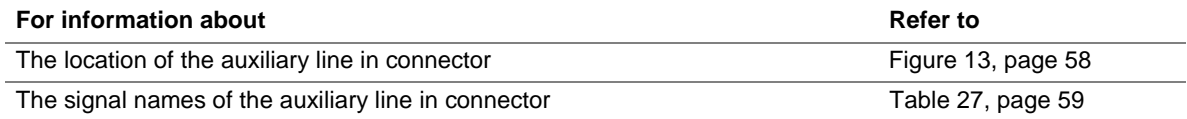

#### **1.10.1.2 ATAPI CD-ROM Audio Connector**

A 1 x 4–pin ATAPI-style connector connects an internal ATAPI CD-ROM drive to the audio mixer.

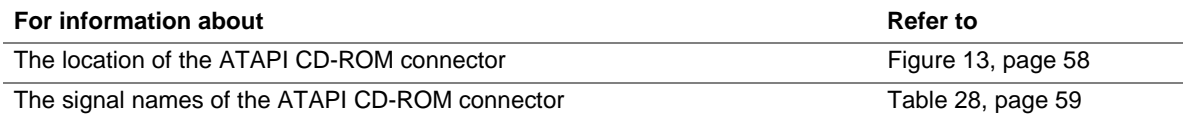

#### **1.10.2 Audio Subsystem Software**

Audio software and drivers are available from Intel's World Wide Web site.

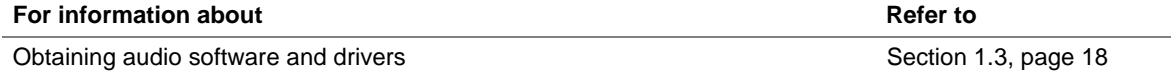

## **1.11 LAN Subsystem (Optional)**

The Network Interface Controller subsystem consists of the ICH2 (with integrated LAN Media Access Controller) and a physical layer interface device. The LAN subsystem includes the following features:

- PCI Bus Master interface
- CSMA/CD Protocol Engine
- Serial CSMA/CD unit interface that supports the following physical layer interface devices:
	- 82562ET onboard LAN
	- 82562ET/EM (10/100 Mbit/sec Ethernet) on CNR bus
	- 82562EH (1 Mbit/sec HomePNA†) on CNR bus
- PCI Power Management
	- Supports ACPI technology
	- Supports wake-up from a suspend state using the PME# signal

#### **1.11.1 Intel**® **82562ET PLC Device**

The Intel 82562ET component provides an interface to the back panel RJ-45 connector with integrated LEDs. This physical interface may alternately be provided through the CNR connector.

The Intel 82562ET provides the following functions:

- Basic 10/100 Ethernet LAN connectivity
- RJ-45 connector support with status indicator LEDs on the back panel
- Full device driver compatibility
- ACPI support
- Programmable transit threshold
- Configuration EEPROM that contains the MAC address

#### **1.11.2 RJ-45 LAN Connector with Integrated LEDs**

Two LEDs are built into the RJ-45 LAN connector. Table 8 describes the LED states when the board is powered up and the LAN subsystem is operating.

| <b>LED Color</b> | <b>LED State</b>          | <b>Condition</b>                                                   |
|------------------|---------------------------|--------------------------------------------------------------------|
| Green            | Off                       | 10 Mbit/sec data rate is selected.                                 |
|                  | On.                       | 100 Mbit/sec data rate is selected.                                |
| Yellow           | Off                       | LAN link is not established.                                       |
|                  | On (steady state)         | LAN link is established.                                           |
|                  | On (brighter and pulsing) | The computer is communicating with another computer on<br>the LAN. |

**Table 8. LAN Connector LED States** 

#### **1.11.3 LAN Subsystem Software**

LAN software and drivers are available from Intel's World Wide Web site.

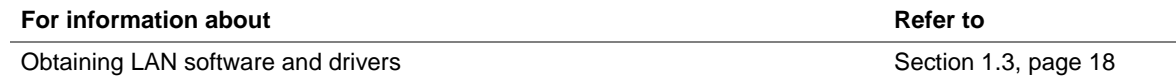

# **1.12 CNR (Optional)**

The CNR connector provides an interface that supports the audio, modem, USB, and LAN interfaces of the Intel 850 chipset. Figure 10 shows the signal interface between the riser and the ICH2.

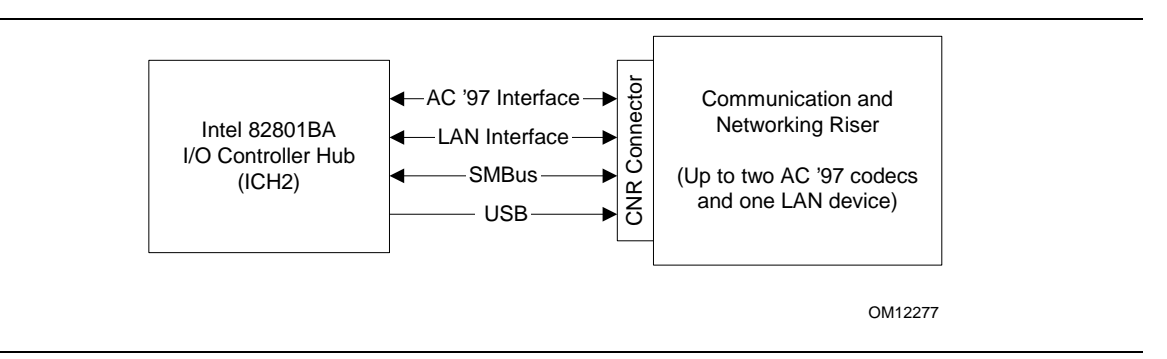

**Figure 10. ICH2 and CNR Signal Interface** 

#### ✏ **NOTE**

*The USB bus is routed from the NEC USB 2.0 controller if the USB 2.0 option is supported.* 

The CNR supports the following interfaces:

- AC '97 interface: supports audio and/or modem functions on the CNR board. The D850MD/D850MV boards support six-channel audio using a CNR board.
- LAN interface: eight-pin interface for use with PLC-based devices.
- SMBus interface: provides Plug and Play functionality for the CNR board.
- USB interface: provides a USB interface for the CNR board.

The CNR connector includes power signals required for power management and for CNR board operation. To learn more about the CNR, refer to the CNR specification.

#### ✏ **NOTE**

*If you install a CNR card with an audio codec that cannot support a multichannel audio upgrade, the D850MD and D850MV boards' integrated audio codec will be disabled. This only applies to D850MD and D850MV boards that have both the onboard audio subsystem and a CNR.* 

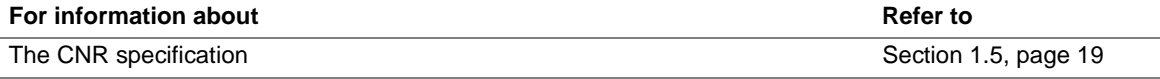
## **1.13 Hardware Management Subsystem**

The hardware management features enable the boards to be compatible with the Wired for Management (WfM) specification. The board has several hardware management features, including the following:

- Fan control and monitoring
- Thermal and voltage monitoring

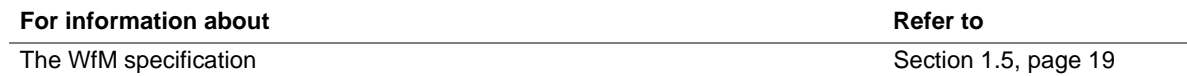

## **1.13.1 Hardware Monitor Component**

The hardware monitor component provides low-cost instrumentation capabilities. The features of the component include:

- Internal ambient temperature sensing
- Remote thermal diode sensing for direct monitoring of processor temperature
- Power supply monitoring  $(+5 \text{ V}, +3.3 \text{ V}, +2.5 \text{ V}, 3.3 \text{ VSB},$  and Vccp) to detect levels above or below acceptable values
- SMBus interface

## **1.13.2 Fan Control and Monitoring**

The I/O controller provides two fan tachometer inputs. Monitoring and control can be implemented using third-party software.

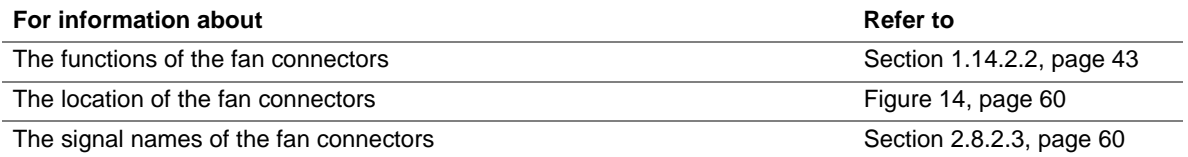

# **1.14 Power Management**

Power management is implemented at several levels, including:

- Software support:
	- APM
	- ACPI
- Hardware support:
	- Power connector
	- Fan connectors
	- LAN wake capabilities
	- Instantly Available technology
	- Wake from USB
	- Wake from PS/2 keyboard
	- PME# wake-up support

## **1.14.1 Software Support**

The software support for power management includes:

- APM
- ACPI

If an ACPI-aware operating system is used, the BIOS can provide ACPI support. Otherwise, it defaults to APM support.

## **1.14.1.1 APM**

APM makes it possible for the computer to enter an energy-saving standby mode. The standby mode can be initiated in the following ways:

- Using the time-out period specified in the BIOS Setup program
- From the operating system, such as the Standby menu item in Windows 98

In standby mode, the D850MD and D850MV boards can reduce power consumption by spinning down hard drives and reducing power to, or turning off, VESA† DPMS-compliant monitors. Power management mode can be enabled or disabled in the BIOS Setup program.

While in standby mode, the system retains the ability to respond to external interrupts and service requests, such as incoming faxes or network messages. Any keyboard or mouse activity brings the system out of standby mode and immediately restores power to the monitor.

The BIOS enables APM by default, but the operating system must support an APM driver for the power management features to work. For example, Windows 98 supports the power management features upon detecting that APM is enabled in the BIOS.

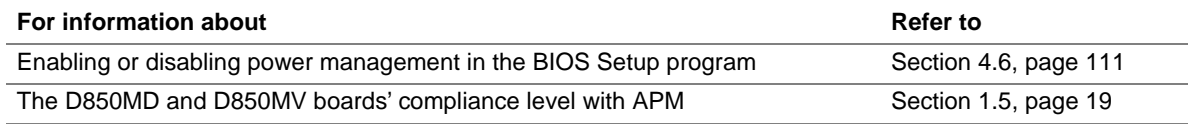

## **1.14.1.2 ACPI**

ACPI gives the operating system direct control over the power management and Plug and Play functions of a computer. The use of ACPI with the D850MD and D850MV boards requires an operating system that provides full ACPI support. ACPI features include:

- Plug and Play (including bus and device enumeration) and APM support (normally contained in the BIOS).
- Power management control of individual devices, add-in boards (some add-in boards may require an ACPI-aware driver), video displays, and hard disk drives.
- Methods for achieving less than 15-watt system operation in the power-on/standby sleeping state.
- A soft-off feature that enables the operating system to power off the computer.
- Support for multiple wake-up events (see Table 11 on page 41).
- Support for a front panel power and sleep mode switch. Table 9 lists the system states based on how long the power switch is pressed, depending on how ACPI is configured with an ACPI-aware operating system.

| If the system is in this state | and the power switch is<br>pressed for | the system enters this state |
|--------------------------------|----------------------------------------|------------------------------|
| Off                            | Less than four seconds                 | Power-on                     |
| $(ACPI S5 - soft-off)$         |                                        | (ACPI S0 – working state)    |
| On.                            | Less than four seconds                 | Soft-off/Standby             |
| (ACPI S0 – working state)      |                                        | (ACPI S1 – sleeping state)   |
| On.                            | More than four seconds                 | Fail-safe power-off          |
| (ACPI S0 – working state)      |                                        | $(ACPI S5 - soft-off)$       |
| Sleep                          | Less than four seconds                 | Wake-up                      |
| (ACPI S1 – sleeping state)     |                                        | (ACPI S0 – working state)    |
| Sleep                          | More than four seconds                 | Power-off                    |
| (ACPI S1 – sleeping state)     |                                        | $(ACPI S5 - soft-off)$       |

**Table 9. Effects of Pressing the Power Switch** 

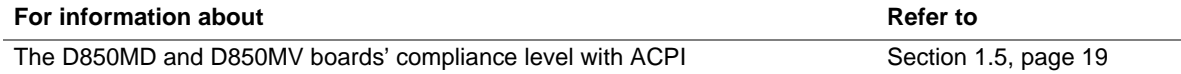

### **1.14.1.2.1 System States and Power States**

Under ACPI, the operating system directs all system and device power state transitions. The operating system puts devices in and out of low-power states based on user preferences and knowledge of how devices are being used by applications. Devices that are not being used can be turned off. The operating system uses information from applications and user settings to put the system as a whole into a low-power state.

Table 10 lists the power states supported by the D850MD and D850MV boards along with the associated system power targets. See the ACPI specification for a complete description of the various system and power states.

| <b>Sleeping States</b>                                         | <b>Processor</b><br><b>States</b> | <b>Device States</b>                                                                        | <b>Targeted System</b><br>Power (Note 1)                       |
|----------------------------------------------------------------|-----------------------------------|---------------------------------------------------------------------------------------------|----------------------------------------------------------------|
| $S_0$ – working                                                | $CO - workinq$                    | $D0 - \text{working state}$                                                                 | Full power $>$ 30 W                                            |
| S <sub>1</sub> – Processor stopped                             | $C1 - stop$ grant                 | $D1$ , D2, D3 - device<br>specification specific                                            | $5 W$ < power < 52.5 W                                         |
| S3 – Suspend to RAM.<br>Context saved to RAM.                  | No power                          | $D3$ – no power except for<br>wake-up logic                                                 | Power $< 5 W$ (Note 2)                                         |
| S4 – Suspend to disk.<br>Context saved to disk.                | No power                          | $D3$ – no power except for<br>wake-up logic                                                 | Power $<$ 5 W (Note 2)                                         |
| S5 - Soft-off. Context<br>not saved. Cold boot is<br>required. | No power                          | $D3$ – no power except for<br>wake-up logic                                                 | Power $< 5 W$ (Note 2)                                         |
| No power to the system                                         | No power                          | $D3$ – no power for wake-up<br>logic, except when provided<br>by battery or external source | No power to the system so<br>that service can be<br>performed. |

**Table 10. Power States and Targeted System Power** 

Notes:

1. Total system power is dependent on the system configuration, including add-in boards and peripherals powered by the system chassis' power supply.

2. Dependent on the standby power consumption of wake-up devices used in the system.

## **1.14.1.2.2 Wake-up Devices and Events**

Table 11 lists the devices or specific events that can wake the computer from specific states.

| These devices/events can wake up the computer | from this state       |
|-----------------------------------------------|-----------------------|
| Power switch                                  | S1, S3, S4, S5        |
| RTC alarm                                     | S1, S3, S4, S5        |
| LAN                                           | S1, S3, S4, S5 (Note) |
| <b>CNR</b>                                    | S1, S3, S4, S5 (Note) |
| PME#                                          | S1, S3, S4, S5 (Note) |
| Modem (back panel serial port A)              | S1, S3                |
| <b>USB</b>                                    | S1, S3                |
| PS/2 keyboard                                 | S1, S3                |

**Table 11. Wake-up Devices and Events** 

Note: For LAN, CNR, and PME#, S5 is disabled by default in the BIOS Setup program. Setting this option to Power On will enable a wake-up event from LAN in the S5 state.

## ✏ **NOTE**

*The use of these wake-up events from an ACPI state requires an operating system that provides full ACPI support. In addition, software, drivers, and peripherals must fully support ACPI wake events.* 

## **1.14.1.2.3 Plug and Play**

In addition to power management, ACPI provides control information so that operating systems can facilitate Plug and Play. ACPI is used only to configure devices that do not use other hardware configuration standards. PCI devices, for example, are not configured by ACPI.

## **1.14.2 Hardware Support**

# $\hat{P}$  **CAUTION**

*Ensure that the power supply provides adequate +5 V standby current if the LAN wake capabilities and Instantly Available technology features are used. Failure to do so can damage the power supply. The total amount of standby current required depends on the wake devices supported and manufacturing options. Refer to Section 2.11.3 on page 80 for additional information.* 

The D850MD and D850MV boards provide several power management hardware features, including:

- Power connector
- Fan connectors
- LAN wake capabilities
- Instantly Available technology
- Wake from USB
- Wake from PS/2 keyboard
- PME# wake-up support

LAN wake capabilities and Instantly Available technology require power from the +5 V standby line. The sections discussing these features describe the incremental standby power requirements for each.

## ✏ **NOTE**

*The use of Wake from USB devices from an ACPI state requires an operating system that provides full ACPI support.* 

## **1.14.2.1 Power Connector**

When used with an ATX12V-compliant power supply that supports remote power-on/off, the D850MD and D850MV boards can turn off the system power through software control. When the system BIOS receives the correct command from the operating system, the BIOS turns off power to the computer.

With soft-off enabled, if power to the computer is interrupted by a power outage or a disconnected power cord, the computer returns to either an on or off state, based on the BIOS configuration, when power resumes. The computer's response can be set using the After Power Failure feature in the BIOS Setup program's Power menu.

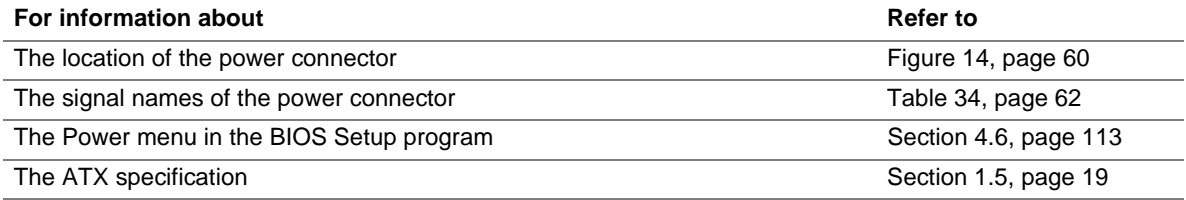

## **1.14.2.2 Fan Connectors**

The D850MD and D850MV boards have two fan connectors with thermal control signals (fan 1 and fan 2) that are used to switch the fans on and off as determined by the thermal sensors.

The ambient temperature of a D850MD- or D850MV-based system is thermally monitored by separate temperature sensors that control voltage to the fan 1 and fan 2 connectors. If the fans attached to these connectors provide a tachometer signal, the sensor reports the fan speed to the hardware monitor component.

The temperature sensors that control the fans are initialized by the BIOS at power-up to turn on only when the sensor reaches  $36^{\circ}$ C (96.8  $^{\circ}$ F). The fans switch off when their respective sensors cool down to 31  $\degree$ C (87.8  $\degree$ F). This prevents the fans from turning off and on when the ambient air around the sensor fluctuates around  $35-36$  °C. When the fans switch on, they may appear to rotate slowly because the fan's duty cycle starts at 70 percent and rises to 100 percent when the sensor reaches  $46^{\circ}$ C (114.8  $^{\circ}$ F).

Table 12 summarizes the functions of the four fan connectors.

# **Table 12. Fan Connector Descriptions**

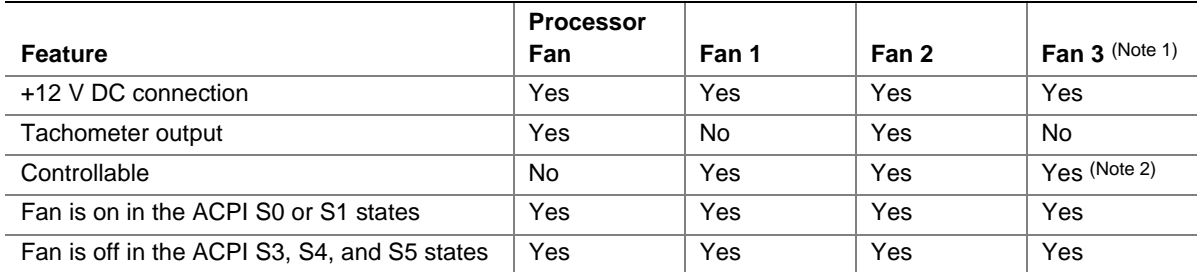

Notes:

1. This fan is present on the D850MV board only.

2. Fan 3 uses the same controls as fan 2. If fan 2 is switched off, fan 3 is also off.

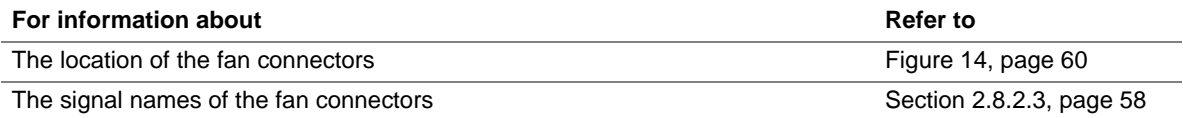

## **1.14.2.3 LAN Wake Capabilities**

# $\hat{A}$  **CAUTION**

*For LAN wake capabilities, the +5 V standby line for the power supply must be capable of providing adequate +5 V standby current. Failure to provide adequate standby current when implementing LAN wake capabilities can damage the power supply. Refer to Section 2.11.3 on page 80 for additional information.* 

LAN wake capabilities enable remote wake-up of the computer through a network. The LAN subsystem PCI bus network adapter monitors network traffic at the MII. Upon detecting a Magic Packet<sup>†</sup> frame, the LAN subsystem asserts a wake-up signal that powers up the computer. Depending on the LAN implementation, the D850MD and D850MV boards support LAN wake capabilities in the following ways, which are with ACPI only:

- Through the PCI bus PME# signal for PCI 2.2–compliant LAN designs
- Through the onboard LAN subsystem
- Through a CNR-based LAN subsystem

## **1.14.2.4 Instantly Available Technology**

# $\hat{A}$  **CAUTION**

*For Instantly Available technology, the +5 V standby line for the power supply must be capable of providing adequate +5 V standby current. Failure to provide adequate standby current when implementing Instantly Available technology can damage the power supply. Refer to Section 2.11.3 on page 80 for additional information.* 

Instantly Available technology enables the D850MD and D850MV boards to enter the ACPI S3 (Suspend to RAM) sleep state. While in the S3 sleep state, the computer will appear to be off; the power supply fan is off, and the front panel LED is amber if dual colored or off if single colored. When signaled by a wake-up device or event, the system quickly returns to its last known wake state. Table 11 on page 41 lists the devices and events that can wake the computer from the S3 state.

The D850MD and D850MV boards support the *PCI Bus Power Management Interface Specification*. For information on the versions of this specification, see Section 1.5. Add-in boards that also support this specification can participate in power management and can be used to wake the computer.

The use of Instantly Available technology requires operating system support and PCI 2.2–compliant add-in cards and drivers.

The standby power indicator LED shows that power is still present at the RIMM, PCI bus, AGP, and CNR connectors, even when the computer appears to be off. Figure 11 shows the location of the standby power indicator LED.

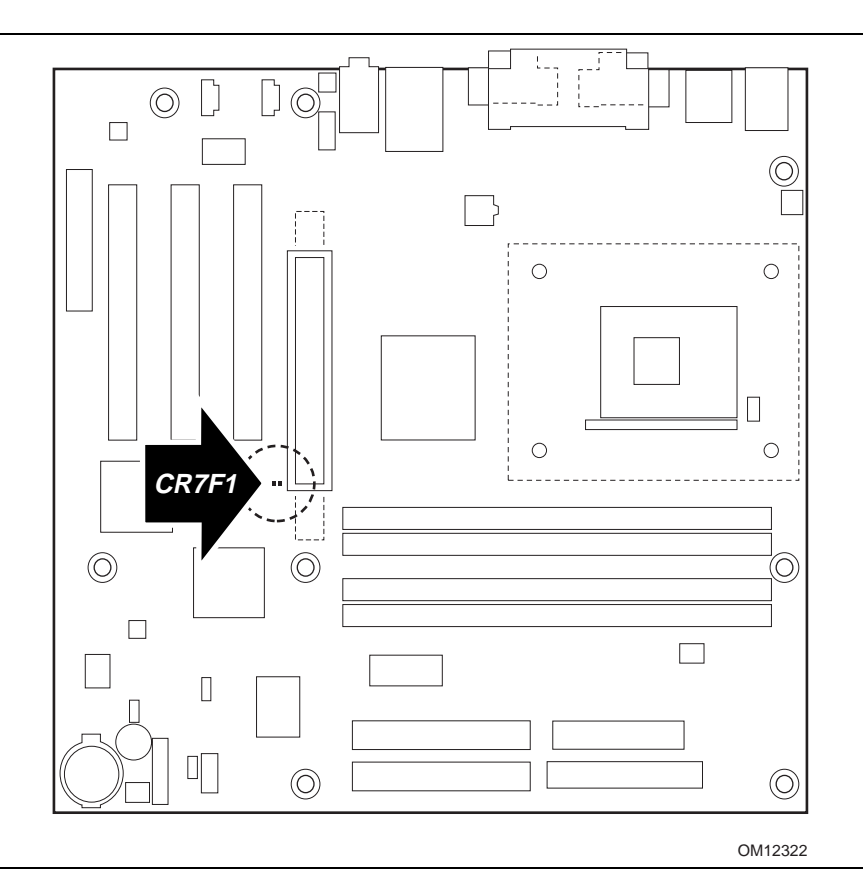

**Figure 11. Location of the Standby Power Indicator LED** 

## **1.14.2.5 Wake from USB**

USB bus activity wakes the computer from an ACPI S1 or S3 state.

## ✏ **NOTE**

*Wake from USB requires the use of a USB peripheral that supports Wake from USB.* 

## **1.14.2.6 Wake from PS/2 Keyboard**

PS/2 keyboard activity wakes the computer from an ACPI S1 or S3 state.

## **1.14.2.7 PME# Wake-up Support**

When the PME# signal on the PCI bus is asserted, the computer wakes from an ACPI S1, S3, S4, or S5 state (with BIOS support).

**Intel Desktop Board D850MD/D850MV Technical Product Specification** 

# **What This Chapter Contains**

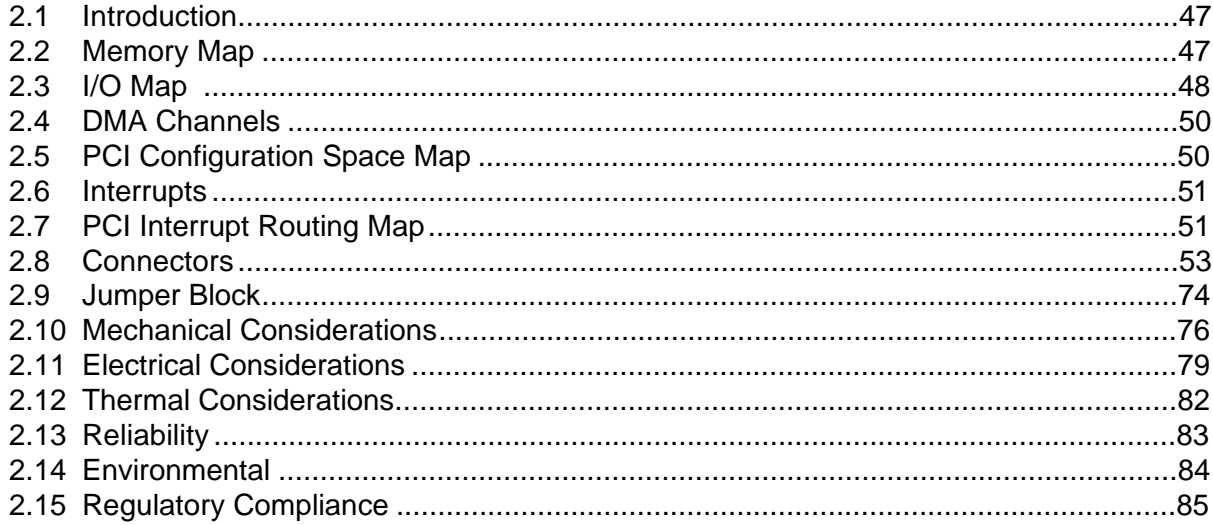

## **2.1 Introduction**

Sections 2.2–2.6 contain several stand-alone tables. Table 13 describes the system memory map, Table 14 shows the I/O map, Table 15 lists the DMA channels, Table 16 defines the PCI configuration space map, and Table 17 describes the interrupts.

# **2.2 Memory Map**

| <b>Address Range (decimal)</b> | <b>Address Range (hex)</b> | <b>Size</b> | <b>Description</b>                                         |
|--------------------------------|----------------------------|-------------|------------------------------------------------------------|
| 1024 K - 2097152 K             | 100000 - 7FFFFFFF          | 2047 MB     | Extended memory                                            |
| 960 K - 1024 K                 | F0000 - FFFFF              | 64 KB       | Run-time BIOS                                              |
| 896 K - 960 K                  | $E0000 - EFFFF$            | 64 KB       | Reserved                                                   |
| 800 K - 896 K                  | C8000 - DFFFF              | 96 KB       | Available high DOS memory (open<br>to the PCI bus)         |
| 640 K - 800 K                  | A0000 - C7FFF              | 160 KB      | Video memory and BIOS                                      |
| 639 K - 640 K                  | $9FCOO - 9FFFF$            | 1 KB        | Extended BIOS data (movable by<br>memory manager software) |
| 512 K - 639 K                  | 80000 - 9FBFF              | 127 KB      | Extended conventional memory                               |
| $0 K - 512 K$                  | 00000 - 7FFFF              | 512 KB      | Conventional memory                                        |

**Table 13. System Memory Map** 

# **2.3 I/O Map**

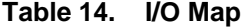

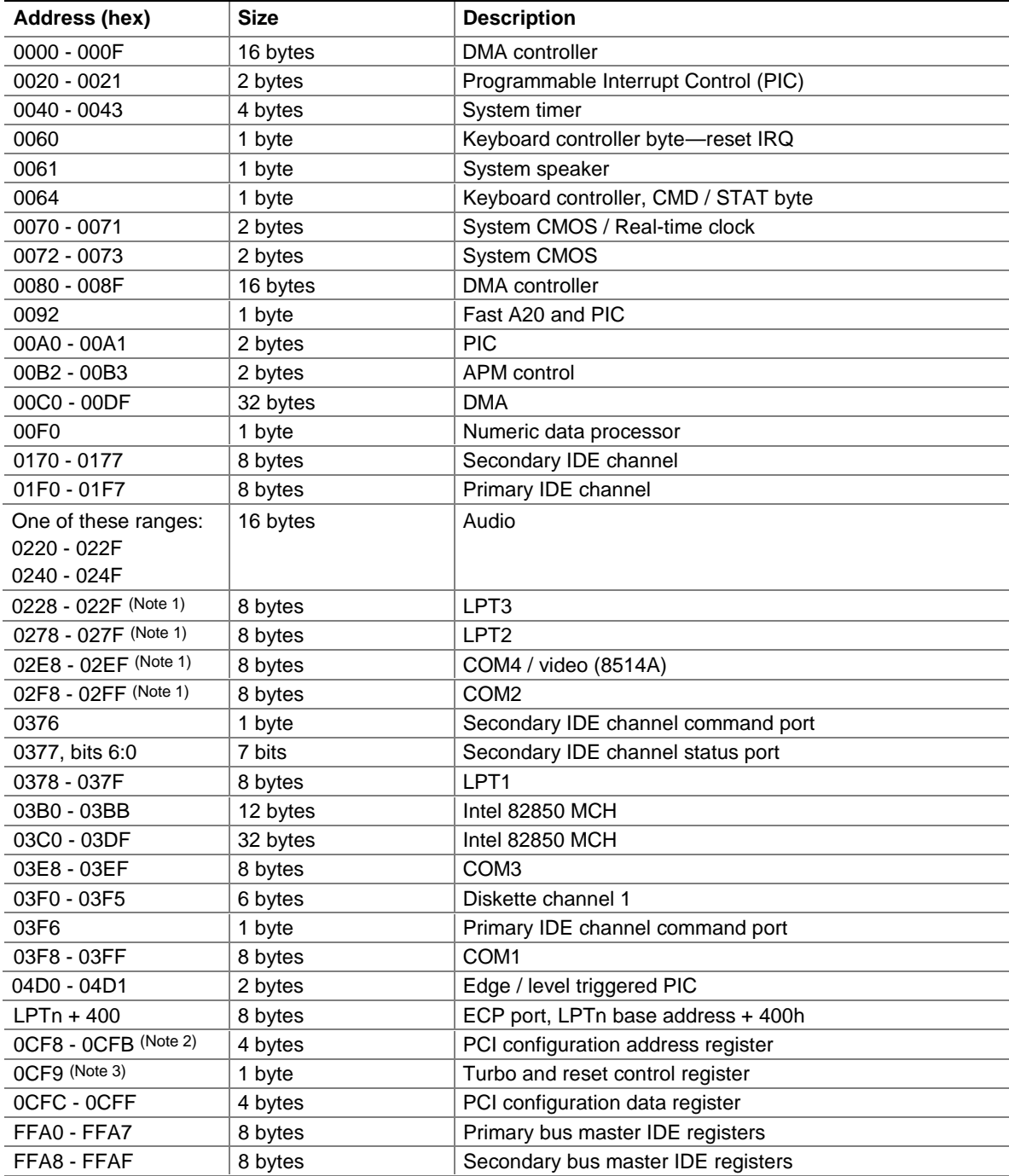

continued

## Table 14. **I/O Map** (continued)

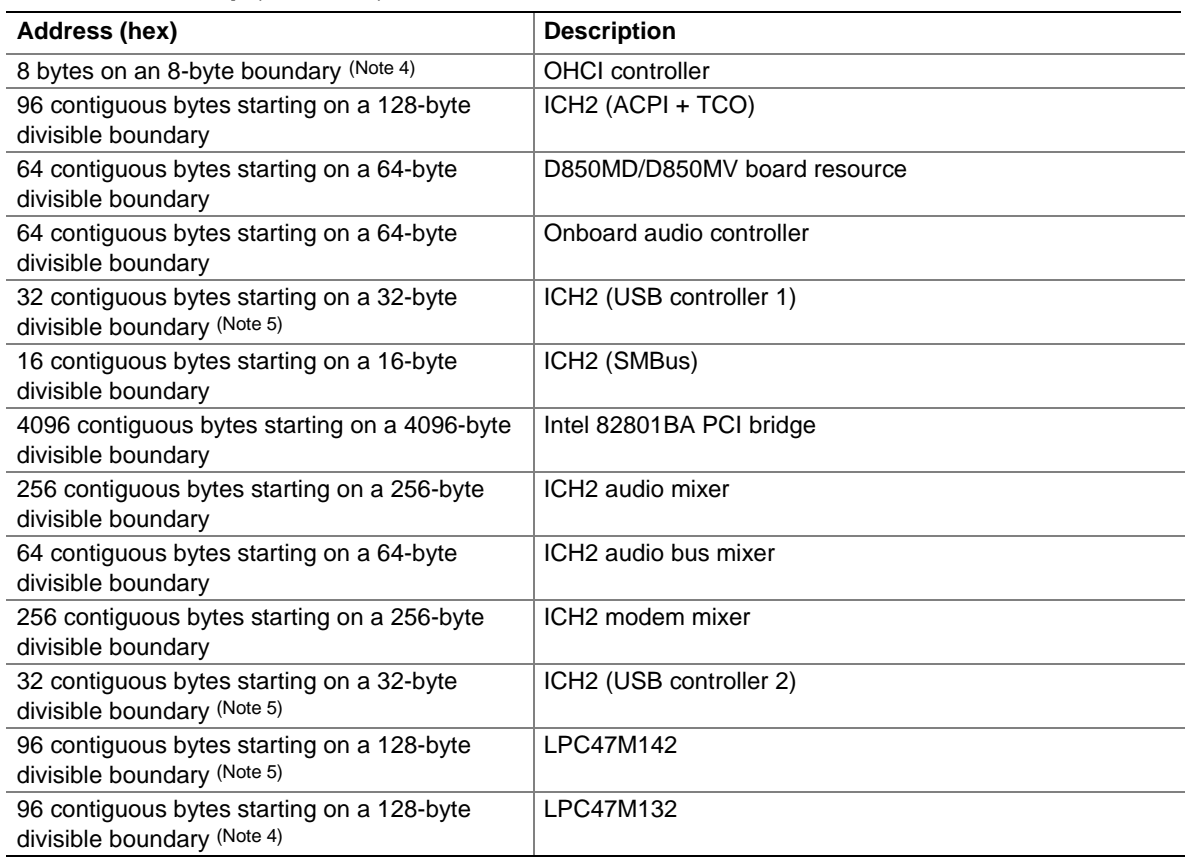

Notes:

- 1. Default, but can be changed to another address range
- 2. Dword access only
- 3. Byte access only
- 4. USB 2.0 option only
- 5. USB 1.1 option only

#### ✏ **NOTE**

*Some additional I/O addresses are not available due to ICH2 address aliassing.* 

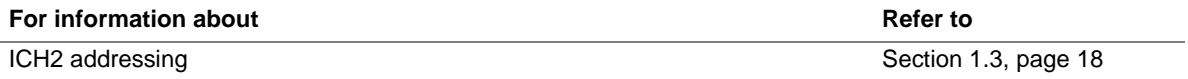

# **2.4 DMA Channels**

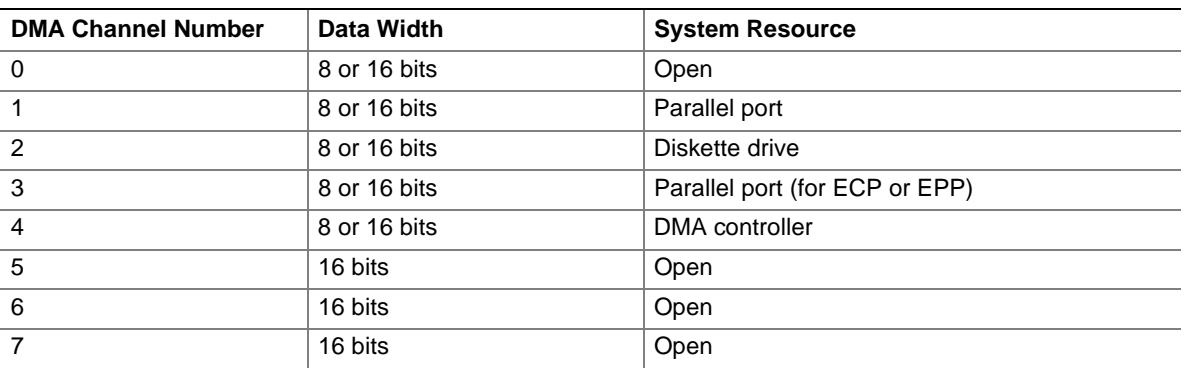

### **Table 15. DMA Channels**

# **2.5 PCI Configuration Space Map**

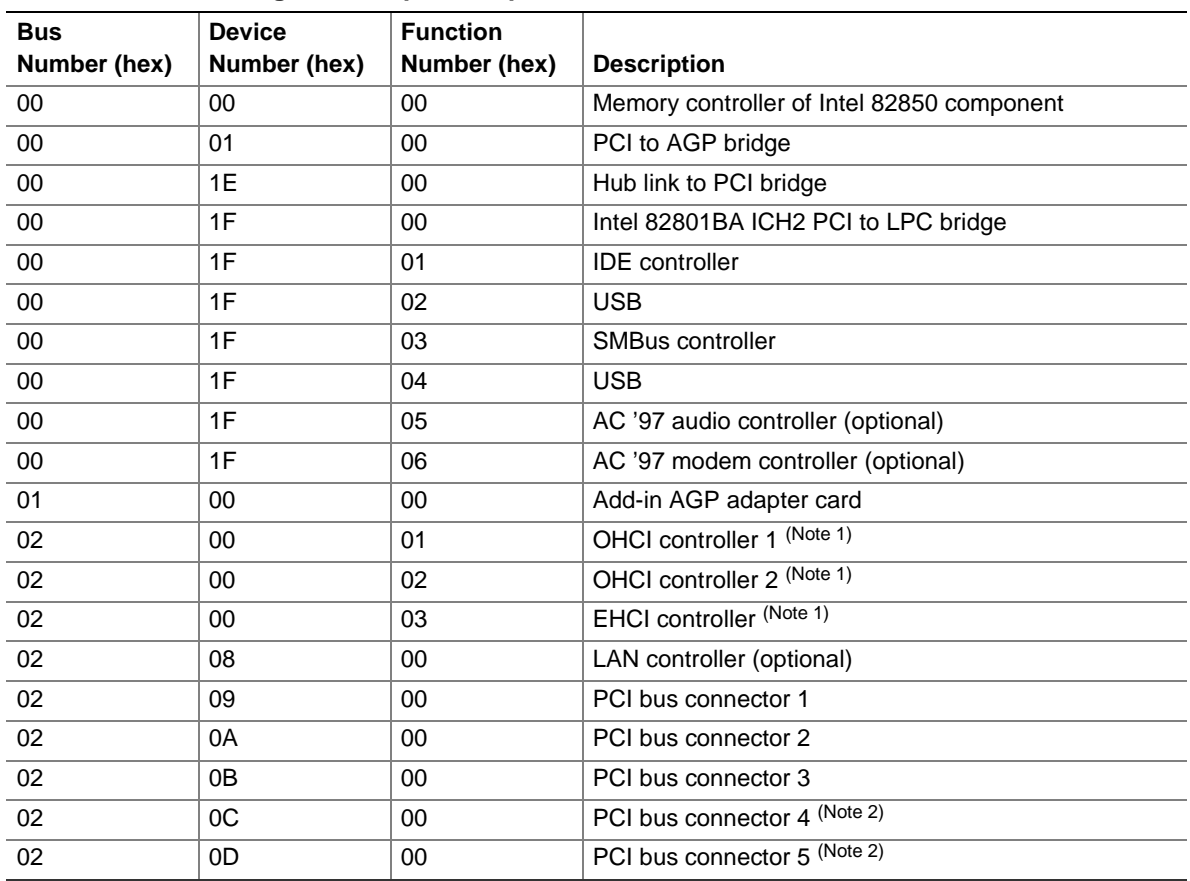

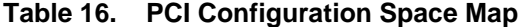

Notes:

1. USB 2.0 option only

2. D850MV board only

## **2.6 Interrupts**

| $i$ avie $i$ .<br><b>IRQ</b> | <b>IIII</b> EHUPIS<br><b>System Resource</b>         |
|------------------------------|------------------------------------------------------|
| NMI                          | I/O channel check                                    |
| 0                            | Reserved, interval timer                             |
| 1                            | Reserved, keyboard buffer full                       |
| 2                            | Reserved, cascade interrupt from slave PIC           |
| 3                            | COM2 <sup>(Note)</sup>                               |
| 4                            | COM1 (Note)                                          |
| 5                            | LPT2 (Plug and Play option) / Audio / User available |
| 6                            | Diskette drive                                       |
| $\overline{7}$               | LPT1 (Note)                                          |
| 8                            | Real-time clock                                      |
| 9                            | Reserved for ICH2 system management bus              |
| 10                           | User available                                       |
| 11                           | User available                                       |
| 12                           | Onboard mouse port (if present, else user available) |
| 13                           | Reserved, math coprocessor                           |
| 14                           | <b>Primary IDE</b>                                   |
| 15                           | Secondary IDE                                        |

**Table 17. Interrupts** 

Note: Default, but can be changed to another IRQ.

## **2.7 PCI Interrupt Routing Map**

This section describes interrupt sharing and how the interrupt signals are connected between the PCI bus connectors and onboard PCI devices. The PCI specification specifies how interrupts can be shared between devices attached to the PCI bus. In most cases, the small amount of latency added by sharing interrupts does not affect the operation or throughput of the devices. In some special cases where maximum performance is needed from a device, a PCI device should not share an interrupt with other PCI devices. Use the following information to avoid sharing an interrupt with a PCI add-in card.

PCI devices are categorized as follows to specify their interrupt grouping:

- INTA: By default, all add-in cards that require only one interrupt are in this category. For almost all cards that require more than one interrupt, the first interrupt on the card is also classified as INTA.
- INTB: Generally, the second interrupt on add-in cards that require two or more interrupts is classified as INTB. (This is not an absolute requirement.)
- INTC and INTD: Generally, a third interrupt on add-in cards is classified as INTC and a fourth interrupt is classified as INTD.

The ICH2 has eight programmable interrupt request (PIRQ) input signals. All PCI interrupt sources either onboard or from a PCI add-in card connect to one of these PIRQ signals. Some PCI interrupt sources are electrically tied together on the D850MD and D850MV boards and therefore share the same interrupt. Table 18 shows an example of how the PIRQ signals are routed on the D850MD and D850MV boards.

For example, using Table 18 as a reference, assume an add-in card using INTB is plugged into PCI bus connector 3. In PCI bus connector 3, INTB is connected to PIRQB, which is already connected to the SMBus controller, ICH2 audio/modem, and the AGP connector. The add-in card in PCI bus connector 3 now shares interrupts with these onboard interrupt sources.

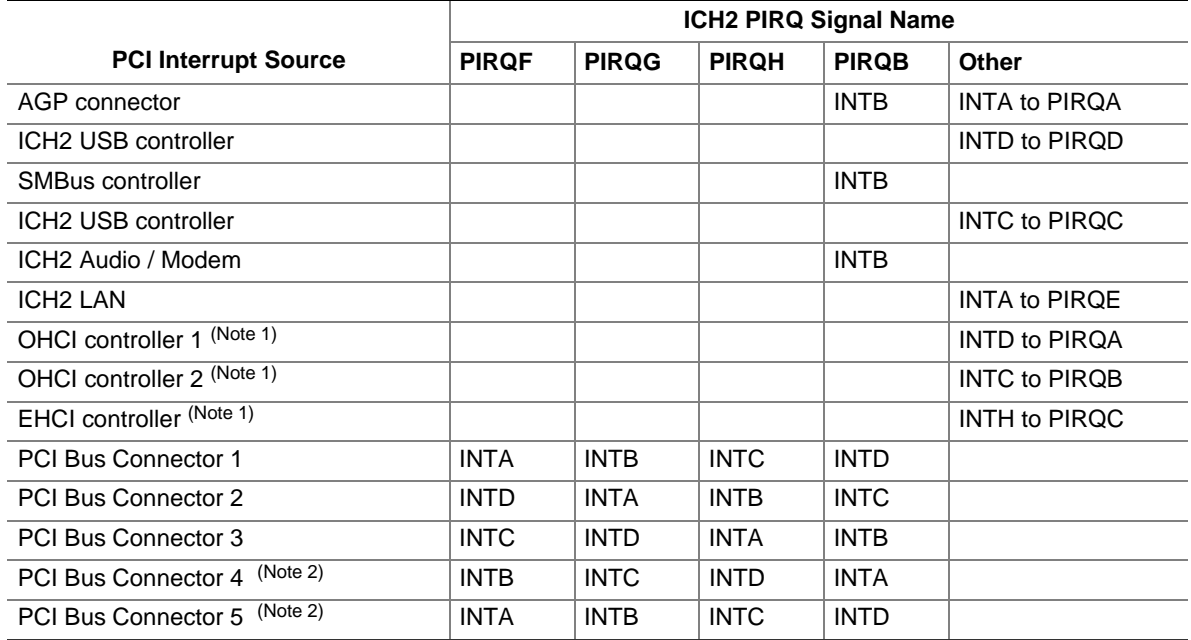

#### **Table 18. PCI Interrupt Routing Map**

Notes:

1. USB 2.0 option only

2. D850MV board only

## ✏ **NOTE**

*The ICH2 can connect each PIRQ line internally to one of the IRQ signals (3, 4, 5, 6, 7, 9, 10, 11, 12, 14, and 15). Typically, a device that does not share a PIRQ line will have a unique interrupt. However, in certain interrupt-constrained situations, it is possible for two or more of the PIRQ lines to be connected to the same IRQ signal.* 

## **2.8 Connectors**

# $\hat{A}$  **CAUTION**

*Only the back panel connectors and the front panel USB connector of the D850MD and D850MV boards have overcurrent protection. All of the remaining internal connectors on the D850MD and D850MV boards are not overcurrent protected and should connect only to devices inside the computer's chassis, such as fans and internal peripherals. Do not use these connectors to power devices external to the computer's chassis. A fault in the load presented by the external devices could cause damage to the computer, the interconnecting cable, and the external devices themselves.* 

This section describes the boards' connectors. The connectors can be divided into the following groups:

- Back panel I/O connectors (see page 54)
	- PS/2 keyboard and mouse
	- USB (four with USB 1.1 option, two with USB 2.0)
	- Parallel port
	- Serial ports (two)
	- LAN (optional)
	- Audio (Line out, Line in, and Mic in)
- Internal I/O connectors (see page 57)
	- Audio (auxiliary line input and ATAPI CD-ROM)
	- Fans (three on the D850 MD board, four on the D850MV board)
	- Power (three: two standard, one optional)
	- Add-in boards (CNR, PCI, and AGP)
	- $\overline{\phantom{a}}$  IDE (two)
	- Diskette drive
	- $\sim$  SCSI hard drive activity LED
- External I/O connectors (see page 70)
	- Front panel audio
	- Front panel USB
	- Auxiliary front panel power/sleep/message-waiting LED
	- Front panel (power/sleep/message-waiting LED, power switch, hard drive activity LED, reset switch, and auxiliary front panel power LED)

## **2.8.1 Back Panel Connectors**

Figure 12 shows the location of the back panel connectors. The back panel connectors are color coded in compliance with PC 99 recommendations. The figure legend below lists the colors used.

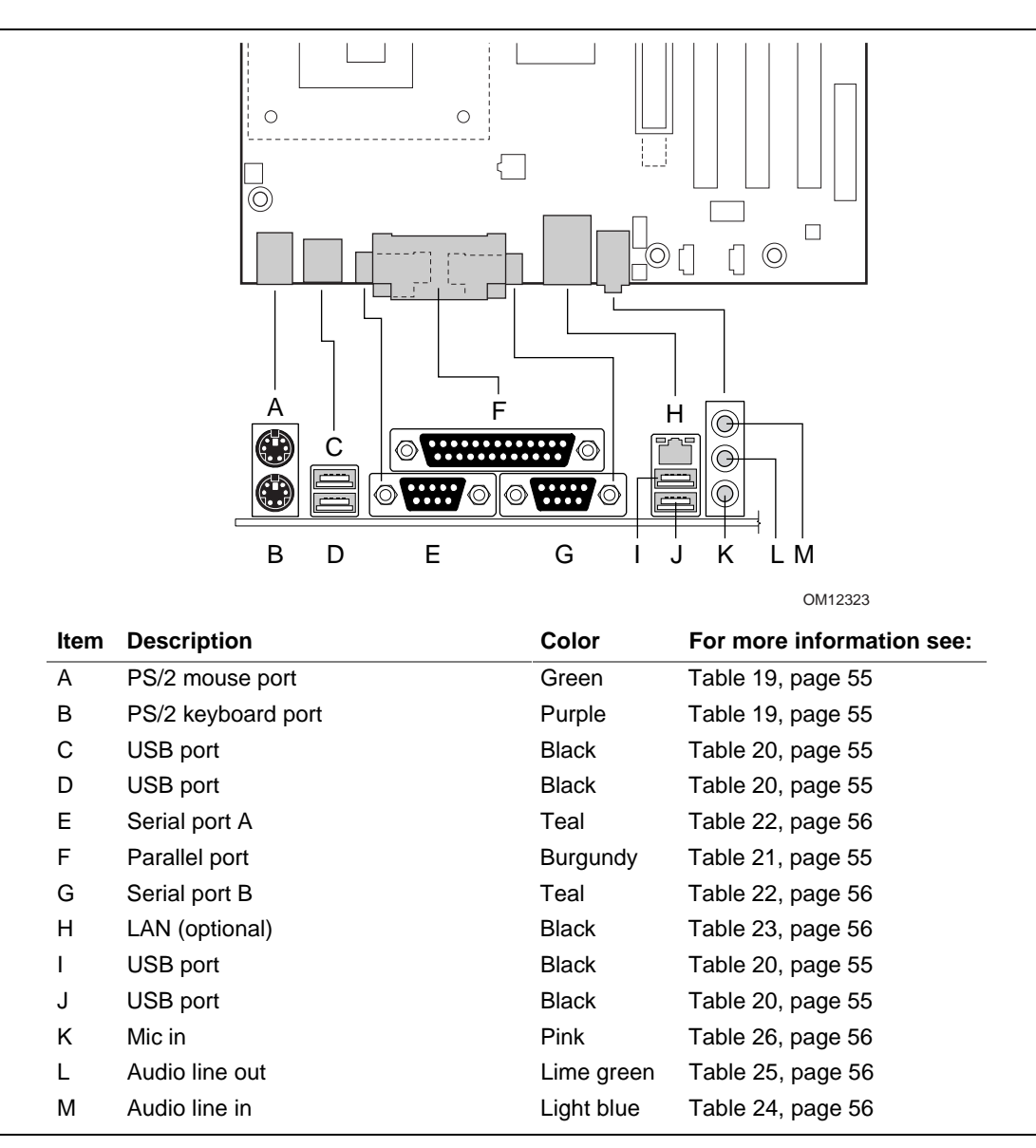

**Figure 12. Back Panel Connectors** 

## ✏ **NOTE**

*The USB ports adjacent to the PS/2 ports are not populated if the USB 2.0 option is supported.* 

## ✏ **NOTE**

*The back panel audio line out connector is designed to power headphones or amplified speakers only. Poor audio quality occurs if passive (nonamplified) speakers are connected to this output.* 

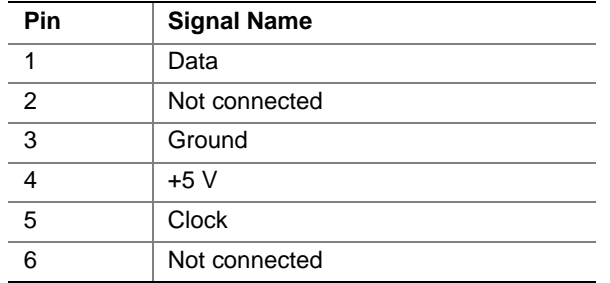

## **Table 19. PS/2 Mouse/Keyboard Connectors**

### **Table 20. USB Connectors**

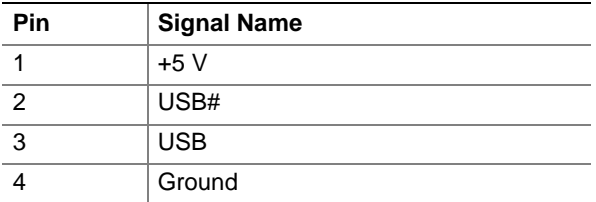

## **Table 21. Parallel Port Connector**

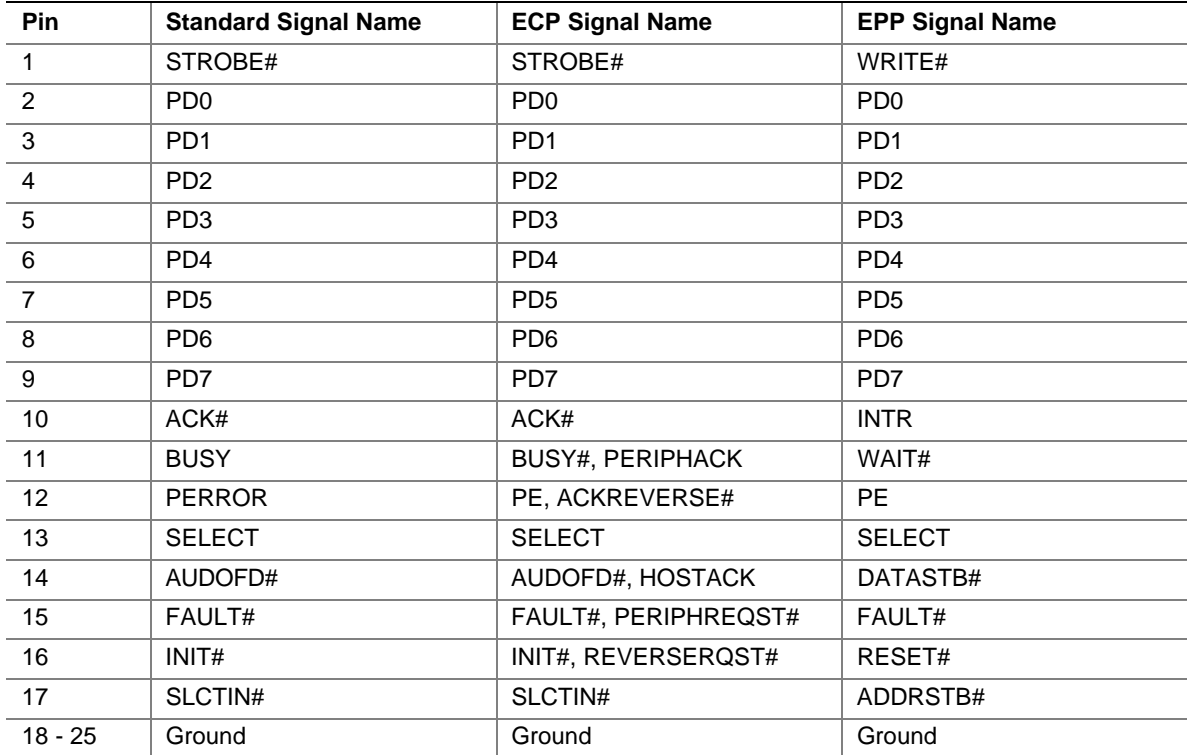

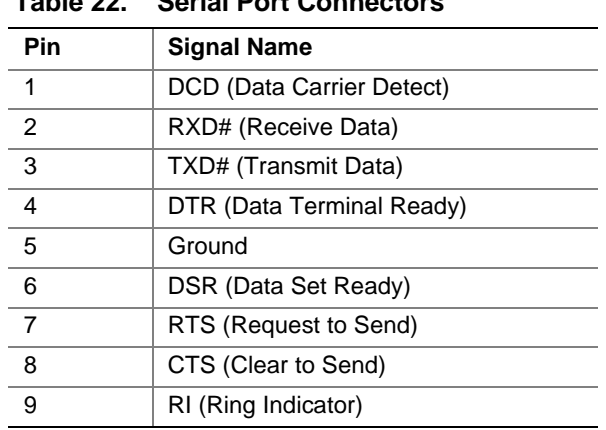

## **Table 22. Serial Port Connectors**

#### **Table 23. LAN Connector (Optional)**

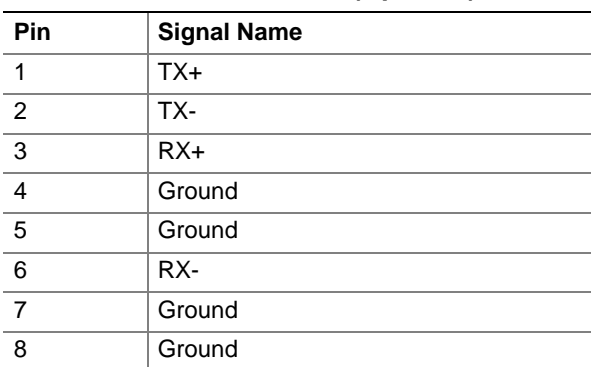

## **Table 24. Audio Line In Connector**

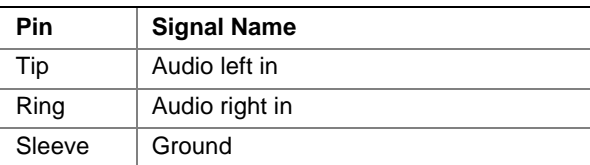

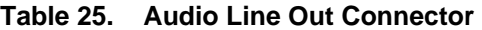

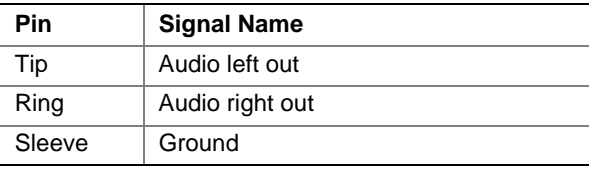

## **Table 26. Mic In Connector**

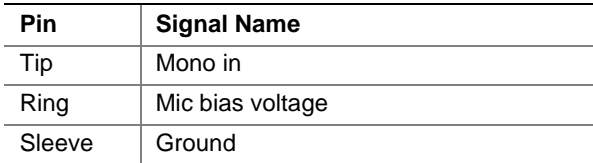

## **2.8.2 Internal I/O Connectors**

The internal I/O connectors are divided into the following functional groups:

- Audio (see page 58)
	- Auxiliary line in
	- ATAPI CD-ROM
- Power and hardware control (see page 60)
	- Fans (three on the D850 MD board, four on the D850MV board)
	- $-$  ATX12V
	- Main power
	- Auxiliary power (optional)
- Add-in boards and peripheral interfaces (see page 62)
	- CNR (optional)
	- PCI bus (three on the D850MD board; five on the D850MV board)
	- $-$  AGP
	- $\overline{\phantom{0}}$  IDE (two)
	- Diskette drive
	- $\sim$  SCSI hard drive activity LED

## **2.8.2.1 Expansion Slots**

The board has the following expansion slots:

- One AGP connector or an optional AGP Pro50 connector (ATX expansion slot 6). The AGP connector is keyed for 1.5 V AGP cards only. Do not install a legacy 3.3 V AGP card. The AGP connector is not mechanically compatible with legacy 3.3 V AGP cards. See Figure 6 on page 26 for more information on the AGP keying mechanism.
- PCI 2.2–compliant local bus slots (three on the D850MD board, five on the D850MV board). The SMBus is routed to PCI bus connector 2 only (ATX expansion slot 4)*.* PCI add-in cards with SMBus support can access sensor data and other information residing on the board.
- One CNR connector (optional), shared with PCI bus connector 3 (ATX expansion slot 1) on the D850MD board or with PCI bus connector 5 (ATX expansion slot 1) on the D850MV board*.*

## ✏ **NOTE**

*This document references back panel slot numbering with respect to processor location on the board. The AGP slot is not numbered. PCI slots are identified as PCI slot #x, starting with the slot closest to the processor. The CNR slot shares PCI slot 5. The ATX/microATX specifications identify expansion slot locations with respect to the far edge of a full-sized ATX chassis. The ATX specification and the board's silkscreen are opposite and could cause confusion. The ATX numbering convention is made without respect to slot type (PCI vs. AGP) but refers to an actual slot location on a chassis. Figure 15 on page 63 illustrates the D850MD board's PCI slot numbering. Figure 16 on page 64 illustrates the D850MV board's PCI slot numbering.* 

## **2.8.2.2 Audio Connectors**

Figure 13 shows the location of the audio connectors.

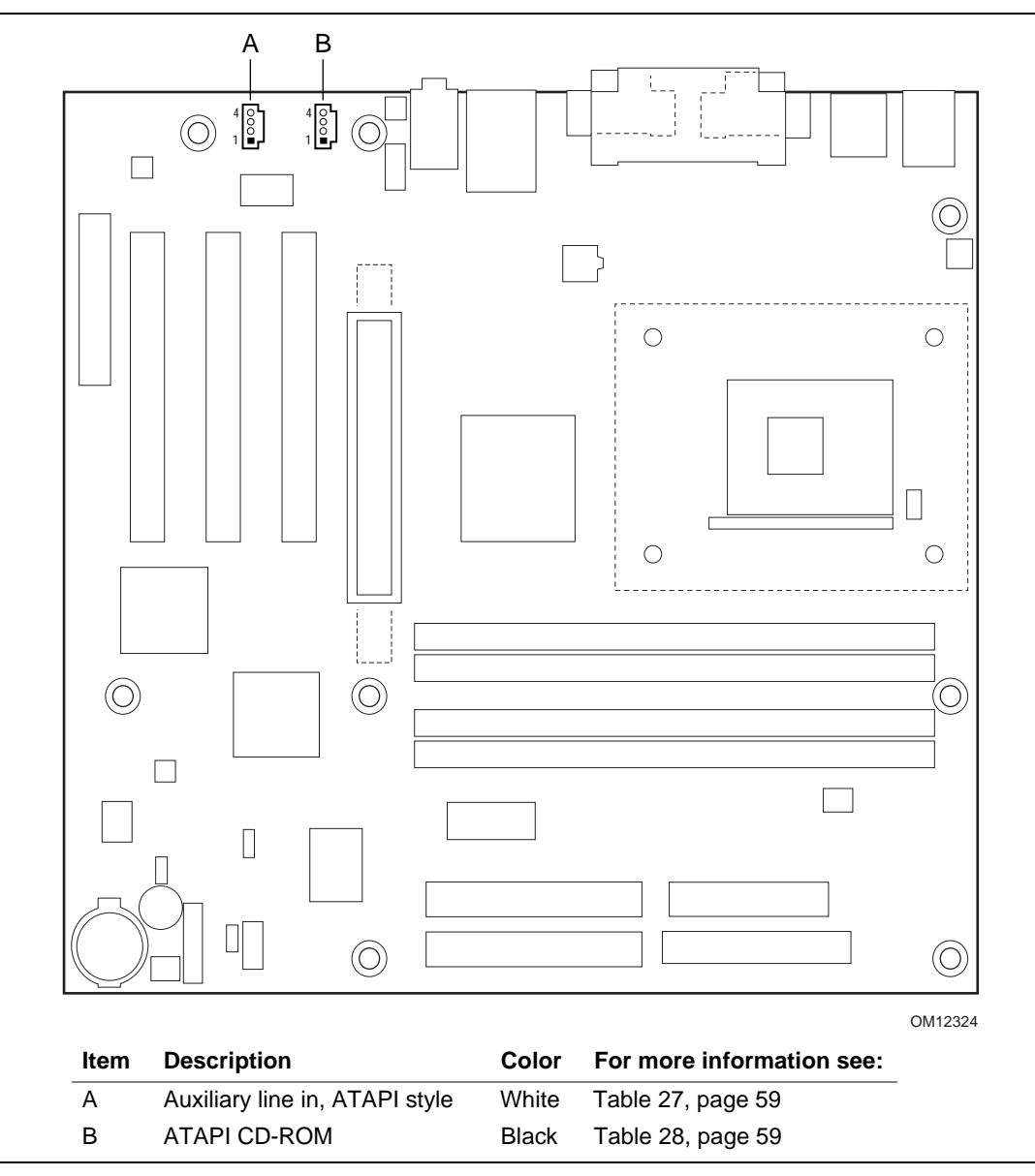

**Figure 13. Audio Connectors** 

## ✏ **NOTE**

*The front panel audio connector is described in Section 2.8.3, beginning on page 70.* 

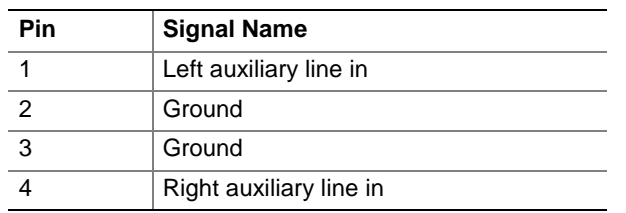

## **Table 27. Auxiliary Line In Connector**

## **Table 28. ATAPI CD-ROM Connector**

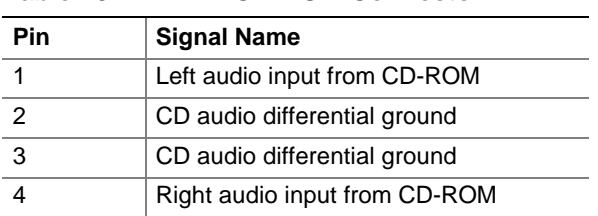

## **2.8.2.3 Power and Hardware Control Connectors**

Figure 14 shows the location of the power and hardware control connectors.

## ✏ **NOTE**

*Figure 14 shows the D850MV board. Fan 3 is not present on the D850MD board.* 

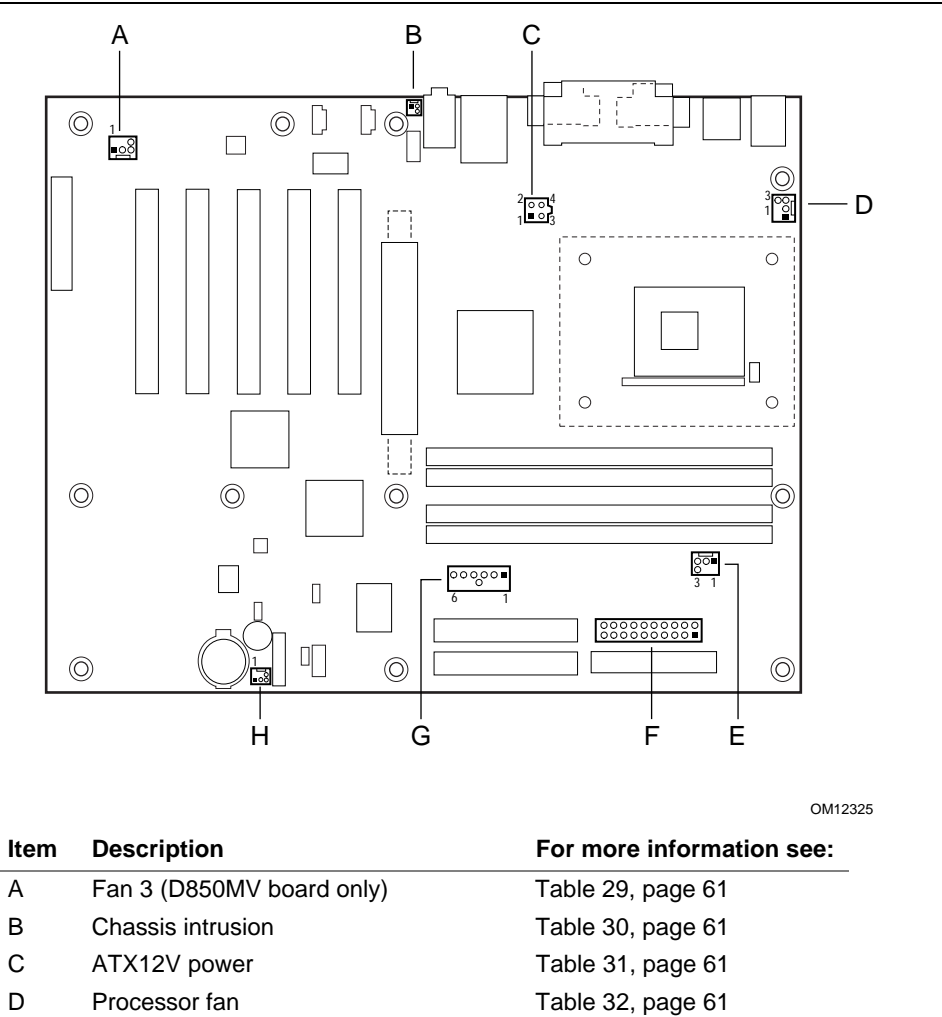

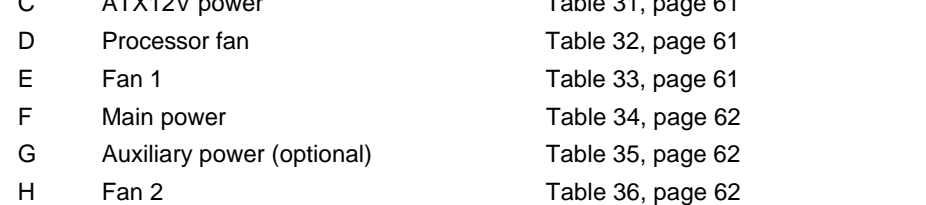

#### **Figure 14. Power and Hardware Control Connectors**

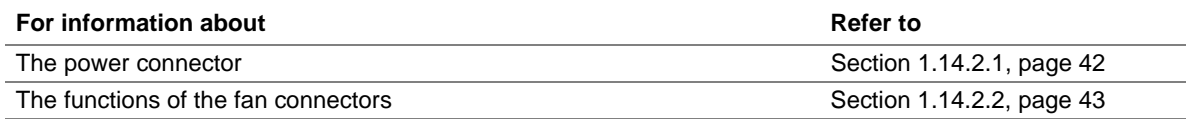

# $\hat{A}$  **CAUTION**

*Use only an ATX12V-compliant power supply with these boards. ATX12V power supplies have two power leads that provide required supplemental power for the Intel Pentium 4 processor and the Intel 850 chipset. Always connect the 20-pin and 4-pin leads of the ATX12V power supply to the corresponding connectors on the D850MD and D850MV boards. Otherwise, the board and the processor could be damaged.* 

*Do not use a standard ATX power supply. Doing so could damage the board and the processor.* 

| <b>Pin</b> | <b>Signal Name</b> |
|------------|--------------------|
|            | <b>FAN CNTRL</b>   |
|            | $+12V$             |
|            | Reserved           |

**Table 29. Fan 3 Connector (D850MV Board Only)** 

#### **Table 30. Chassis Intrusion Connector**

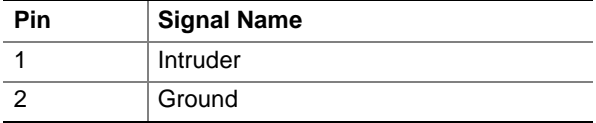

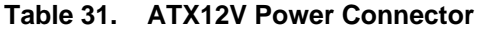

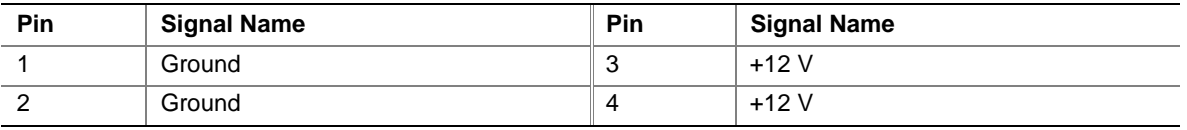

#### **Table 32. Processor Fan Connector**

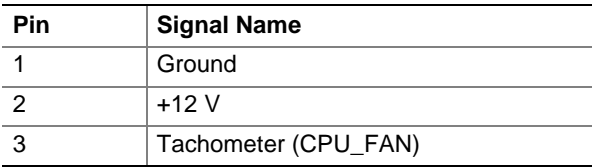

### **Table 33. Fan 1 Connector**

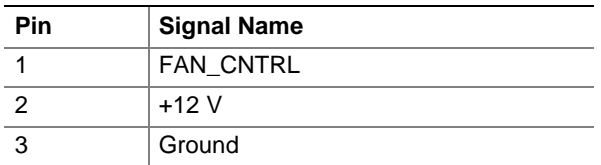

| <b>Pin</b>     | <b>Signal Name</b> | Pin               | <b>Signal Name</b>                  |
|----------------|--------------------|-------------------|-------------------------------------|
| 1              | $+3.3V$            | 11                | $+3.3V$                             |
| $\overline{2}$ | $+3.3V$            | $12 \overline{ }$ | $-12V$                              |
| 3              | Ground             | 13                | Ground                              |
| $\overline{4}$ | $+5V$              | 14                | PS_ON# (power supply remote on/off) |
| 5              | Ground             | 15                | Ground                              |
| 6              | $+5V$              | 16                | Ground                              |
| $\overline{7}$ | Ground             | 17                | Ground                              |
| 8              | PWRGD (Power Good) | 18                | TP_PWRCONN_18                       |
| 9              | +5 V (Standby)     | 19                | $+5V$                               |
| 10             | $+12V$             | 20                | $+5V$                               |

**Table 34. Main Power Connector** 

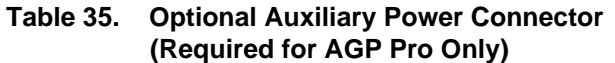

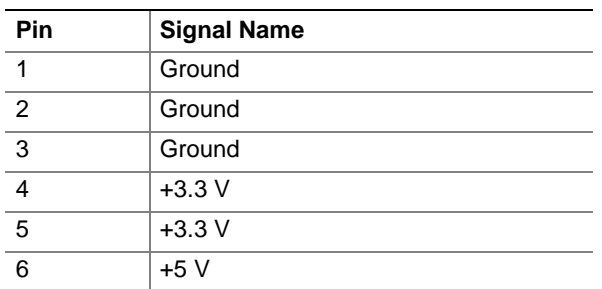

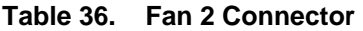

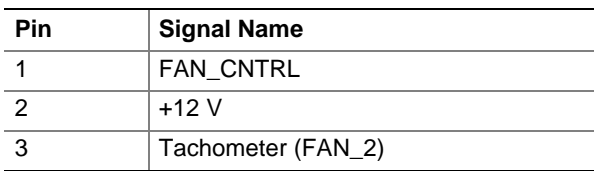

### **2.8.2.4 Add-in Board and Peripheral Interface Connectors**

Figure 15 and Figure 16 show the locations of the add-in board connectors and peripheral connectors for the D850MD and D850MV boards respectively. Note the following considerations for the PCI bus connectors:

- All of the PCI bus connectors are bus-master capable.
- PCI bus connector 2 has SMBus signals routed to it, which enables PCI bus add-in boards with SMBus support to access sensor data on the board. The specific SMBus signals are as follows:
	- The SMBus clock line is connected to pin A40
	- The SMBus data line is connected to pin A41

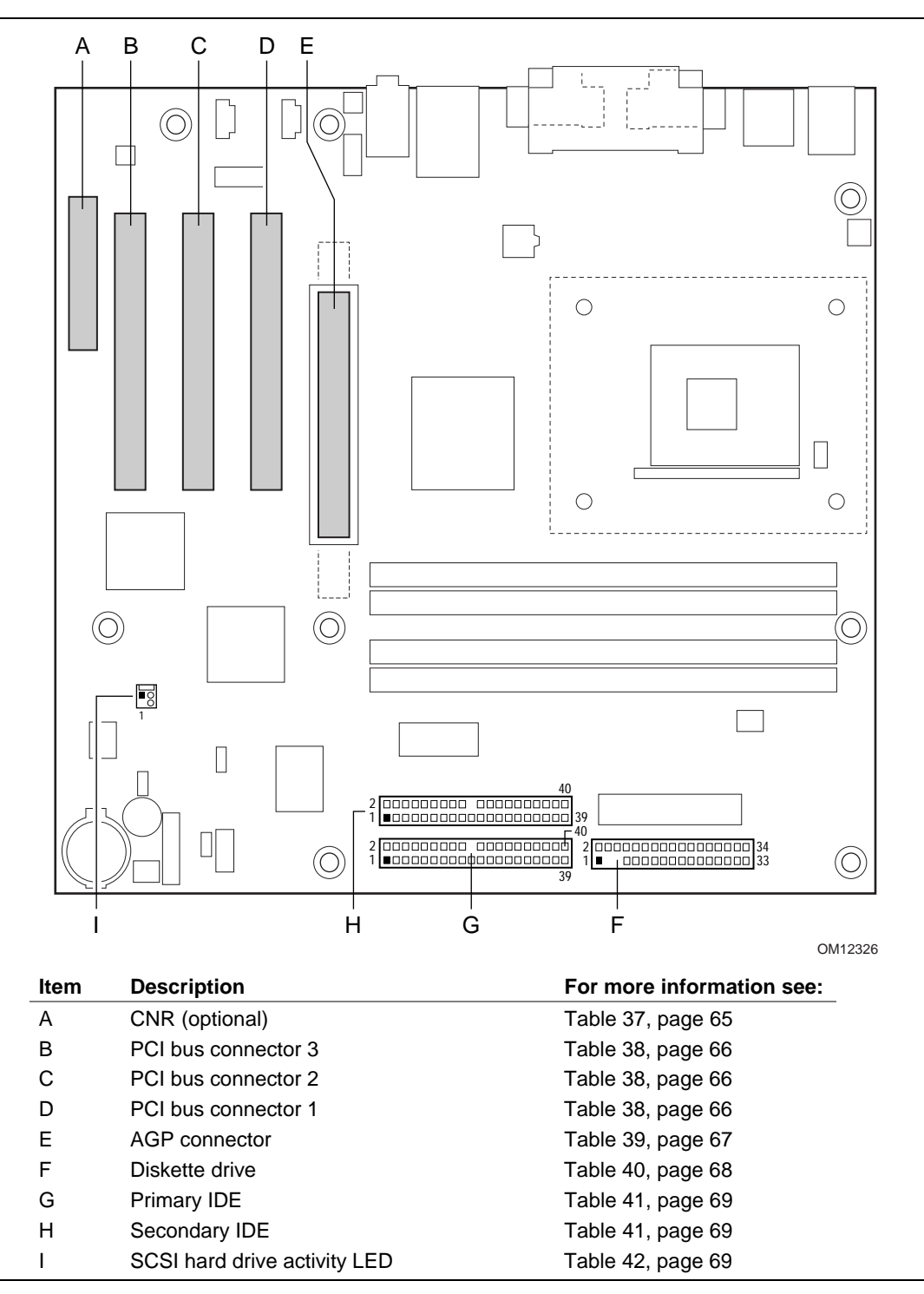

**Figure 15. Add-in Board and Peripheral Interface Connectors (D850MD Board)** 

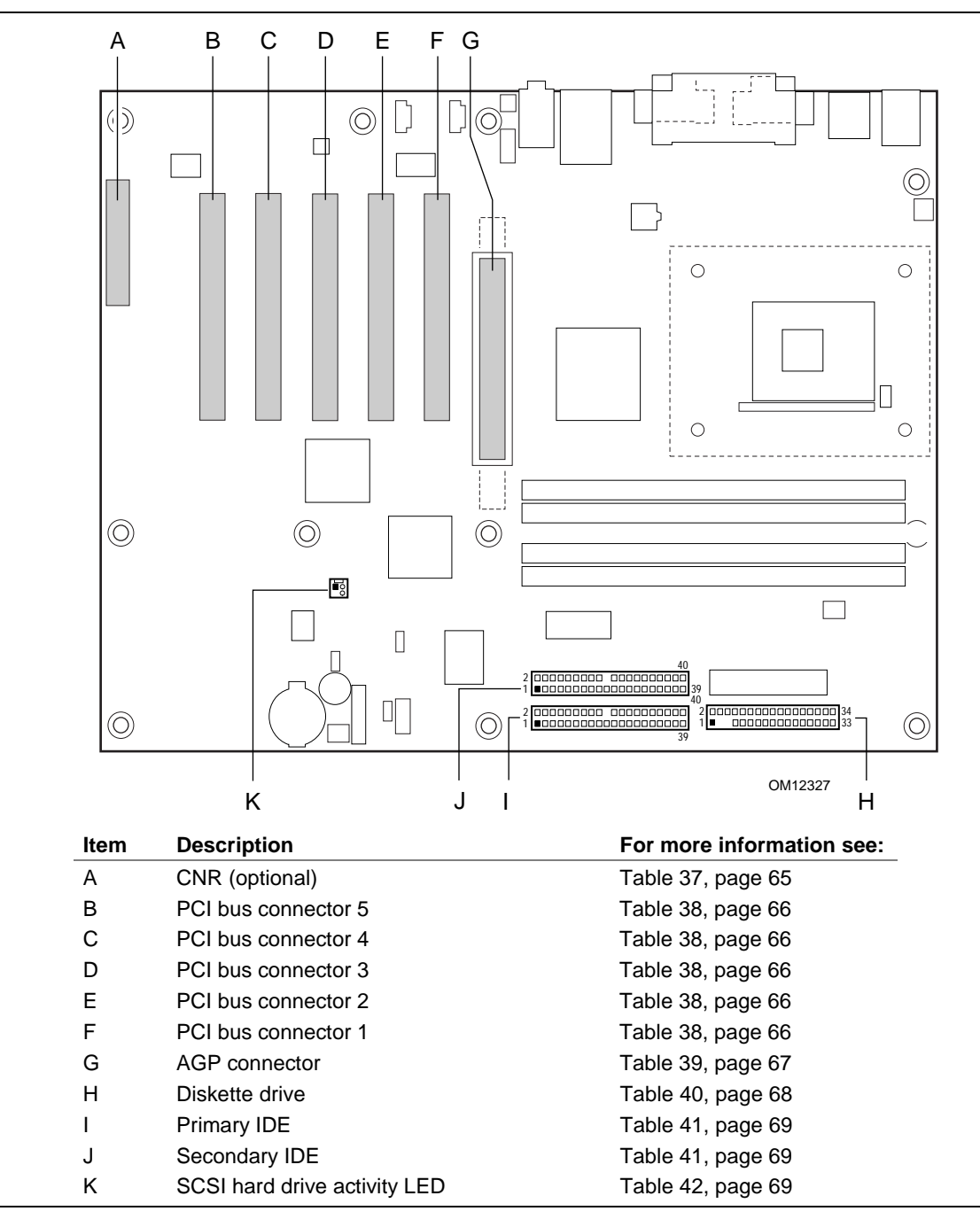

**Figure 16. Add-in Board and Peripheral Interface Connectors (D850MV Board)** 

| <b>Pin</b>     | <b>Signal Name</b> | Pin            | <b>Signal Name</b> |
|----------------|--------------------|----------------|--------------------|
| A1             | Reserved           | <b>B1</b>      | Reserved           |
| A2             | Reserved           | <b>B2</b>      | Reserved           |
| A <sub>3</sub> | Ground             | B <sub>3</sub> | Reserved           |
| A4             | Reserved           | <b>B4</b>      | Ground             |
| A <sub>5</sub> | Reserved           | B <sub>5</sub> | Reserved           |
| A <sub>6</sub> | Ground             | B <sub>6</sub> | Reserved           |
| A7             | LAN_TXD2           | B7             | Ground             |
| A <sub>8</sub> | LAN_TXD0           | B <sub>8</sub> | LAN_TXD1           |
| A <sub>9</sub> | Ground             | B <sub>9</sub> | LAN_RSTSYNC        |
| A10            | LAN_CLK            | <b>B10</b>     | Ground             |
| A11            | LAN_RXD1           | <b>B11</b>     | LAN_RXD2           |
| A12            | Reserved           | <b>B12</b>     | LAN_RXD0           |
| A13            | USB+               | <b>B13</b>     | Ground             |
| A14            | Ground             | <b>B14</b>     | Reserved           |
| A15            | USB-               | <b>B15</b>     | $+5$ V (dual)      |
| A16            | $+12V$             | <b>B16</b>     | USB_OC             |
| A17            | Ground             | <b>B17</b>     | Ground             |
| A18            | +3.3 V (dual)      | <b>B18</b>     | $-12V$             |
| A19            | $+5V$              | <b>B19</b>     | $+3.3V$            |
| A20            | Ground             | <b>B20</b>     | Ground             |
| A21            | <b>EEDI</b>        | <b>B21</b>     | EED <sub>0</sub>   |
| A22            | <b>EECS</b>        | <b>B22</b>     | <b>EECK</b>        |
| A23            | SMB_A1             | <b>B23</b>     | Ground             |
| A24            | SMB_A2             | <b>B24</b>     | SMB_A0             |
| A25            | SMB_SDA            | <b>B25</b>     | SMB_SCL            |
| A26            | AC97_RESET         | <b>B26</b>     | CDC_DWN_ENAB       |
| A27            | Reserved           | <b>B27</b>     | Ground             |
| A28            | AC97_SDATA_IN1     | <b>B28</b>     | AC97_SYNC          |
| A29            | AC97_SDATA_IN0     | <b>B29</b>     | AC97_SDATA_OUT     |
| A30            | Ground             | <b>B30</b>     | AC97_BITCLK        |

**Table 37. CNR Connector (Optional)** 

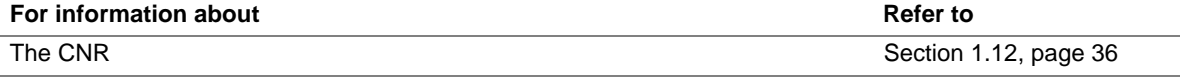

| Pin            | <b>Signal Name</b> | Pin            | <b>Signal Name</b>             | Pin | <b>Signal Name</b> | Pin        | <b>Signal Name</b> |
|----------------|--------------------|----------------|--------------------------------|-----|--------------------|------------|--------------------|
| A1             | Ground (TRST#)*    | <b>B1</b>      | $-12V$                         | A32 | AD <sub>16</sub>   | <b>B32</b> | AD <sub>17</sub>   |
| A2             | $+12V$             | <b>B2</b>      | Ground (TCK)*                  | A33 | $+3.3V$            | <b>B33</b> | C/BE2#             |
| A <sub>3</sub> | $+5$ V (TMS)*      | B <sub>3</sub> | Ground                         | A34 | FRAME#             | <b>B34</b> | Ground             |
| A4             | $+5$ V (TDI)*      | <b>B4</b>      | Not connected (TDO)*           | A35 | Ground             | <b>B35</b> | IRDY#              |
| A <sub>5</sub> | $+5V$              | B <sub>5</sub> | $+5V$                          | A36 | TRDY#              | <b>B36</b> | $+3.3V$            |
| A6             | INTA#              | B <sub>6</sub> | $+5V$                          | A37 | Ground             | <b>B37</b> | DEVSEL#            |
| A7             | INTC#              | B7             | INTB#                          | A38 | STOP#              | <b>B38</b> | Ground             |
| A8             | $+5V$              | B <sub>8</sub> | INTD#                          | A39 | $+3.3V$            | <b>B39</b> | LOCK#              |
| A <sub>9</sub> | Reserved           | B <sub>9</sub> | Not connected<br>$(PRSNT1#)^*$ | A40 | Reserved **        | <b>B40</b> | PERR#              |
| A10            | $+5$ V (I/O)       | <b>B10</b>     | Reserved                       | A41 | Reserved ***       | <b>B41</b> | $+3.3V$            |
| A11            | Reserved           | <b>B11</b>     | Not connected<br>(PRSNT2#)*    | A42 | Ground             | <b>B42</b> | SERR#              |
| A12            | Ground             | <b>B12</b>     | Ground                         | A43 | <b>PAR</b>         | <b>B43</b> | $+3.3V$            |
| A13            | Ground             | <b>B13</b>     | Ground                         | A44 | AD <sub>15</sub>   | <b>B44</b> | C/BE1#             |
| A14            | $+3.3$ V aux       | <b>B14</b>     | Reserved                       | A45 | $+3.3V$            | <b>B45</b> | AD <sub>14</sub>   |
| A15            | RST#               | <b>B15</b>     | Ground                         | A46 | AD <sub>13</sub>   | <b>B46</b> | Ground             |
| A16            | $+5$ V (I/O)       | <b>B16</b>     | <b>CLK</b>                     | A47 | AD11               | <b>B47</b> | AD <sub>12</sub>   |
| A17            | GNT#               | <b>B17</b>     | Ground                         | A48 | Ground             | <b>B48</b> | AD10               |
| A18            | Ground             | <b>B18</b>     | REQ#                           | A49 | AD <sub>09</sub>   | <b>B49</b> | Ground             |
| A19            | PME#               | <b>B19</b>     | +5 V (I/O)                     | A50 | Key                | <b>B50</b> | Key                |
| A20            | AD30               | <b>B20</b>     | AD31                           | A51 | Key                | <b>B51</b> | Key                |
| A21            | $+3.3V$            | <b>B21</b>     | AD <sub>29</sub>               | A52 | C/BE0#             | <b>B52</b> | AD <sub>08</sub>   |
| A22            | AD <sub>28</sub>   | <b>B22</b>     | Ground                         | A53 | $+3.3V$            | <b>B53</b> | AD07               |
| A23            | AD <sub>26</sub>   | <b>B23</b>     | AD <sub>27</sub>               | A54 | AD <sub>06</sub>   | <b>B54</b> | $+3.3V$            |
| A24            | Ground             | <b>B24</b>     | AD <sub>25</sub>               | A55 | AD <sub>04</sub>   | <b>B55</b> | AD <sub>05</sub>   |
| A25            | AD <sub>24</sub>   | <b>B25</b>     | $+3.3V$                        | A56 | Ground             | <b>B56</b> | AD03               |
| A26            | <b>IDSEL</b>       | <b>B26</b>     | C/BE3#                         | A57 | AD <sub>02</sub>   | <b>B57</b> | Ground             |
| A27            | $+3.3 V$           | <b>B27</b>     | AD <sub>23</sub>               | A58 | AD00               | <b>B58</b> | AD01               |
| A28            | AD22               | <b>B28</b>     | Ground                         | A59 | $+5$ V (I/O)       | <b>B59</b> | $+5$ V (I/O)       |
| A29            | AD20               | <b>B29</b>     | AD21                           | A60 | REQ64C#            | <b>B60</b> | ACK64C#            |
| A30            | Ground             | <b>B30</b>     | AD <sub>19</sub>               | A61 | $+5V$              | <b>B61</b> | $+5V$              |
| A31            | AD <sub>18</sub>   | <b>B31</b>     | $+3.3V$                        | A62 | $+5V$              | <b>B62</b> | $+5V$              |

**Table 38. PCI Bus Connectors** 

\* These signals (in parentheses) are optional in the PCI specification and are not currently implemented.

\*\* On PCI bus connector 2, this pin is connected to the SMBus clock line.

\*\*\* On PCI bus connector 2, this pin is connected to the SMBus data line.

| Pin            | <b>Signal Name</b> | Pin            | <b>Signal Name</b> | Pin | <b>Signal Name</b> | Pin        | <b>Signal Name</b> |
|----------------|--------------------|----------------|--------------------|-----|--------------------|------------|--------------------|
| A <sub>1</sub> | $+12V$             | <b>B1</b>      | Not connected      | A34 | Vddq               | <b>B34</b> | Vddq               |
| A2             | TYPEDET#           | <b>B2</b>      | +5 V               | A35 | AD <sub>22</sub>   | <b>B35</b> | AD21               |
| A3             | Reserved           | B <sub>3</sub> | +5 V               | A36 | AD <sub>20</sub>   | <b>B36</b> | AD <sub>19</sub>   |
| A4             | Not connected      | <b>B4</b>      | Not connected      | A37 | Ground             | <b>B37</b> | Ground             |
| A <sub>5</sub> | Ground             | B <sub>5</sub> | Ground             | A38 | AD18               | <b>B38</b> | AD17               |
| A <sub>6</sub> | INTA#              | B <sub>6</sub> | INTB#              | A39 | AD <sub>16</sub>   | <b>B39</b> | C/BE2#             |
| A7             | RST#               | B7             | <b>CLK</b>         | A40 | Vddq               | <b>B40</b> | Vddq               |
| A8             | GNT1#              | B <sub>8</sub> | REQ#               | A41 | FRAME#             | <b>B41</b> | IRDY#              |
| A <sub>9</sub> | Vcc3.3             | B <sub>9</sub> | Vcc3.3             | A42 | Reserved           | <b>B42</b> | +3.3 V (aux)       |
| A10            | ST <sub>1</sub>    | <b>B10</b>     | ST <sub>0</sub>    | A43 | Ground             | <b>B43</b> | Ground             |
| A11            | Reserved           | <b>B11</b>     | ST <sub>2</sub>    | A44 | Reserved           | <b>B44</b> | Reserved           |
| A12            | PIPE#              | <b>B12</b>     | RBF#               | A45 | Vcc3.3             | <b>B45</b> | Vcc3.3             |
| A13            | Ground             | <b>B13</b>     | Ground             | A46 | TRDY#              | <b>B46</b> | DEVSEL#            |
| A14            | WBF#               | <b>B14</b>     | Not connected      | A47 | STOP#              | <b>B47</b> | Vddq               |
| A15            | SBA1               | <b>B15</b>     | SBA0               | A48 | PME#               | <b>B48</b> | PERR#              |
| A16            | Vcc3.3             | <b>B16</b>     | Vcc3.3             | A49 | Ground             | <b>B49</b> | Ground             |
| A17            | SBA3               | <b>B17</b>     | SBA2               | A50 | <b>PAR</b>         | <b>B50</b> | SERR#              |
| A18            | SBSTB#             | <b>B18</b>     | SB_STB             | A51 | AD <sub>15</sub>   | <b>B51</b> | C/BE1#             |
| A19            | Ground             | <b>B19</b>     | Ground             | A52 | Vddq               | <b>B52</b> | Vddq               |
| A20            | SBA5               | <b>B20</b>     | SBA4               | A53 | AD <sub>13</sub>   | <b>B53</b> | AD <sub>14</sub>   |
| A21            | SBA7               | <b>B21</b>     | SBA6               | A54 | AD11               | <b>B54</b> | AD <sub>12</sub>   |
| A22            | Reserved           | <b>B22</b>     | Reserved           | A55 | Ground             | <b>B55</b> | Ground             |
| A23            | Ground             | <b>B23</b>     | Ground             | A56 | AD <sub>9</sub>    | <b>B56</b> | AD10               |
| A24            | Reserved           | <b>B24</b>     | $+3.3$ V (aux)     | A57 | C/BE0#             | <b>B57</b> | AD <sub>8</sub>    |
| A25            | Vcc3.3             | <b>B25</b>     | Vcc3.3             | A58 | Vddq               | <b>B58</b> | Vddq               |
| A26            | AD30               | <b>B26</b>     | AD31               | A59 | AD_STB0#           | <b>B59</b> | AD_STB0            |
| A27            | AD <sub>28</sub>   | <b>B27</b>     | AD <sub>29</sub>   | A60 | AD <sub>6</sub>    | <b>B60</b> | AD7                |
| A28            | Vcc3.3             | <b>B28</b>     | Vcc3.3             | A61 | Ground             | <b>B61</b> | Ground             |
| A29            | AD26               | <b>B29</b>     | AD <sub>27</sub>   | A62 | AD4                | B62        | AD5                |
| A30            | AD <sub>24</sub>   | <b>B30</b>     | AD <sub>25</sub>   | A63 | AD <sub>2</sub>    | <b>B63</b> | AD <sub>3</sub>    |
| A31            | Ground             | <b>B31</b>     | Ground             | A64 | Vddq               | <b>B64</b> | Vddq               |
| A32            | AD_STB1#           | <b>B32</b>     | AD_STB1            | A65 | AD <sub>0</sub>    | <b>B65</b> | AD1                |
| A33            | C/BE3#             | <b>B33</b>     | AD23               | A66 | VRREFG_C           | B66        | VREFC_G            |

**Table 39. AGP Connector** 

## ✏ **NOTE**

*The AGP connector is keyed for 1.5 V AGP cards only. Do not attempt to install a legacy 3.3 V AGP card. The AGP connector is not mechanically compatible with legacy 3.3 V AGP cards. See Figure 6 on page 26 for more information on the AGP keying mechanism.* 

| <b>Pin</b>     | <b>Signal Name</b> | Pin             | <b>Signal Name</b>               |
|----------------|--------------------|-----------------|----------------------------------|
| $\mathbf{1}$   | Ground             | 2               | <b>DENSEL</b>                    |
| 3              | Ground             | 4               | Reserved                         |
| 5              | Key                | 6               | <b>FDEDIN</b>                    |
| $\overline{7}$ | Ground             | 8               | FDINDX# (Index)                  |
| 9              | Ground             | 10              | FDM00# (Motor Enable A)          |
| 11             | Ground             | 12 <sup>2</sup> | Not connected                    |
| 13             | Ground             | 14              | FDDS0# (Drive Select A)          |
| 15             | Ground             | 16              | Not connected                    |
| 17             | Not connected      | 18              | FDDIR# (Stepper Motor Direction) |
| 19             | Ground             | 20              | FDSTEP# (Step Pulse)             |
| 21             | Ground             | 22              | FDWD# (Write Data)               |
| 23             | Ground             | 24              | FDWE# (Write Enable)             |
| 25             | Ground             | 26              | FDTRK0# (Track 0)                |
| 27             | Not connected      | 28              | FDWPD# (Write Protect)           |
| 29             | Ground             | 30              | FDRDATA# (Read Data)             |
| 31             | Ground             | 32              | FDHEAD# (Side 1 Select)          |
| 33             | Ground             | 34              | DSKCHG# (Diskette Change)        |

**Table 40. Diskette Drive Connector** 

| Pin            | <b>Signal Name</b>                | <b>Pin</b>     | <b>Signal Name</b>                            |
|----------------|-----------------------------------|----------------|-----------------------------------------------|
| $\mathbf{1}$   | Reset IDE                         | $\overline{2}$ | Ground                                        |
| 3              | Data 7                            | 4              | Data 8                                        |
| 5              | Data 6                            | 6              | Data 9                                        |
| $\overline{7}$ | Data 5                            | 8              | Data 10                                       |
| 9              | Data 4                            | 10             | Data 11                                       |
| 11             | Data 3                            | 12             | Data 12                                       |
| 13             | Data 2                            | 14             | Data 13                                       |
| 15             | Data 1                            | 16             | Data 14                                       |
| 17             | Data 0                            | 18             | Data 15                                       |
| 19             | Ground                            | 20             | Key                                           |
| 21             | DDRQ0 [DDRQ1]                     | 22             | Ground                                        |
| 23             | I/O Write#                        | 24             | Ground                                        |
| 25             | $I/O$ Read#                       | 26             | Ground                                        |
| 27             | <b>IOCHRDY</b>                    | 28             | P_ALE (Cable Select pull-up)                  |
| 29             | DDACK0# [DDACK1#]                 | 30             | Ground                                        |
| 31             | IRQ 14 [IRQ 15]                   | 32             | Reserved                                      |
| 33             | DAG1 (Address 1)                  | 34             | GPIO_DMA66_Detect_Pri (GPIO_DMA66_Detect_Sec) |
| 35             | DAG0 (Address 0)                  | 36             | DAG2 (Address 2)                              |
| 37             | Chip Select 1P# [Chip Select 1S#] | 38             | Chip Select 3P# [Chip Select 3S#]             |
| 39             | Activity#                         | 40             | Ground                                        |

**Table 41. IDE Connectors** 

Signal names in brackets ([ ]) are for the secondary IDE connector.

## **Table 42. SCSI Hard Drive Activity LED Connector**

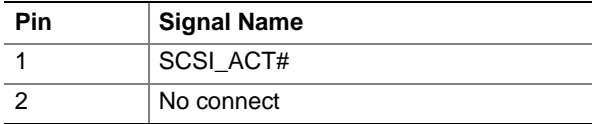

## **2.8.3 External I/O Connectors**

Figure 17 shows the locations of the external I/O connectors.

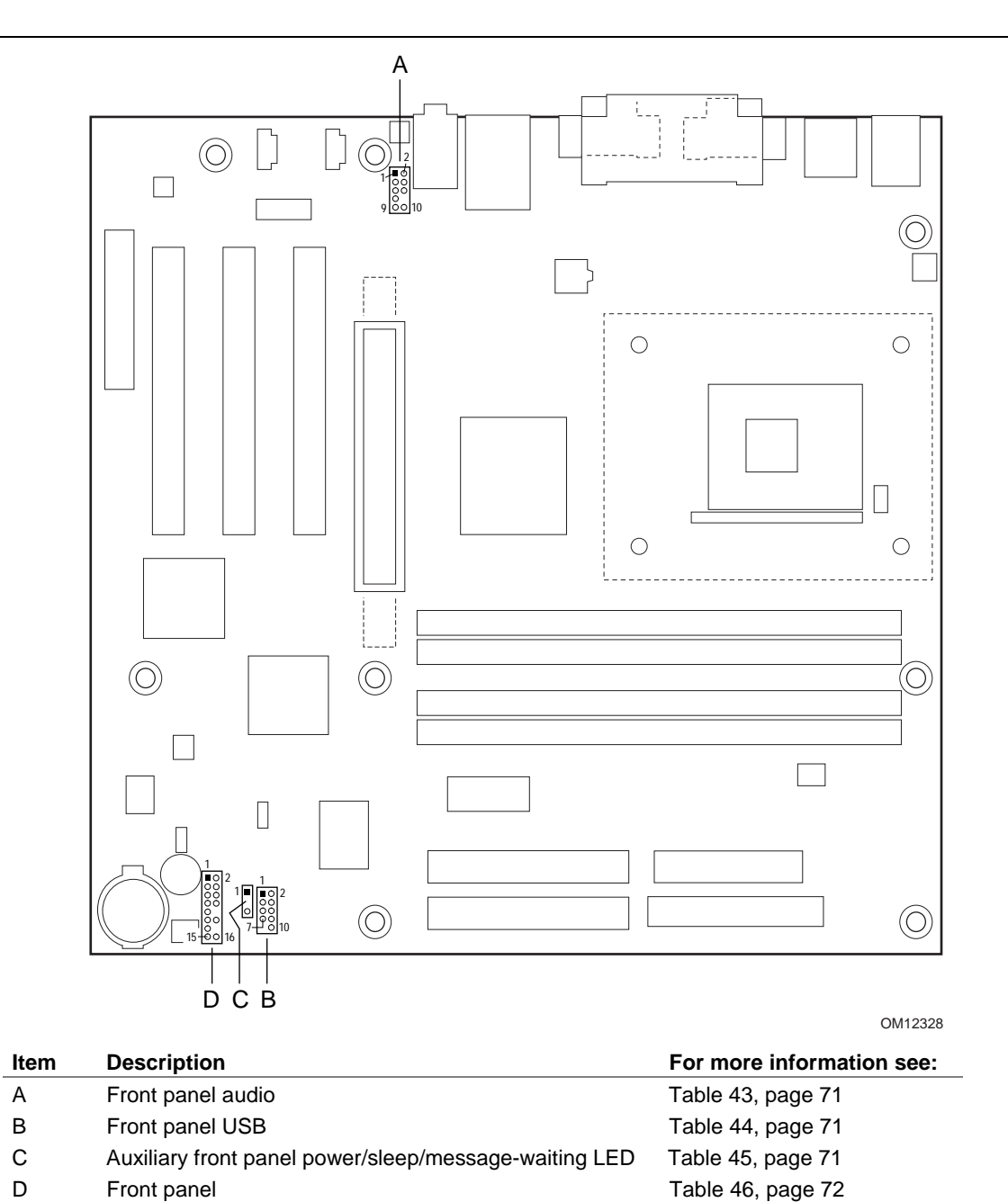

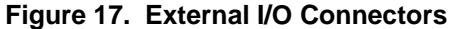

| <b>Pin</b> | <b>Signal Name</b> | Pin | <b>Signal Name</b> |  |  |  |  |  |
|------------|--------------------|-----|--------------------|--|--|--|--|--|
|            | MIC IN FP          |     | AUD_JACK_GND       |  |  |  |  |  |
|            | MIC BIAS           | 4   | V_5P0_AUD_ANALOG   |  |  |  |  |  |
|            | R FNTOUT           | 6   | R RETIN            |  |  |  |  |  |
|            | Not connected      | 8   | Not connected      |  |  |  |  |  |
|            | L FNT OUT          | 10  | L RETIN            |  |  |  |  |  |

**Table 43. Front Panel Audio Connector** 

## **Table 44. Front Panel USB Connector**

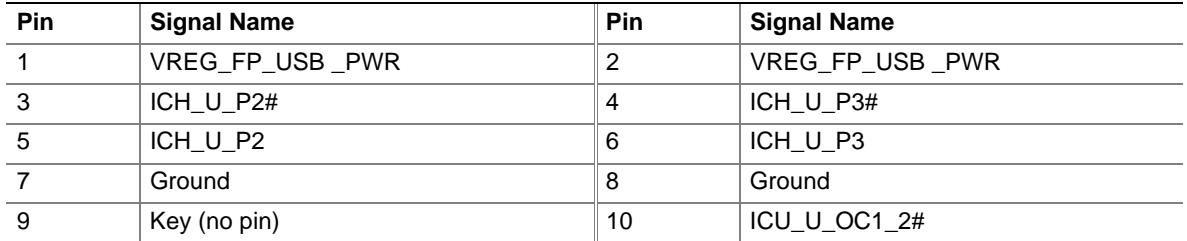

## **2.8.3.1 Auxiliary Front Panel Power/Sleep/Message-Waiting LED Connector**

Pins 1 and 3 on this connector duplicate the signals on pins 2 and 4 of the front panel connector.

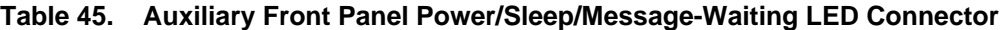

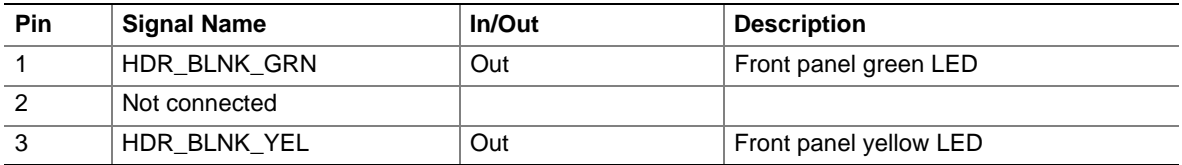

## **2.8.3.2 Front Panel Connector**

This section describes the functions of the front panel connector. Table 46 lists the signal names of the front panel connector.

| <b>Pin</b>     | Signal    | In/Out | <b>Description</b>                                | Pin            | Signal                 | In/Out | <b>Description</b>        |
|----------------|-----------|--------|---------------------------------------------------|----------------|------------------------|--------|---------------------------|
| 1              | HD_PWR    | Out    | Hard disk LED pull-<br>up (330 $\Omega$ ) to +5 V | 2              | HDR BLNK<br><b>GRN</b> | Out    | Front panel green<br>LED  |
| 3              | HAD#      | Out    | Hard disk active LED                              | $\overline{4}$ | HDR BLNK<br>YEL        | Out    | Front panel yellow<br>LED |
| 5              | Ground    |        | Ground                                            | 6              | <b>FPBUT IN</b>        | In     | Power switch              |
| $\overline{7}$ | FP RESET# | In.    | Reset switch                                      | 8              | Ground                 |        | Ground                    |
| 9              | $+5V$     | Out    | Reserved                                          | 10             | N/C                    |        |                           |
| 11             | Reserved  | In     | Reserved                                          | 12             | Ground                 |        | Ground                    |
| 13             | Ground    |        | Ground                                            | 14             | (pin removed)          |        | Not connected             |
| 15             | Reserved  | Out    | Reserved                                          | 16             | $+5V$                  | Out    | Power                     |

**Table 46. Front Panel Connector** 

## **2.8.3.2.1 Reset Switch Connector**

Pins 5 and 7 can be connected to a momentary (SPST type) switch that is normally open. When the switch is closed, the D850MD/D850MV boards reset and run the POST.

### **2.8.3.2.2 Hard Drive Activity LED Connector**

Pins 1 and 3 can be connected to an LED to provide a visual indicator that data is being read from or written to a hard drive. For the LED to function properly, an IDE drive must be connected to the onboard IDE interface. The LED will also show activity for devices connected to the SCSI hard drive activity LED connector.

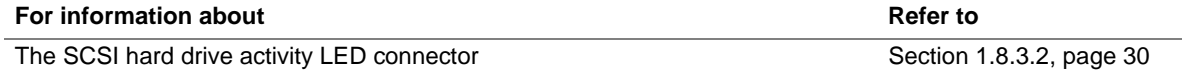

#### **2.8.3.2.3 Power/Sleep/Message-Waiting LED Connector**

Pins 2 and 4 can be connected to a one- or two-color LED. Table 47 shows the possible states for a one-color LED. Table 48 shows the possible states for a two-color LED.

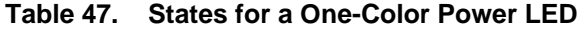

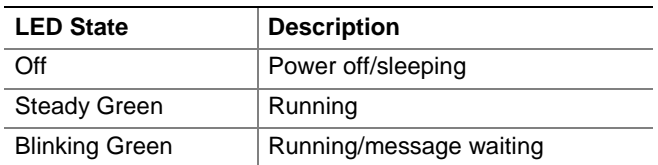
| <b>LED State</b>       | <b>Description</b>       |
|------------------------|--------------------------|
| ∩ff                    | Power off                |
| <b>Steady Green</b>    | Running                  |
| <b>Blinking Green</b>  | Running/message waiting  |
| <b>Steady Yellow</b>   | Sleeping                 |
| <b>Blinking Yellow</b> | Sleeping/message waiting |

**Table 48. States for a Two-Color Power LED** 

#### ✏ **NOTE**

*To use the message-waiting function, ACPI must be enabled in the operating system and a message-capturing application must be invoked.* 

#### **2.8.3.2.4 Power Switch Connector**

Pins 6 and 8 can be connected to a front panel momentary-contact power switch. The switch must pull the SW\_ON# pin to ground for at least 50 ms to signal the power supply to switch on or off. (The time requirement is due to internal debounce circuitry on the D850MD/D850MV boards.) At least two seconds must pass before the power supply will recognize another on/off signal.

# **2.9 Jumper Block**

# $\hat{\mathbb{A}}$  **CAUTION**

*Do not move any jumpers with the power on. Always turn off the power and unplug the power cord from the computer before changing a jumper setting. Otherwise, the board could be damaged.* 

Figure 18 shows the location of the jumper block.

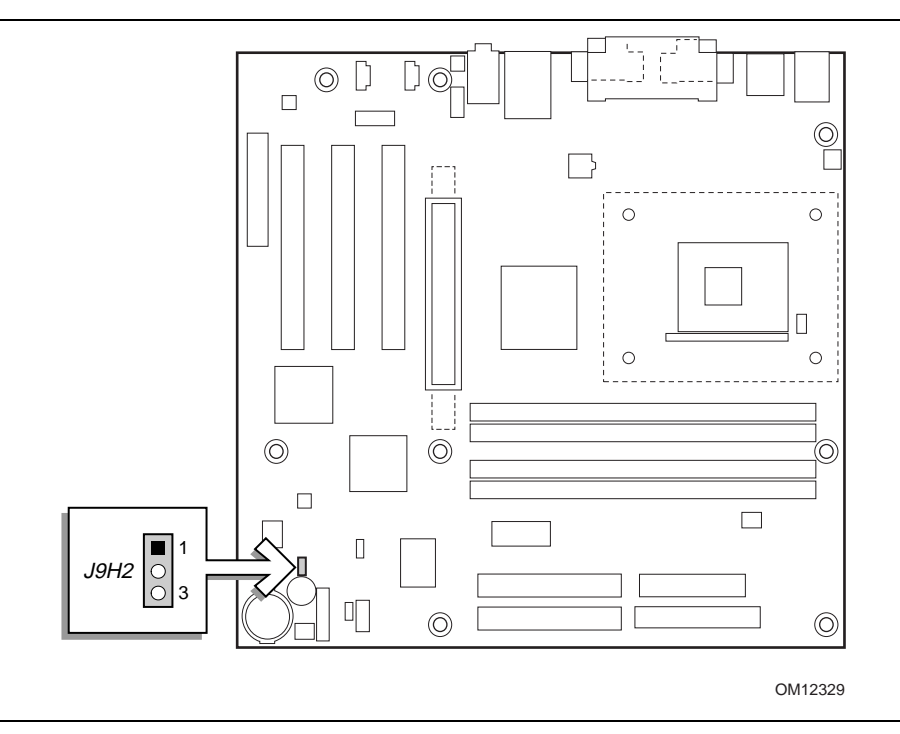

**Figure 18. Location of the Jumper Block** 

The 3-pin jumper block determines the BIOS Setup program's mode. Table 49 describes the jumper settings for the three modes: normal, configure, and recovery. When the jumper is set to configuration mode and the computer is powered up, the BIOS compares the processor version and the microcode version in the BIOS and reports if the two match.

| <b>Function/Mode</b> |         | <b>Jumper Setting</b> | Configuration                                                                            |
|----------------------|---------|-----------------------|------------------------------------------------------------------------------------------|
| Normal               | $1 - 2$ | 3                     | The BIOS uses current configuration information and<br>passwords for booting.            |
| Configure            | $2 - 3$ |                       | After the POST runs, Setup runs automatically. The<br>Maintenance menu is displayed.     |
| Recovery             | None    | 3                     | The BIOS attempts to recover the BIOS configuration. A<br>recovery diskette is required. |

**Table 49. BIOS Setup Configuration Jumper Settings** 

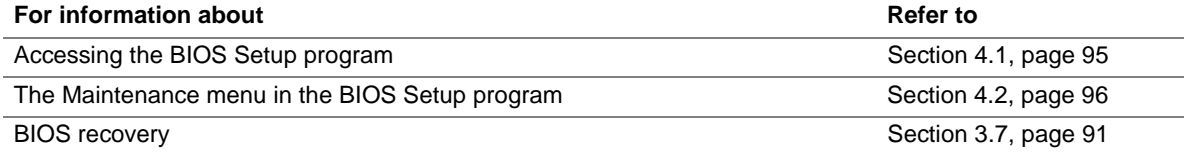

# **2.10 Mechanical Considerations**

#### **2.10.1 D850MD Form Factor**

The D850MD board is designed to fit into a microATX form factor chassis. Figure 19 illustrates the mechanical form factor for the D850MD board. Dimensions are given in inches [millimeters]. The outer dimensions are 9.60 inches by 9.60 inches [243.84 millimeters by 243.84 millimeters]. Location of the I/O connectors and mounting holes are in compliance with the ATX specification (see Section 1.5).

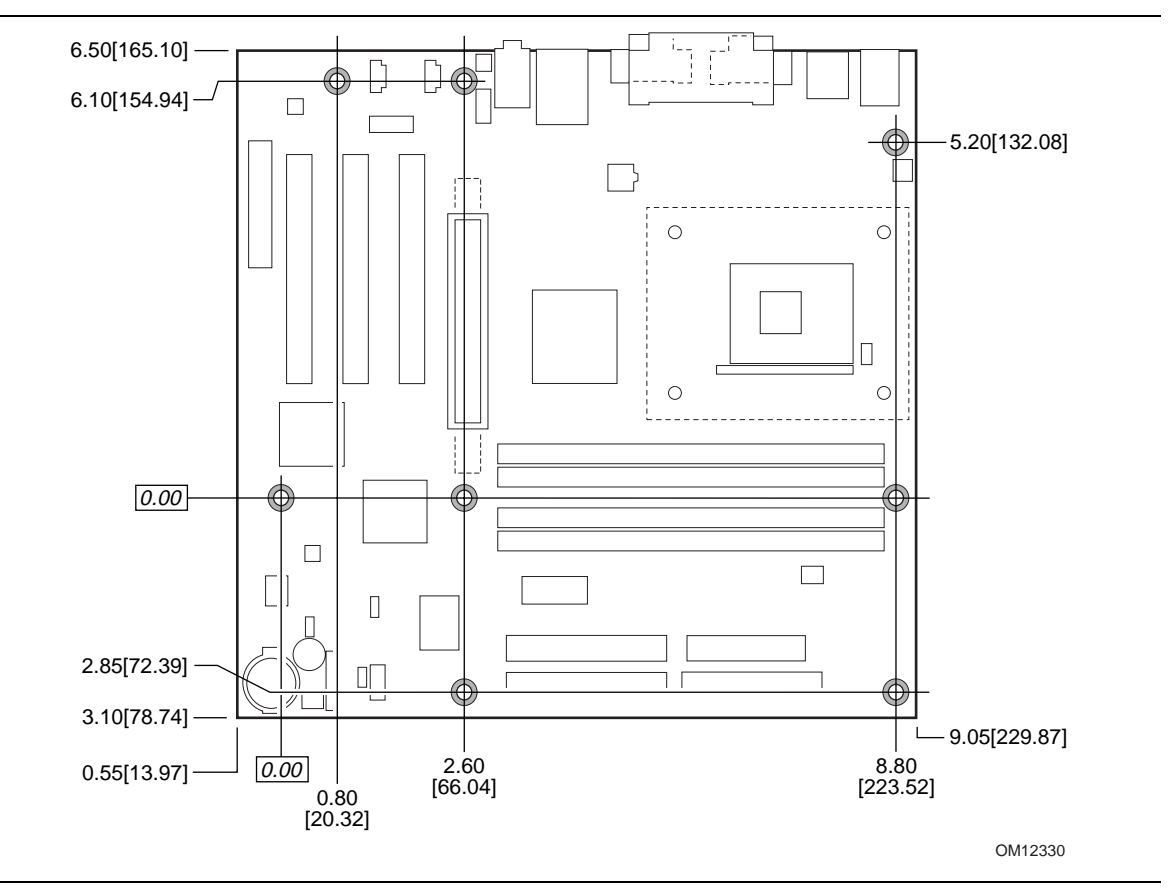

**Figure 19. D850MD Board Dimensions** 

#### ✏ **NOTE**

*There may be mechanical interference with installed RDRAM modules in some combinations of ATX chassis and peripherals, such as CD-ROM drives.* 

### **2.10.2 D850MV Form Factor**

The D850MV board is designed to fit into an ATX form factor chassis. Figure 20 illustrates the mechanical form factor for the D850MV board. Dimensions are given in inches [millimeters]. The outer dimensions are 12.00 inches by 9.60 inches [304.48 millimeters by 243.84 millimeters]. Location of the I/O connectors and mounting holes are in compliance with the ATX specification (see Section 1.5).

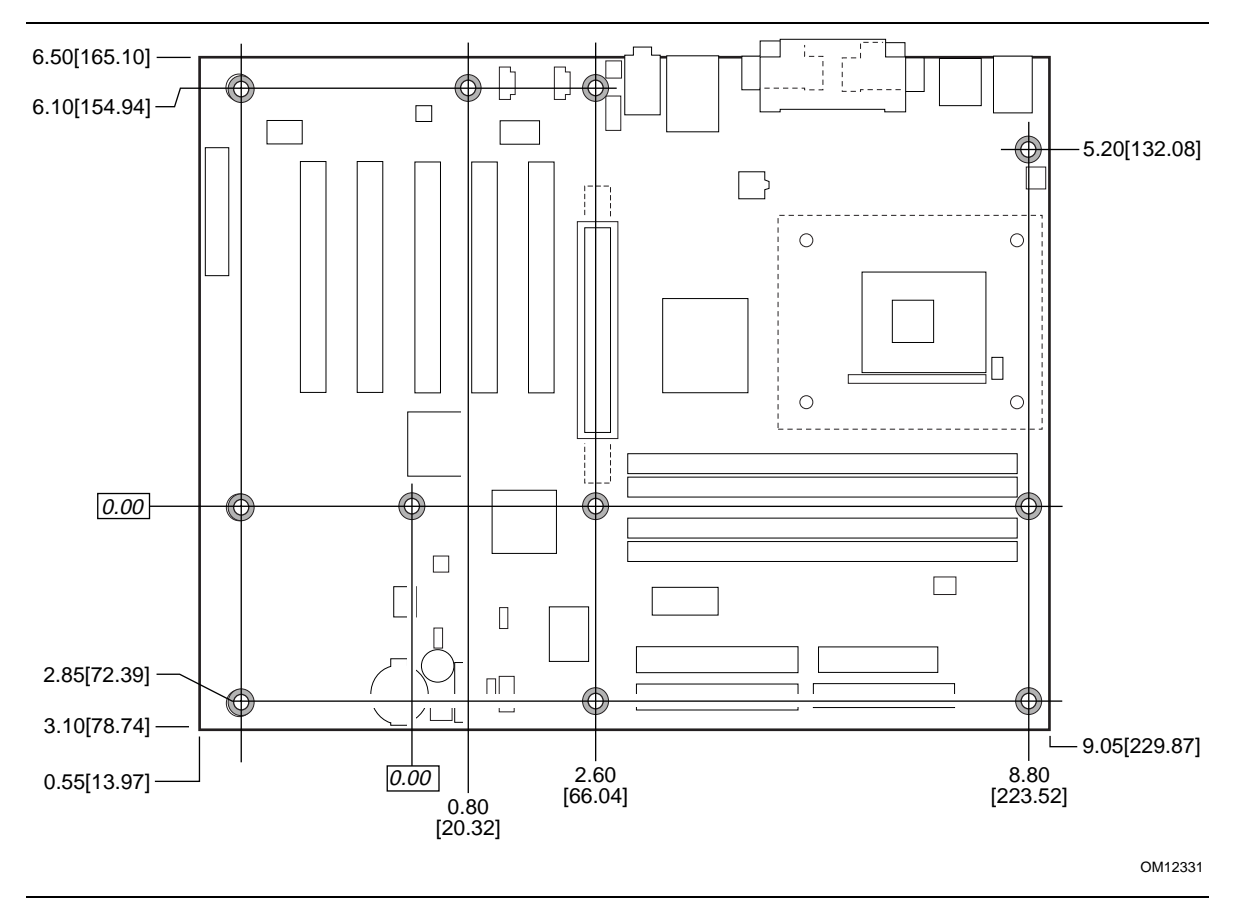

**Figure 20. D850MV Board Dimensions** 

#### ✏ **NOTE**

*There may be mechanical interference with installed RDRAM modules in some combinations of ATX chassis and peripherals, such as CD-ROM drives.* 

#### **2.10.3 I/O Shield**

The back panel I/O shield for D850MD and D850MV boards must meet specific dimension and material requirements. Systems based on these boards need the back panel I/O shield to pass certification testing. Figure 21 shows the critical dimensions of the chassis-dependent I/O shield. Dimensions are given in inches to a tolerance of  $\pm 0.02$  inches [ $\pm 0.508$  millimeters].

The figure also indicates the position of each cutout. Additional design considerations for I/O shields relative to chassis requirements are described in the ATX specification. See Section 1.5 for information about the ATX specification.

#### ✏ **NOTE**

*The illustration below is for reference only. An I/O shield compliant with the ATX chassis specification 2.01 is available from Intel.* 

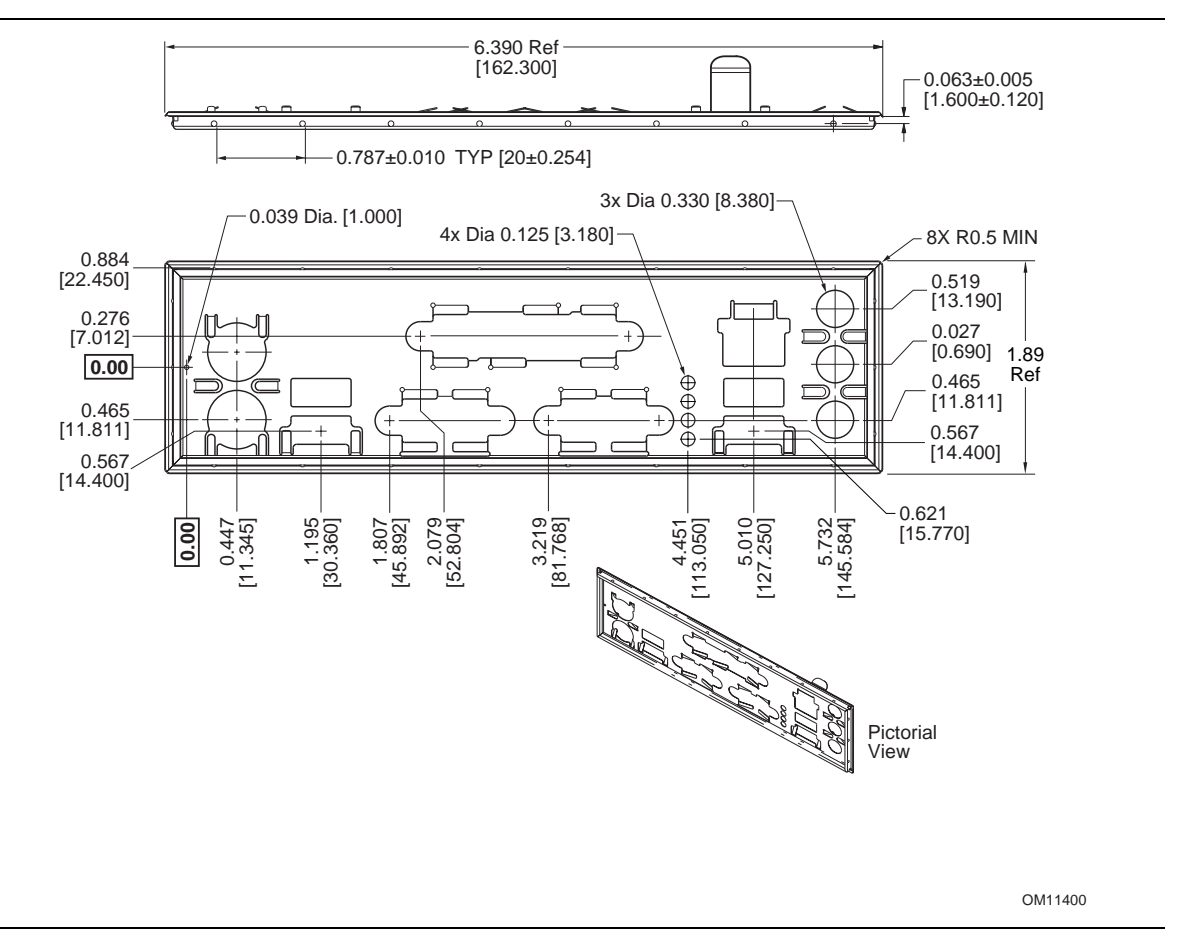

**Figure 21. I/O Shield Dimensions** 

#### ✏ **NOTE**

*The USB ports between the PS/2 and serial ports are not populated if USB 2.0 is supported.* 

# **2.11 Electrical Considerations**

#### **2.11.1 Power Consumption**

Table 50 lists voltage and current measurements for a computer that contains the D850MD/D850MV board and the following:

- 1.7 GHz Intel Pentium 4 processor with a 256 KB cache
- 128 MB PC800 ECC RDRAM
- AGP 4X/2X video card
- 3.5-inch diskette drive
- 11.5 GB IDE hard disk drive
- 36X IDE CD-ROM drive

This information is provided only as a guide for calculating approximate power usage with additional resources added.

Values for the Windows 98 SE desktop mode are measured at 640 x 480 x 256 colors and 60 Hz refresh rate. AC watts are measured with the computer connected to a typical 250 W power supply, at nominal input voltage and frequency, with a true RMS wattmeter at the line input.

#### ✏ **NOTE**

*Actual system power consumption depends upon system configuration. The power supply should comply with the recommendations found in the ATX / ATX12V Power Supply Design Guide,* Version 1.1 *(see Section 1.5 for specification information).* 

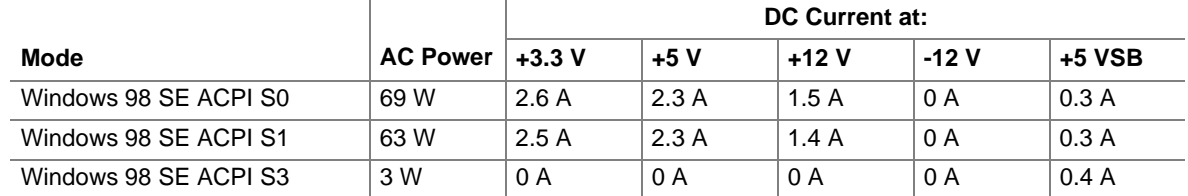

#### **Table 50. Power Usage**

#### **2.11.2 Add-in Board Considerations**

The D850MD and D850MV boards are designed to provide 2 A (average) of +5 V current for each add-in board. The total  $+5$  V current draw for add-in boards is as follows:

- For a fully loaded D850MD board (all four expansion slots filled), the total +5 V current draw must not exceed 8 A.
- For a fully loaded D850MV board (all seven expansion slots filled), the total +5 V current draw must not exceed 14 A.

### **2.11.3 Standby Current Requirements**

# $\hat{I}$  **CAUTION**

*If the standby current necessary to support multiple wake events from the PCI and/or USB buses exceeds power supply capacity, the D850MD and D850MV boards may lose register settings stored in memory, etc. Calculate the standby current requirements using the steps described below.* 

Power supplies used with the D850MD and D850MV boards must be able to provide enough standby current to support the Instantly Available (ACPI S3 sleep state) configuration as outlined in Table 51 below.

Values are determined by specifications such as PCI 2.2. Actual measured values may vary.

To estimate the amount of standby current required for a particular system configuration, standby current requirements of all installed components must be added to determine the total standby current requirement. Refer to the descriptions in Table 51 and review the following steps.

- 1. Note the total standby current required for the D850MD or D850MV board.
- 2. Add to that the total PS/2 port standby current requirement if a wake-enabled device is connected.
- 3. Add, from the PCI 2.2 slots (wake enabled) row, the total number of wake-enabled devices installed (PCI and AGP) and multiply by the standby current requirement.
- 4. Add, from the PCI 2.2 slots (non–wake enabled) row, the total number of wake-enabled devices installed (PCI and AGP) and multiply by the standby current requirement.
- 5. Add the standby current requirements for all additional wake-enabled and non-wake-enabled devices as applicable.
- 6. Add all the required current totals from steps 1 through 5 to determine the total estimated standby current power supply requirement.

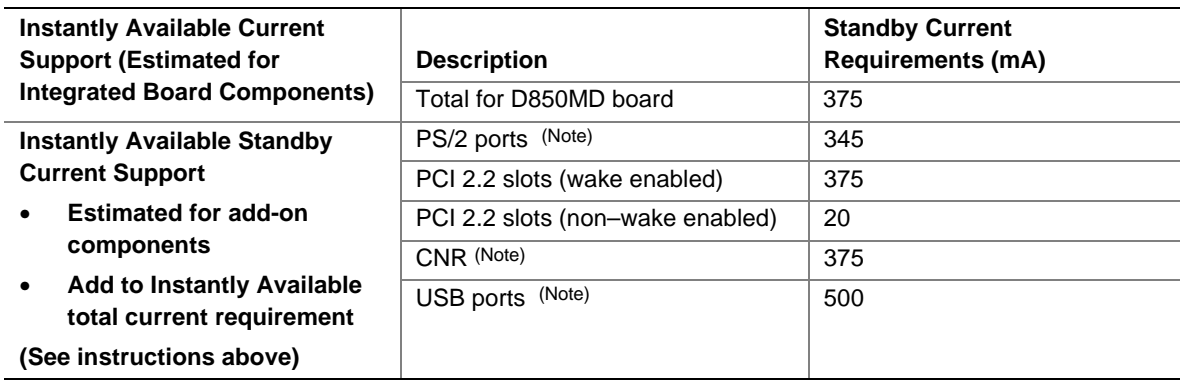

#### **Table 51. Standby Current Requirements**

Note: Dependent upon system configuration

#### ✏ **NOTE**

*IBM PS/2 Port Specification (September 1991) states:* 

- *275 mA for keyboard*
- *70 mA for the mouse (non-wake-enabled device)*

*PCI/AGP requirements are calculated by totaling the following:* 

- *One wake-enabled device @ 375 mA, plus*
- *Five non-wake-enabled devices @ 20 mA each, plus*

*USB requirements are calculated as:* 

- *One wake-enabled device @ 500 mA*
- *USB hub @ 100 mA*
- *Three USB non-wake-enabled devices connected @ 2.5 mA each*

#### ✏ **NOTE**

*Both USB ports are capable of providing up to 500 mA during normal S0 operation. Only one USB port will support up to 500 mA of standby current (wake-enabled device) during S3 suspended operation. The other ports may provide up to 7.5 mA (three non-wake-enabled devices) during S3 suspended operation.* 

### **2.11.4 Fan Connector Current Capability**

The D850MD and D850MV boards are designed to supply a maximum of 1 A per fan connector.

# **2.11.5 Power Supply Considerations**

# $\hat{P}$  **CAUTION**

*The +5 V standby line for the power supply must be capable of providing adequate +5 V standby current. Failure to do so can damage the power supply. The total amount of standby current required depends on the wake devices supported and manufacturing options. Refer to Section 2.11.3 on page 80 for additional information.* 

System integrators should refer to the power usage values listed in Table 50 on page 79 when selecting a power supply to use with the D850MD or D850MV boards.

Measurements account only for current sourced by the D850MD or D850MV boards while running in idle modes of the started operating systems.

Additional required power will depend on configurations chosen by the integrator.

The power supply must comply with the following recommendations found in the indicated sections of the ATX form factor specification.

- The potential relation between 3.3 VDC and +5 VDC power rails (Section 4.2)
- The current capability of the  $+5$  VSB line (Section 4.2.1.2)
- All timing parameters (Section 4.2.1.3)
- All voltage tolerances (Section 4.2.2)

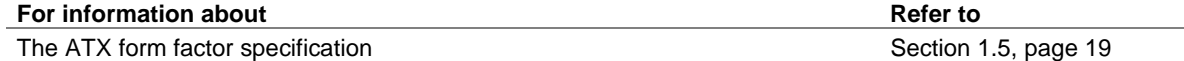

# **2.12 Thermal Considerations**

# $\hat{A}$  **CAUTION**

*Ensure that the ambient temperature does not exceed the board's maximum operating temperature*  by more than 10 °C. Failure to do so could cause components to exceed their maximum case *temperature and malfunction. For information about the maximum operating temperature, see the environmental specifications in Section 2.14.* 

# $\hat{A}$  **CAUTION**

*Ensure that proper airflow is maintained in the processor voltage regulator circuit. Failure to do so may result in damage to the voltage regulator circuit. The processor voltage regulator area*  (*item A in Figure 22*) can reach a temperature of up to 85 °C in an open chassis.

Figure 22 shows the locations of the localized high temperature zones.

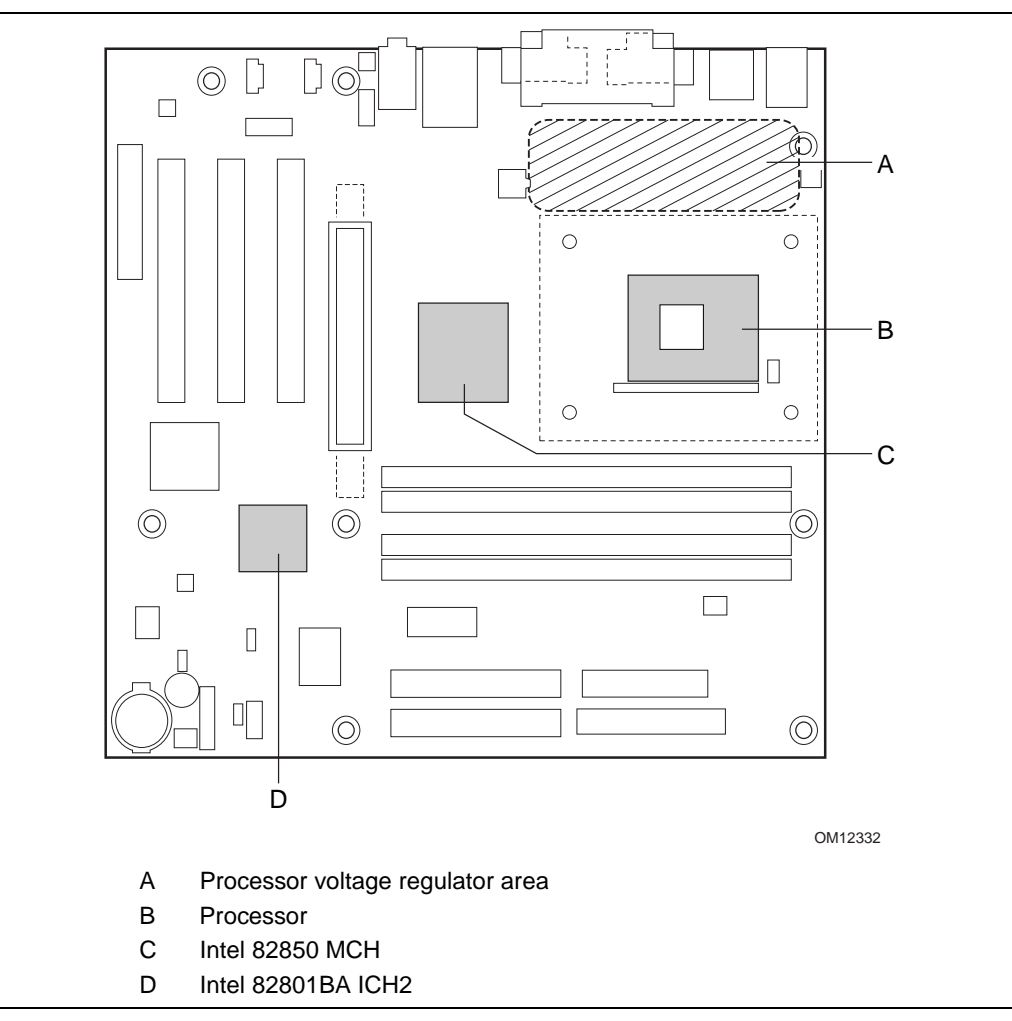

**Figure 22. Localized High-Temperature Zones** 

Table 52 provides maximum case temperatures for D850MD/D850MV board components that are sensitive to thermal changes. The operating temperature, current load, or operating frequency could affect case temperatures. Maximum case temperatures are important when considering proper airflow to cool the D850MD and D850MV boards.

| Component                 | <b>Maximum Case Temperature</b>                                                                 |
|---------------------------|-------------------------------------------------------------------------------------------------|
| Intel Pentium 4 processor | For processor case temperature, see processor datasheets and<br>processor specification updates |
| Intel 82850 MCH           | 105 °C (under bias)                                                                             |
| Intel 82801BA ICH2        | 109 °C (under bias)                                                                             |

**Table 52. Thermal Considerations for Components** 

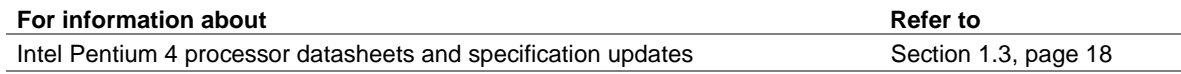

# **2.13 Reliability**

The mean time between failures (MTBF) prediction is calculated using component and subassembly random failure rates. The calculation is based on the Bellcore Reliability Prediction Procedure, TR-NWT-000332, Issue 4, September 1991. The MTBF prediction is used to estimate repair rates and spare parts requirements.

The MTBF data is calculated from predicted data at 55 ºC.

D850MD and D850MV board MTBF: 110595.61 hours

# **2.14 Environmental**

Table 53 lists the environmental specifications for the D850MD and D850MV boards.

| <b>Parameter</b>   | <b>Specification</b>                                                               |                                                |                              |
|--------------------|------------------------------------------------------------------------------------|------------------------------------------------|------------------------------|
| <b>Temperature</b> |                                                                                    |                                                |                              |
| Nonoperating       | -40 °C to +70 °C                                                                   |                                                |                              |
| Operating          | 0 °C to +55 °C                                                                     |                                                |                              |
| <b>Shock</b>       |                                                                                    |                                                |                              |
| Unpackaged         | 30 g trapezoidal waveform                                                          |                                                |                              |
|                    | Velocity change of 170 inches/second                                               |                                                |                              |
| Packaged           | Half sine 2 millisecond                                                            |                                                |                              |
|                    | Product Weight (pounds)                                                            | Free Fall (inches)                             | Velocity Change (inches/sec) |
|                    | $20$                                                                               | 36                                             | 167                          |
|                    | $21 - 40$                                                                          | 30                                             | 152                          |
|                    | $41 - 80$                                                                          | 24                                             | 136                          |
|                    | $81 - 100$                                                                         | 18                                             | 118                          |
| <b>Vibration</b>   |                                                                                    |                                                |                              |
| Unpackaged         | 5 Hz to 20 Hz: 0.01 g <sup>2</sup> Hz sloping up to 0.02 g <sup>2</sup> Hz         |                                                |                              |
|                    | 20 Hz to 500 Hz: 0.02 g <sup>2</sup> Hz (flat)                                     |                                                |                              |
| Packaged           |                                                                                    | 10 Hz to 40 Hz: 0.015 g <sup>2</sup> Hz (flat) |                              |
|                    | 40 Hz to 500 Hz: 0.015 g <sup>2</sup> Hz sloping down to 0.00015 g <sup>2</sup> Hz |                                                |                              |

**Table 53. D850MD/D850MV Board Environmental Specifications** 

# **2.15 Regulatory Compliance**

This section describes the D850MD and D850MV boards' compliance with U.S. and international safety and electromagnetic compatibility (EMC) regulations.

### **2.15.1 Safety Regulations**

Table 54 lists the safety regulations that the D850MD and D850MV boards comply with when correctly installed in a compatible host system.

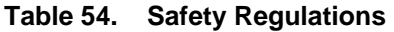

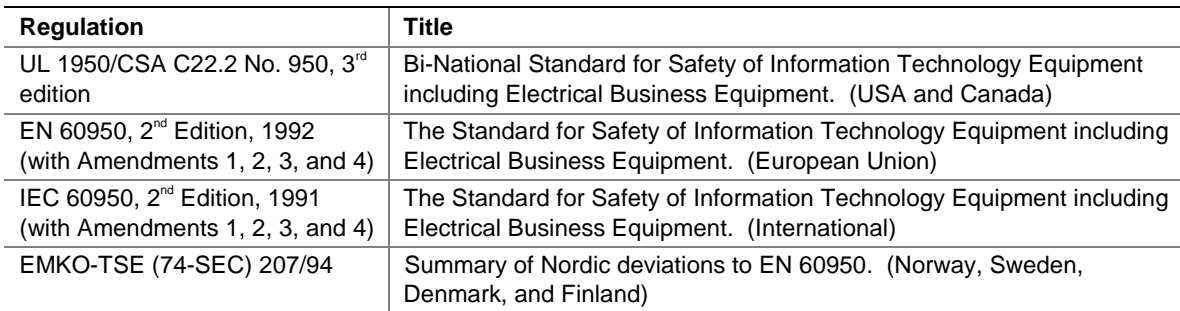

### **2.15.2 EMC Regulations**

Table 55 lists the EMC regulations that the D850MD and D850MV boards comply with when correctly installed in a compatible host system.

| <b>Regulation</b>                    | Title                                                                                                    |
|--------------------------------------|----------------------------------------------------------------------------------------------------|
| FCC (Class B)                        | Title 47 of the Code of Federal Regulations, Parts 2 and 15, Subpart B,<br>Radiofrequency Devices. (USA)                            |
| ICES-003 (Class B)                   | Interference-Causing Equipment Standard, Digital Apparatus. (Canada)                                                                |
| EN55022: 1994 (Class B)              | Limits and methods of measurement of Radio Interference<br>Characteristics of Information Technology Equipment. (European<br>Union) |
| EN55024: 1998                        | Information Technology Equipment – Immunity Characteristics Limits<br>and methods of measurement. (European Union)                  |
| AS/NZS 3548 (Class B)                | Australian Communications Authority, Standard for Electromagnetic<br>Compatibility. (Australia and New Zealand)                     |
| CISPR 22, $2^{nd}$ Edition (Class B) | Limits and methods of measurement of Radio Disturbance<br>Characteristics of Information Technology Equipment. (International)      |
| CISPR 24: 1997                       | Information Technology Equipment - Immunity Characteristics - Limits<br>and Methods of Measurements. (International)                |

**Table 55. EMC Regulations** 

# **2.15.3 Product Certification Markings (Board Level)**

The following tables describe the product certification markings on the D850MD and D850MV boards. Table 56 lists the markings on the component side of the boards and Table 57 lists the solder side markings.

| <b>Certification Mark</b>                                | <b>Description</b>                                                                                                    |  |  |
|----------------------------------------------------------|----------------------------------------------------------------------------------------------------|--|--|
| UL joint US/Canada<br>Recognized Component mark          | Consists of lower case c followed by a stylized backward UR and<br>٠<br>followed by a small US                          |  |  |
|                                                          | Includes the adjacent UL file number for Intel desktop boards<br>$\bullet$                                              |  |  |
|                                                          | For the D850MD board, the number is E139761.                                                                            |  |  |
|                                                          | For the D850MV board, the number is E210882.                                                                            |  |  |
| CE mark                                                  | Declares compliance to the European Union (EU) EMC directive<br>٠<br>(89/336/EEC) and Low Voltage directive (73/23/EEC) |  |  |
|                                                          | Should also be on the shipping container<br>٠                                                                           |  |  |
| Australian Communications<br>Authority (ACA) C-tick mark | Consists of a stylized C overlaid with a check (tick) mark, followed by<br>٠<br>an Intel supplier code number, N-232    |  |  |
|                                                          | Should also be on the shipping container<br>٠                                                                           |  |  |
| Korean EMC certification logo<br>mark                    | Consists of MIC lettering within a stylized elliptical outline                                                          |  |  |
| Battery "+ Side Up" marking                              | Located in close proximity to the battery holder                                                                        |  |  |

**Table 56. Component Side Markings** 

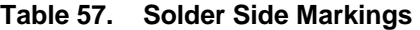

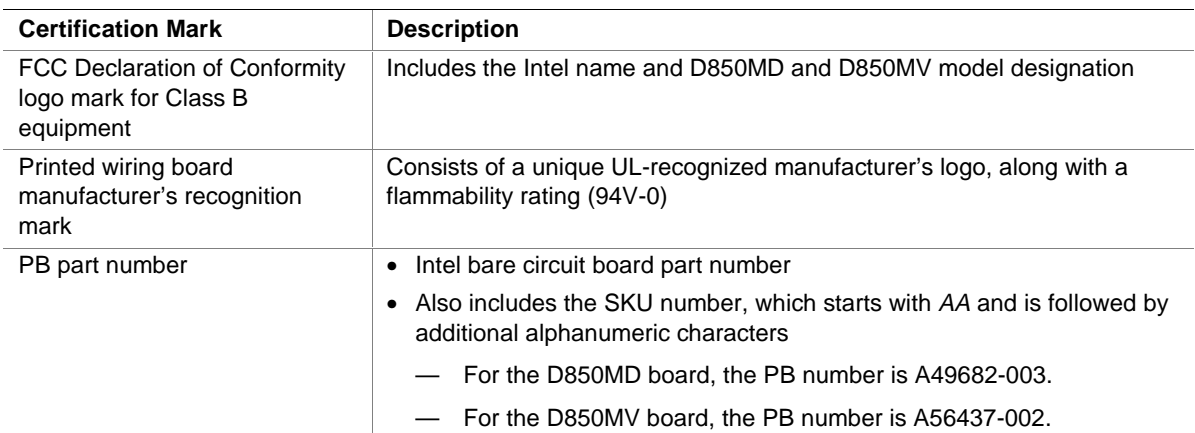

# **3 Overview of BIOS Features**

# **What This Chapter Contains**

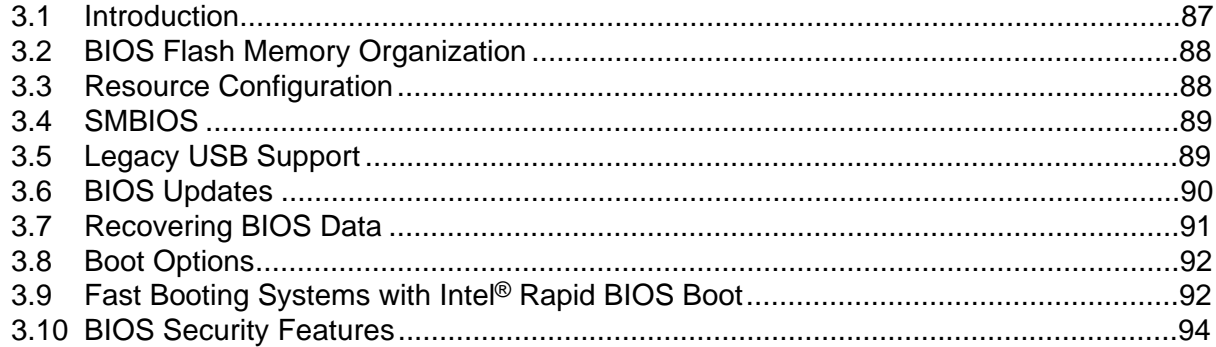

# **3.1 Introduction**

The D850MD and D850MV boards use an Intel/AMI BIOS that is stored in the FWH and can be updated using a software utility. The FWH contains the BIOS Setup program, POST, APM, the PCI autoconfiguration utility, and Plug and Play support.

The D850MD and D850MV boards support system BIOS shadowing, allowing the BIOS to execute from 64-bit onboard write-protected system memory.

The BIOS displays a message during POST identifying the type of BIOS and a revision code. The initial production BIOS is identified as MV85010A.86A.

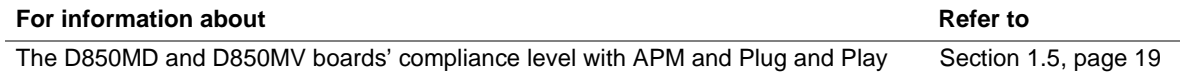

### **3.2 BIOS Flash Memory Organization**

The Intel 82802AB FWH includes a 4 Mbit (512 KB) symmetrical flash memory device. Internally, the device is grouped into eight 64 KB blocks that are individually erasable, lockable, and unlockable.

### **3.3 Resource Configuration**

#### **3.3.1 PCI Autoconfiguration**

The BIOS can automatically configure PCI devices. PCI devices may be onboard or add-in cards. Autoconfiguration lets a user insert or remove PCI cards without having to configure the system. When a user turns on the system after adding a PCI card, the BIOS automatically configures interrupts, the I/O space, and other system resources. Any interrupts set to Available in Setup are considered to be available for use by the add-in card. Autoconfiguration information is stored in ESCD format.

For information about the versions of PCI and Plug and Play supported by the BIOS, see Section 1.5.

### **3.3.2 PCI IDE Support**

If you select Auto in the BIOS Setup program, the BIOS automatically sets up the two PCI IDE connectors with independent I/O channel support. The IDE interface supports hard drives up to ATA-66/100 and recognizes any ATAPI-compliant devices, including CD-ROM drives, tape drives, and Ultra DMA drives (see Section 1.5 for the supported version of ATAPI). The BIOS determines the capabilities of each drive and configures them to optimize capacity and performance. To take advantage of the high capacities typically available today, hard drives are automatically configured for LBA and to PIO Mode 3 or 4, depending on the capability of the drive. You can override the autoconfiguration options by specifying manual configuration in the BIOS Setup program.

To use ATA-66/100 features, the following items are required:

- An ATA-66/100 peripheral device
- An ATA-66/100 compatible cable
- ATA-66/100 operating system device drivers

#### ✏ **NOTE**

*ATA-66/100 compatible cables are backward compatible with drives using slower IDE transfer protocols. If an ATA-66/100 disk drive and a disk drive using any other IDE transfer protocol are attached to the same cable, the maximum transfer rate between the drives is reduced to that of the slowest device.* 

#### ✏ **NOTE**

*Do not connect an ATA device as a slave on the same IDE cable as an ATAPI master device. For example, do not connect an ATA hard drive as a slave to an ATAPI CD-ROM drive.* 

### **3.4 SMBIOS**

SMBIOS is a Desktop Management Interface (DMI)–compliant method for managing computers in a managed network.

The main component of SMBIOS is the management information format (MIF) database, which contains information about the computing system and its components. Using SMBIOS, a system administrator can obtain the system types, capabilities, operational status, and installation dates for system components. The MIF database defines the data and provides the method for accessing this information. The BIOS enables applications such as third-party management software to use SMBIOS. The BIOS stores and reports the following SMBIOS information:

- BIOS data, such as the BIOS revision level
- Fixed-system data, such as peripherals, serial numbers, and asset tags
- Resource data, such as memory size, cache size, and processor speed
- Dynamic data, such as event detection and error logging

Non–Plug and Play operating systems, such as Windows NT, require an additional interface for obtaining the SMBIOS information. The BIOS supports an SMBIOS table interface for such operating systems. Using this support, an SMBIOS service-level application running on a non– Plug and Play operating system can obtain the SMBIOS information.

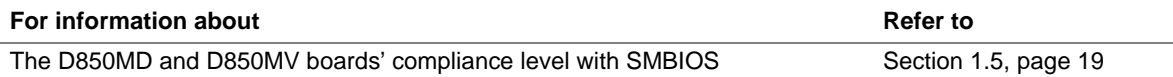

# **3.5 Legacy USB Support**

Legacy USB support enables USB devices such as keyboards and mice to be used even when the operating system's USB drivers are not yet available. Legacy USB support is used to access the BIOS Setup program and to install an operating system that supports USB. By default, legacy USB support is set to Enabled.

Legacy USB support operates as follows:

- 1. When you apply power to the computer, legacy support is disabled.
- 2. POST begins.
- 3. Legacy USB support is enabled by the BIOS, allowing you to use a USB keyboard to enter and configure the BIOS Setup program and the Maintenance menu.
- 4. POST completes.
- 5. The operating system loads. While the operating system is loading, USB keyboards and mice are recognized and may be used to configure the operating system. (Keyboards and mice are not recognized during this period if legacy USB support was set to Disabled in the BIOS Setup program.)
- 6. After the operating system loads the USB drivers, all legacy and nonlegacy USB devices are recognized by the operating system, and legacy USB support from the BIOS is no longer used.

To install an operating system that supports USB, verify that legacy USB support in the BIOS Setup program is set to Enabled and follow the operating system's installation instructions.

#### ✏ **NOTE**

*Legacy USB support is for keyboards and mice only. Other USB devices are not supported in legacy mode.* 

### **3.6 BIOS Updates**

The BIOS can be updated using either of the following utilities, which are available on the Intel World Wide Web site:

- Intel<sup>®</sup> Express BIOS Update utility, which enables automated updating while in the Windows environment. Using this utility, the BIOS can be updated from a file on a hard disk, a 1.44 MB diskette, a CD-ROM, or from the file location on the Web.
- Intel<sup>®</sup> Flash Memory Update Utility, which requires creation of a boot diskette and manual rebooting of the system. Using this utility, the BIOS can be updated from a file on a 1.44 MB diskette (from a legacy diskette drive or an LS-120 diskette drive) or a CD-ROM.

Both utilities support the following BIOS maintenance functions:

- Verifying that the updated BIOS matches the target system to prevent accidentally installing an incompatible BIOS.
- Updating both the BIOS boot block and the main BIOS. This process is fault tolerant to prevent boot block corruption.
- Updating the BIOS boot block separately.
- Changing the language section of the BIOS.
- Updating replaceable BIOS modules, such as the video BIOS module.
- Inserting a custom splash screen.

#### ✏ **NOTE**

*Review the instructions distributed with the upgrade utility before attempting a BIOS update.* 

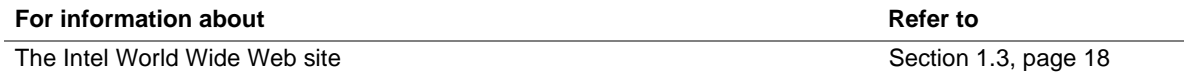

#### **3.6.1 Language Support**

The BIOS Setup program and help messages are supported in five languages: US English, Spanish, German, Italian, and French. The default language is US English, which is present unless another language is selected in the BIOS Setup program.

### **3.6.2 Custom Splash Screen**

During POST, an Intel splash screen is displayed by default. This splash screen can be replaced with a custom splash screen. A utility is available from Intel to assist with creating a custom splash screen. The custom splash screen can be programmed into the flash memory using the BIOS upgrade utility. Information about this capability is available on the Intel Support World Wide Web site.

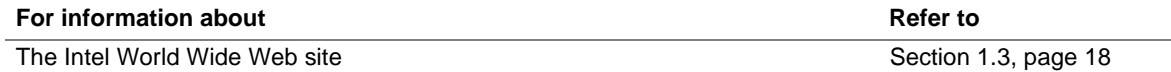

# **3.7 Recovering BIOS Data**

Some types of failure can corrupt the content of the FWH. For example, the data can be lost if a power outage occurs while the BIOS is being updated in flash memory. The BIOS can be recovered from a diskette using the BIOS recovery mode. When recovering the BIOS, be aware of the following:

- Because of the small amount of code available in the nonerasable boot block area, there is no video support. You can only monitor this procedure by listening to the speaker or looking at the diskette drive LED.
- The recovery process may take several minutes. Larger BIOS flash memory devices require more time.
- Two beeps and the end of activity in the diskette drive indicate successful BIOS recovery.
- A series of continuous beeps indicates a failed BIOS recovery.

To create a BIOS recovery diskette, a bootable diskette must be created and the BIOS update files copied to it. BIOS upgrades and the Intel Flash Memory Update Utility are available from Intel Customer Support through the Intel World Wide Web site.

#### ✏ **NOTE**

*Even if the computer is configured to boot from an LS-120 diskette (in the Setup program's Removable Devices submenu), the BIOS recovery diskette must be a standard 1.44 MB diskette and not a 120 MB diskette.* 

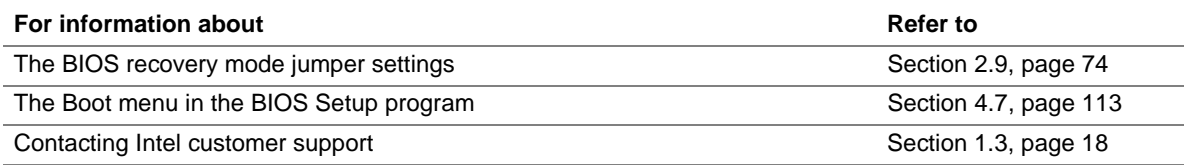

### **3.8 Boot Options**

In the BIOS Setup program, the user can choose to boot from a diskette drive, hard drives, CD-ROM, or the network. The default setting is for the diskette drive to be the first boot device, the hard drive second, the ATAPI CD-ROM third, and the network fourth.

#### **3.8.1 CD-ROM and Network Boot**

Booting from CD-ROM is supported in compliance to the El Torito bootable CD-ROM format specification. Under the Boot menu in the BIOS Setup program, ATAPI CD-ROM is listed as a boot device. Boot devices are defined in priority order. Accordingly, if there is not a bootable CD in the CD-ROM drive, the system will attempt to boot from the next defined drive.

The network can be selected as a boot device. This selection allows booting from the onboard LAN or a network add-in card with a remote boot ROM installed.

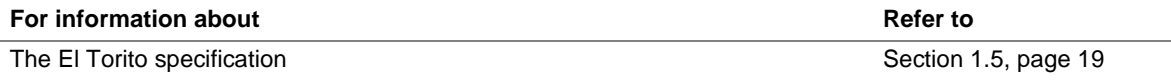

#### **3.8.2 Booting Without Attached Devices**

For use in embedded applications, the BIOS has been designed so that after passing the POST, the operating system loader is invoked even if the following devices are not present:

- Video adapter
- Keyboard
- **Mouse**

# **3.9 Fast Booting Systems with Intel**® **Rapid BIOS Boot**

Three factors affect system boot speed:

- Selecting and configuring peripherals properly
- Using an optimized BIOS, such as the Intel<sup>®</sup> Rapid BIOS
- Selecting a compatible operating system

#### **3.9.1 Peripheral Selection and Configuration**

The following techniques help improve system boot speed:

- Choose a hard drive with parameters such as "power-up to data ready" less than eight seconds, that minimize hard drive startup delays.
- Select a CD-ROM drive with a fast initialization rate. This rate can influence POST execution time.
- Eliminate unnecessary add-in adapter features, such as logo displays, screen repaints, or mode changes in POST. These features may add time to the boot process.

### **3.9.2 Intel Rapid BIOS Boot**

Use the following BIOS Setup program settings to reduce the POST execution time:

- In the Boot menu:
	- $\overline{\phantom{a}}$  Set the hard disk drive as the first boot device. As a result, the POST does not first seek a diskette drive, which saves about one second from the POST execution time.
	- Enable Intel Rapid BIOS Boot. This feature bypasses memory count and the search for a diskette drive.
	- Disable unused features.
- In the Peripheral Configuration submenu, disable the LAN device if it will not be used, which can reduce up to four seconds of option ROM boot time.

#### ✏ **NOTE**

*It is possible to optimize the boot process to the point where the system boots so quickly that the Intel logo screen (or a custom logo splash screen) will not be seen. Monitors and hard disk drives with minimum initialization times can also contribute to a boot time that might be so fast that necessary logo screens and POST messages cannot be seen.* 

*This boot time may be so fast that some drives might be not be initialized at all. If this condition should occur, it is possible to introduce a programmable delay ranging from 3 to 30 seconds (using the Hard Disk Pre-Delay feature of the Advanced menu in the IDE Configuration submenu of the BIOS Setup program).* 

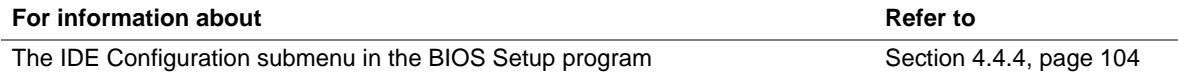

### **3.9.3 Operating System**

The Microsoft Windows Millennium Edition (Windows Me) operating system has built-in capabilities for making PCs boot more quickly. To speed operating system availability at boot time, limit the number of applications that load into the system tray or the task bar.

### **3.10 BIOS Security Features**

The BIOS includes security features that restrict access to the BIOS Setup program and who can boot the computer. A supervisor password and a user password can be set for the BIOS Setup program and for booting the computer, with the following restrictions:

- The supervisor password gives unrestricted access to view and change all the Setup options in the BIOS Setup program. This is the supervisor mode.
- The user password gives restricted access to view and change Setup options in the BIOS Setup program. This is the user mode.
- If only the supervisor password is set, pressing the  $\leq$  Enter $>$  key at the password prompt of the BIOS Setup program allows the user restricted access to Setup.
- If both the supervisor and user passwords are set, users can enter either the supervisor password or the user password to access Setup. Users have access to Setup respective to which password is entered.
- Setting the user password restricts who can boot the computer. The password prompt will be displayed before the computer is booted. If only the supervisor password is set, the computer boots without asking for a password. If both passwords are set, the user can enter either password to boot the computer.

Table 58 shows the effects of setting the supervisor password and user password. This table is for reference only and is not displayed on the screen.

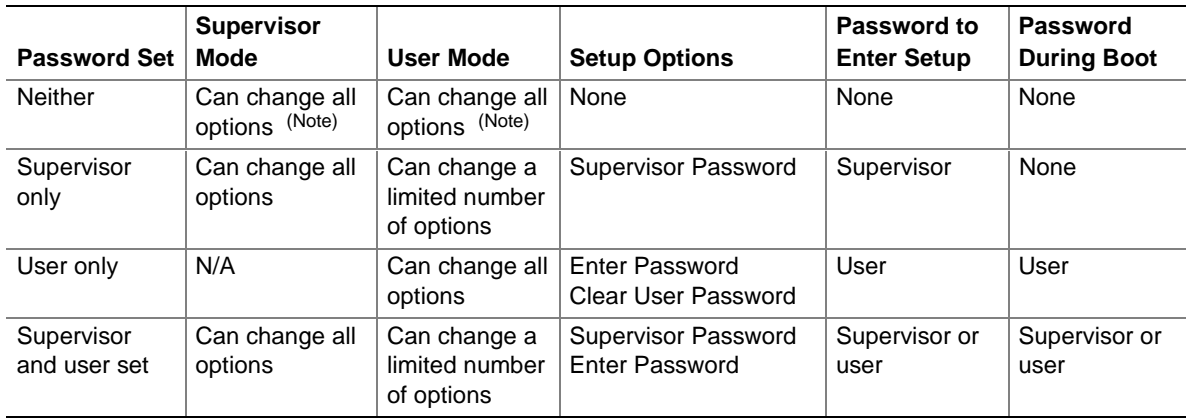

#### **Table 58. Supervisor and User Password Functions**

Note: If no password is set, any user can change all Setup options.

#### **For information about**  *CON*

Setting user and supervisor passwords Section 4.5, page 110

# **What This Chapter Contains**

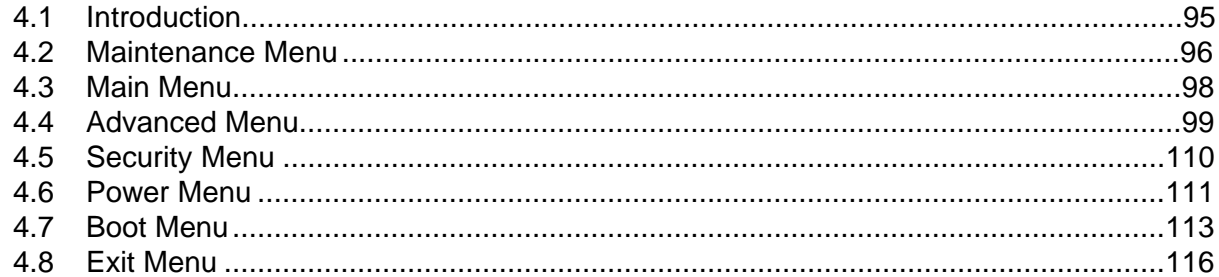

# **4.1 Introduction**

The BIOS Setup program can be used to view and change the BIOS settings for the computer. The BIOS Setup program is accessed by pressing the <F2> key after the POST memory test begins and before the operating system boot begins. The menu bar is shown below.

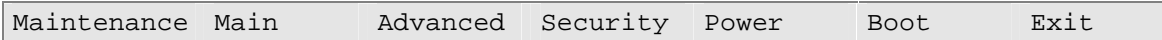

Table 59 lists the BIOS Setup program's menu features.

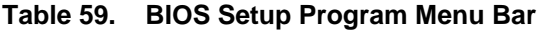

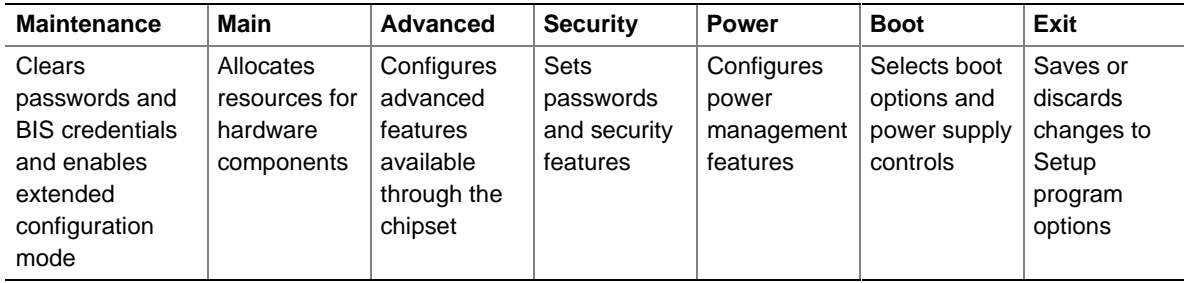

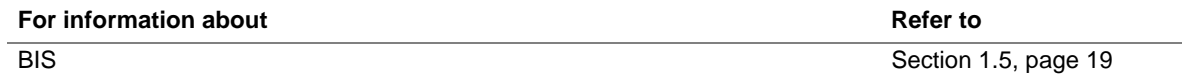

#### ✏ **NOTE**

*In this chapter, all examples of the BIOS Setup program menu bar include the Maintenance menu; however, the Maintenance menu is displayed only when the board is in configuration mode. Section 2.9 on page 74 tells how to put the board in configuration mode.* 

Table 60 lists the function keys available for menu screens.

| <b>BIOS Setup Program Function Key</b> | <b>Description</b>                                               |
|----------------------------------------|------------------------------------------------------------------|
| $\leftarrow$ > or $\leftarrow$ >       | Selects a different menu screen (Moves the cursor left or right) |
| $<$ or $<\downarrow$ >                 | Selects an item (Moves the cursor up or down)                    |
| $7ab>$                                 | Selects a field (Not implemented)                                |
| $<$ Enter $>$                          | Executes command or selects the submenu                          |
| $<$ F9 $>$                             | Loads the default configuration values for the current menu      |
| $<$ F10 $>$                            | Saves the current values and exits the BIOS Setup program        |
| $\epsilon$ Esc $>$                     | Exits the menu                                                   |

**Table 60. BIOS Setup Program Function Keys** 

### **4.2 Maintenance Menu**

To access this menu, select Maintenance on the menu bar at the top of the screen.

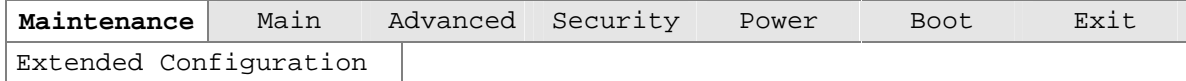

The menu shown in Table 61 is for clearing Setup passwords and enabling extended configuration mode. Setup displays this menu only in configuration mode. See Section 2.9 on page 74 for information on setting configuration mode.

| <b>Feature</b>         | <b>Options</b>             | <b>Description</b>                            |
|------------------------|----------------------------|-----------------------------------------------|
| Clear All Passwords    | Yes (default)<br>$\bullet$ | Clears the user and supervisor passwords.     |
|                        | $\bullet$ No               |                                               |
| Clear BIS Credentials  | Yes (default)<br>$\bullet$ | Clears the WfM BIS credentials.               |
|                        | $\bullet$ No               |                                               |
| Extended               | Select to display          | Invokes the Extended Configuration submenu.   |
| Configuration          | submenu                    |                                               |
| CPU Information        | No options                 | Displays CPU information.                     |
| CPU Stepping           | No options                 | Displays the CPU's stepping signature.        |
| Signature              |                            |                                               |
| CPU Microcode          | No options                 | Displays the CPU's microcode update revision. |
| <b>Update Revision</b> |                            |                                               |

**Table 61. Maintenance Menu** 

### **4.2.1 Extended Configuration Submenu**

To access this submenu, select Maintenance on the menu bar and then Extended Configuration.

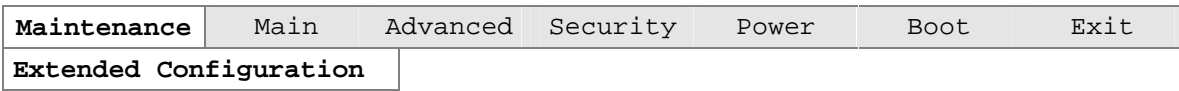

The submenu represented by Table 62 is for setting video memory cache mode. This submenu becomes available when User Defined is selected under Extended Configuration.

| <b>Feature</b>                | <b>Options</b>                           | <b>Description</b>                                                                                                    |
|-------------------------------|------------------------------------------|----------------------------------------------------------------------------------------------------|
| <b>Extended Configuration</b> | <b>Default</b><br>$\bullet$<br>(default) | User Defined allows you to set memory control and video<br>memory cache mode. If selected here, it will also display<br>in the Advanced menu as "Extended Menu: Used."                                                                                                    |
|                               | User Defined<br>$\bullet$                |                                                                                                    |
| Video Memory Cache Mode       | <b>USWC</b><br>$\bullet$                 | Selects Uncacheable Speculative Write-Combining<br>(USWC) video memory cache mode. Full 32-byte contents<br>of the Write Combining buffer are written to memory as<br>required. Cache lookups are not performed. Both the<br>video driver and the application must support Write<br>Combining.                    |
|                               | UC (default)<br>$\bullet$                | Selects UnCacheable (UC) video memory cache mode.<br>This setting identifies the video memory range as<br>uncacheable by the processor. Memory writes are<br>performed in program order. Cache lookups are not<br>performed. This setting is well suited for applications that<br>do not support Write Combining. |

**Table 62. Extended Configuration Submenu** 

# **4.3 Main Menu**

To access this menu, select Main on the menu bar at the top of the screen.

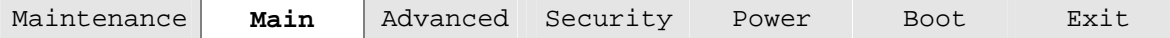

Table 63 describes the Main menu. This menu reports processor and memory information and is for configuring the system date and system time.

| <b>Feature</b>          | <b>Options</b>                 | <b>Description</b>                                                                                                    |
|-------------------------|--------------------------------|----------------------------------------------------------------------------------------------------|
| <b>BIOS Version</b>     | No options                     | Displays the version of the BIOS.                                                                                              |
| Processor Type          | No options                     | Displays processor type.                                                                                                    |
| Processor Speed         | No options                     | Displays processor speed.                                                                                                    |
| <b>System Bus Speed</b> | No options                     | Displays the system bus speed.                                                                                                 |
| Cache RAM               | No options                     | Displays the size of second-level cache and whether it is<br>ECC capable.                                                      |
| <b>Total Memory</b>     | No options                     | Displays the total amount of RAM.                                                                                              |
| RIMM <sub>1</sub>       | No options                     | Displays the amount and type of RAM in the memory                                                                              |
| RIMM <sub>2</sub>       |                                | banks.                                                                                                    |
| RIMM <sub>3</sub>       |                                |                                                                                                    |
| RIMM <sub>4</sub>       |                                |                                                                                                    |
| Language                | English (default)<br>$\bullet$ | Selects the current default language used by the BIOS.                                                                         |
|                         | Español                        |                                                                                                    |
|                         | Deutsch                        |                                                                                                    |
|                         | Italiano                       |                                                                                                    |
|                         | Français                       |                                                                                                    |
| Memory                  | Non-ECC<br>$\bullet$           | Allows the user to enable error reporting if the system and                                                                    |
| Configuration           | <b>ECC</b> (default)           | all installed memory support ECC. If non-ECC memory is<br>installed, BIOS will detect and change the setting to<br>$Non-FCC$ . |
| <b>System Time</b>      | Hour, minute, and<br>second    | Specifies the current time.                                                                                                    |
| <b>System Date</b>      | Day of week<br>Month/day/year  | Specifies the current date.                                                                                                    |

**Table 63. Main Menu** 

# **4.4 Advanced Menu**

To access this menu, select Advanced on the menu bar at the top of the screen.

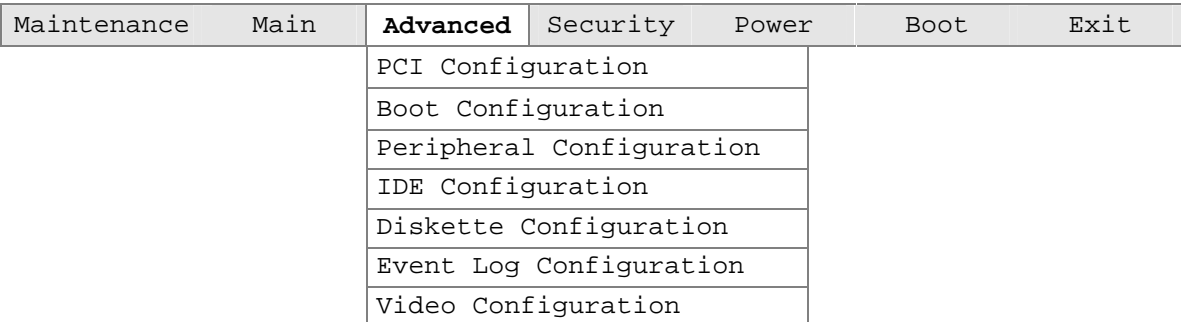

Table 64 describes the Advanced menu. This menu is used for setting advanced features that are available through the chipset.

| <b>Feature</b>                | <b>Options</b>               | <b>Description</b>                                                                                            |
|-------------------------------|------------------------------|----------------------------------------------------------------------------------------------------|
| <b>Extended Configuration</b> | No options                   | If Used is displayed, User Defined has been selected in<br>Extended Configuration under the Maintenance menu. |
| <b>PCI Configuration</b>      | Select to display<br>submenu | Configures individual PCI slot's IRQ priority.                                                                |
| <b>Boot Configuration</b>     | Select to display<br>submenu | Configures Plug and Play and the Numlock key, and resets<br>configuration data.                               |
| Peripheral Configuration      | Select to display<br>submenu | Configures peripheral ports and devices.                                                                      |
| <b>IDE</b> Configuration      | Select to display<br>submenu | Specifies the types of connected IDE devices.                                                                 |
| Diskette Configuration        | Select to display<br>submenu | Configures the diskette drive.                                                                                |
| Event Log Configuration       | Select to display<br>submenu | Configures event logging.                                                                                     |
| Video Configuration           | Select to display<br>submenu | Configures video features.                                                                                    |

**Table 64. Advanced Menu** 

### **4.4.1 PCI Configuration Submenu**

To access this submenu, select Advanced on the menu bar and then PCI Configuration.

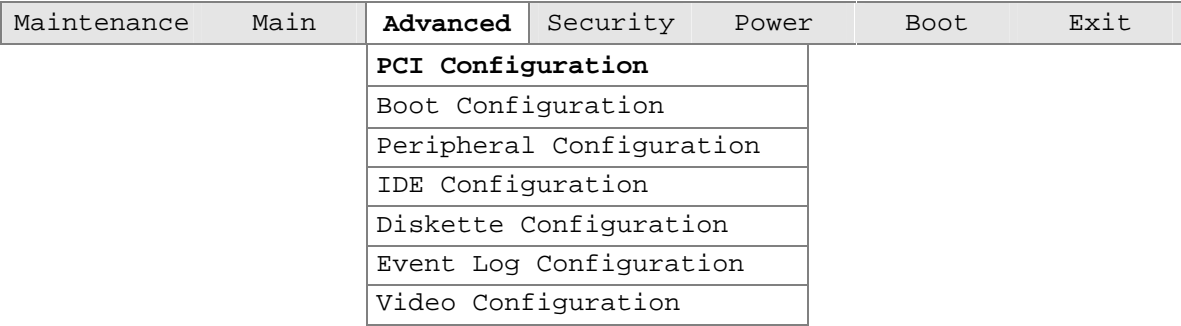

The submenu shown in Table 65 is used to configure the IRQ priority of PCI slots individually.

| <b>Feature</b>         | <b>Options</b>                                                      | <b>Description</b>                                                                      |
|------------------------|---------------------------------------------------------------------|-----------------------------------------------------------------------------------------|
| PCI Slot1 IRQ Priority | • Auto (default)<br>• 5<br>$\bullet$ 9<br>• 10<br>• 11              | Allows selection of IRQ priority.                                                       |
| PCI Slot2 IRQ Priority | • Auto (default)<br>• 5<br>9<br>$\bullet$<br>• 10<br>• 11           | Allows selection of IRQ priority.                                                       |
| PCI Slot3 IRQ Priority | • Auto (default)<br>- 5<br>$\bullet$<br>$\bullet$ 9<br>• 10<br>• 11 | Allows selection of IRQ priority.                                                       |
| PCI Slot4 IRQ Priority | • Auto (default)<br>• 5<br>$\bullet$ 9<br>$\bullet$ 10<br>• 11      | Allows selection of IRQ priority. This option is available<br>on the D850MV board only. |
| PCI Slot5 IRQ Priority | • Auto (default)<br>• 5<br>9<br>$\bullet$<br>$\bullet$ 10<br>• 11   | Allows selection of IRQ priority. This option is available<br>on the D850MV board only. |

**Table 65. PCI Configuration Submenu** 

### **4.4.2 Boot Configuration Submenu**

To access this submenu, select Advanced on the menu bar and then Boot Configuration.

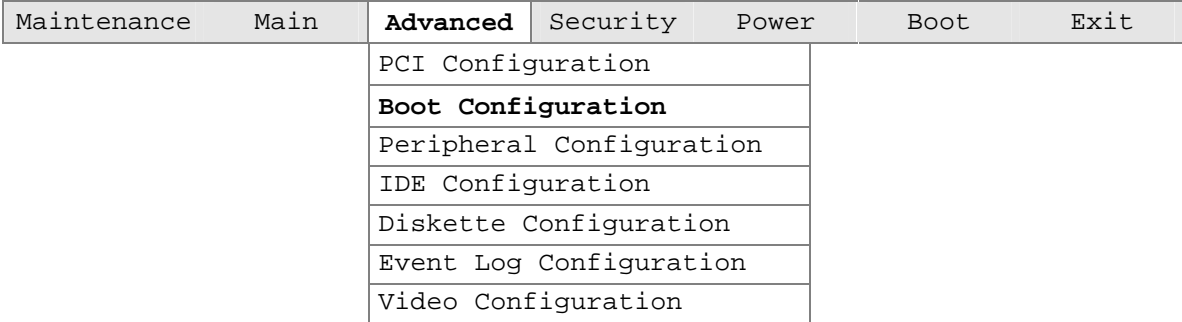

The submenu represented by Table 66 is for setting Plug and Play options, resetting configuration data, and setting the power-on state of the Numlock key.

**Table 66. Boot Configuration Submenu** 

| <b>Feature</b>           | <b>Options</b>                  | <b>Description</b>                                                                                                    |
|--------------------------|---------------------------------|----------------------------------------------------------------------------------------------------|
| Plug & Play O/S          | • No (default)                  | Specifies if manual configuration is desired.                                                                                                    |
|                          | $\bullet$ Yes                   | No lets the BIOS configure all devices. This setting is<br>appropriate when using a Plug and Play operating system.                                                       |
|                          |                                 | <i>Yes</i> lets the operating system configure Plug and Play<br>devices that are not required to boot the system. This option<br>is available for use during lab testing. |
| <b>Reset Config Data</b> | • No (default)<br>$\bullet$ Yes | No does not clear the PCI/Plug and Play configuration data<br>stored in flash memory on the next boot.                                                                    |
|                          |                                 | Yes clears the PCI/Plug and Play configuration data stored<br>in flash memory on the next boot.                                                                           |
| <b>Numlock</b>           | $\bullet$ Off                   | Specifies the power-on state of the Numlock feature on the                                                                                                    |
|                          | On (default)                    | numeric keypad of the keyboard.                                                                                                    |

### **4.4.3 Peripheral Configuration Submenu**

To access this submenu, select Advanced on the menu bar and then Peripheral Configuration.

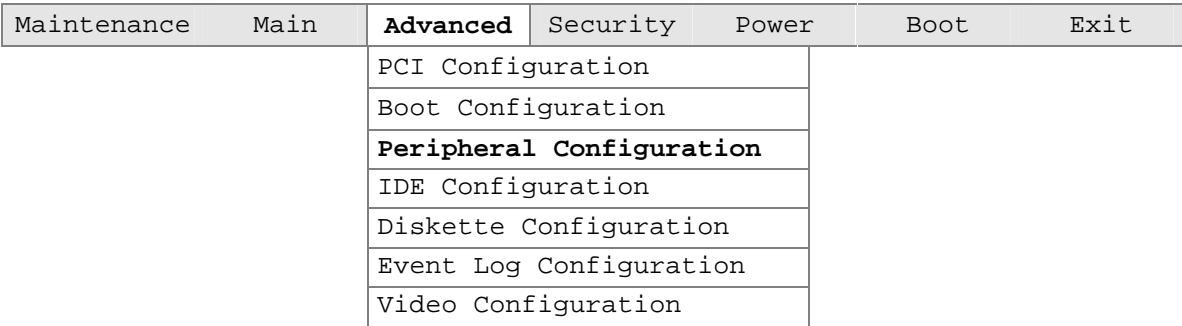

The submenu represented in Table 67 is used for configuring computer peripherals.

| <b>Feature</b>                                                                                 | <b>Options</b>                                        | <b>Description</b>                                                                                |
|------------------------------------------------------------------------------------------------|-------------------------------------------------------|---------------------------------------------------------------------------------------------------|
| Serial Port A                                                                                  | Disabled<br>$\bullet$                                 | Configures serial port A.                                                                         |
|                                                                                                | Enabled<br>$\bullet$<br>Auto (default)<br>$\bullet$   | Auto assigns the first free COM port, normally COM1, the<br>address 3F8h and the interrupt IRQ4.  |
|                                                                                                |                                                       | An * (asterisk) displayed next to an address indicates a<br>conflict with another device.         |
| Base I/O address<br>(This feature is present<br>only when Serial Port A<br>is set to Enabled)  | • 3F8 (default)<br>• 2F8<br>$\bullet$ 3E8<br>• 2E8    | Specifies the base I/O address for serial port A, if serial port A<br>is set to Enabled.          |
| Interrupt<br>(This feature is present<br>only when Serial Port A<br>is set to Enabled)         | $\bullet$ IRQ 3<br>$\cdot$ IRQ 4<br>(default)         | Specifies the interrupt for serial port A, if serial port A is set to<br>Enabled.                 |
| Serial Port B                                                                                  | Disabled<br>$\bullet$                                 | Configures serial port B.                                                                         |
|                                                                                                | Enabled<br>٠<br>Auto (default)<br>$\bullet$           | Auto assigns the first free COM port, normally COM 2, the<br>address 3F8h and the interrupt IRQ4. |
|                                                                                                |                                                       | An * (asterisk) displayed next to an address indicates a<br>conflict with another device.         |
| Base I/O address<br>(This feature is displayed<br>only if Serial Port B is set<br>to Enabled.) | • 3F8<br>• 2F8 (default)<br>• 3E8<br>2E8<br>$\bullet$ | Specifies the base I/O address for serial port B, if serial port B<br>is set to Enabled.          |
| Interrupt<br>(This feature is displayed<br>only if Serial Port B is set<br>to Enabled.)        | $\cdot$ IRQ 3<br>(default)<br>IRQ 4<br>$\bullet$      | Specifies the interrupt for serial port B, if serial port B is set to<br>Enabled.                 |

**Table 67. Peripheral Configuration Submenu** 

continued

| <b>Feature</b>                                                             | <b>Options</b>                           | <b>Description</b>                                                                                                    |
|----------------------------------------------------------------------------|------------------------------------------|----------------------------------------------------------------------------------------------------|
| <b>Parallel Port</b>                                                       | • Disabled                               | Configures the parallel port.                                                                                                    |
|                                                                            | Enabled<br>$\bullet$                     | Auto assigns LPT1 the address 378h and the interrupt IRQ7.                                                                                                    |
|                                                                            | Auto (default)<br>٠                      | An * (asterisk) displayed next to an address indicates a<br>conflict with another device.                                                                       |
| Mode                                                                       | • Output Only<br><b>Bi-directional</b>   | Selects the mode for the parallel port. Not available if the<br>parallel port is disabled.                                                                      |
|                                                                            | (default)                                | Output Only operates in AT <sup>†</sup> -compatible mode.                                                                                                    |
|                                                                            | $\bullet$ EPP                            | Bi-directional operates in PS/2-compatible mode.                                                                                                    |
|                                                                            | $\bullet$ ECP                            | EPP is Extended Parallel Port mode, a high-speed<br>bidirectional mode.                                                                                         |
|                                                                            |                                          | ECP is Enhanced Capabilities Port mode, a high-speed<br>bidirectional mode.                                                                                     |
| Base I/O address                                                           | • 378 (default)                          | Specifies the base I/O address for the parallel port.                                                                                                    |
| (This feature is present<br>only when Parallel Port<br>is set to Enabled   | • 278                                    |                                                                                                    |
| Interrupt                                                                  | IRQ 5<br>$\bullet$                       | Specifies the interrupt for the parallel port.                                                                                                    |
| (This feature is present<br>only when Parallel Port<br>is set to Enabled)  | IRQ 7<br>(default)                       |                                                                                                    |
| <b>DMA</b>                                                                 | $\bullet$ 1                              | Specifies the DMA channel.                                                                                                    |
| (This feature is present<br>only when Parallel Port<br>Mode is set to ECP) | 3 (default)<br>$\bullet$                 |                                                                                                    |
| Audio Device                                                               | Disabled<br>$\bullet$                    | Enables or disables the onboard audio subsystem. For                                                                                                    |
|                                                                            | <b>Enabled</b><br>$\bullet$<br>(default) | boards with no onboard audio subsystem, this option does not<br>appear; however, this option does appear if a CNR card with<br>an audio subsystem is installed. |
| <b>LAN Device</b>                                                          | Disabled<br>$\bullet$                    | Enables or disables the onboard LAN device. For boards with                                                                                                    |
|                                                                            | <b>Enabled</b><br>(default)              | no onboard LAN audio subsystem, this option will not appear;<br>however, this option does appear if a CNR card with a LAN<br>subsystem is installed.            |
| Modem Device                                                               | Disabled<br>$\bullet$                    | Enables or disables a modem device on a CNR card. This                                                                                                    |
|                                                                            | <b>Enabled</b><br>(default)              | option appears only when a CNR card with a modem is<br>installed.                                                                                               |
| Legacy USB Support                                                         | Disabled<br>$\bullet$                    | Enables or disables legacy USB support.                                                                                                    |
|                                                                            | <b>Enabled</b><br>(default)              |                                                                                                    |

**Table 67. Peripheral Configuration Submenu** (continued)

# **4.4.4 IDE Configuration Submenu**

To access this submenu, select Advanced on the menu bar and then IDE Configuration.

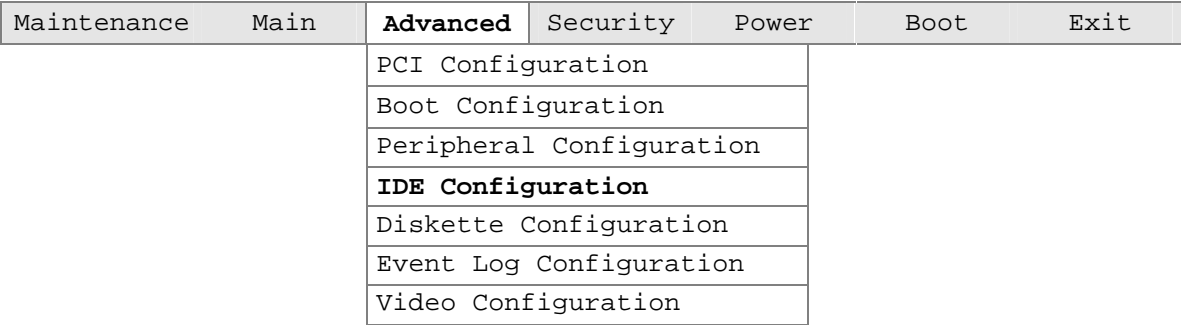

The menu represented in Table 68 is used to configure IDE device options.

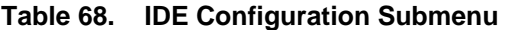

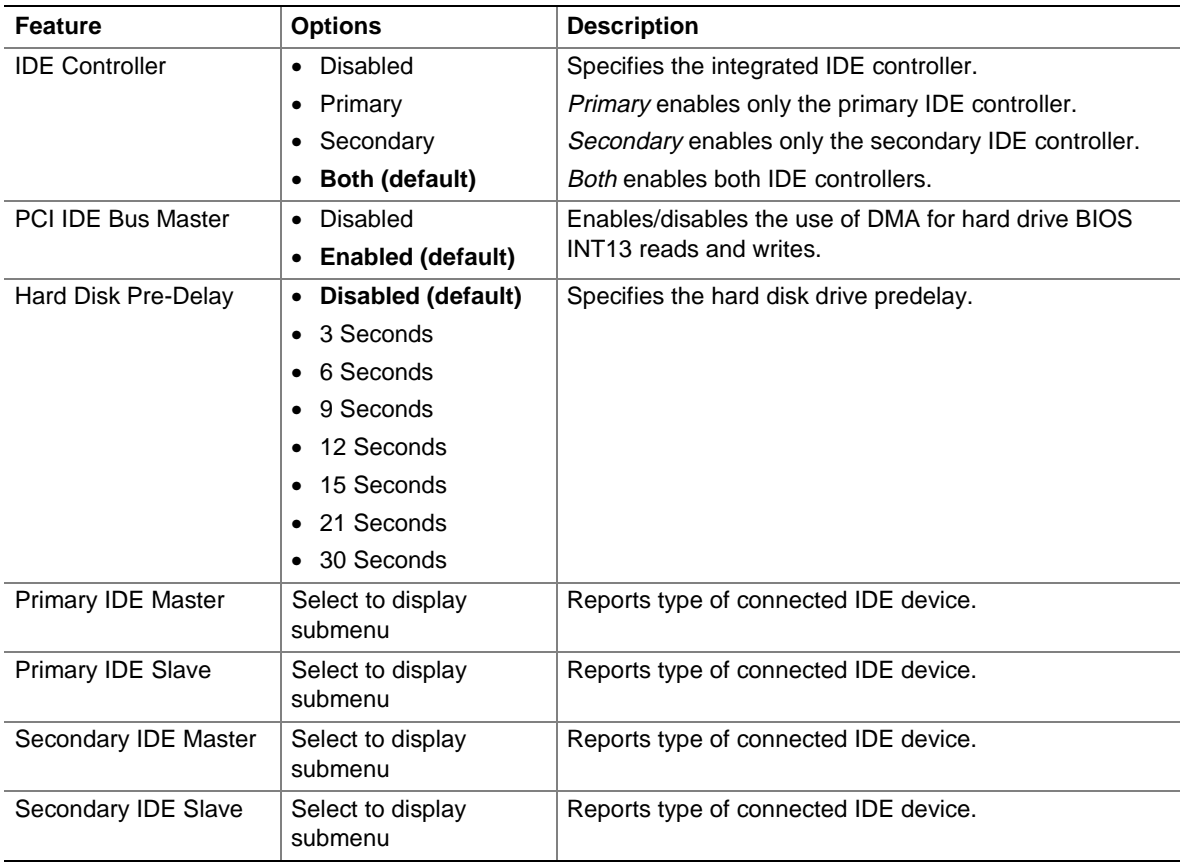

#### **4.4.4.1 Primary/Secondary IDE Master/Slave Submenus**

To access these submenus, select Advanced on the menu bar, then IDE Configuration, and then the master or slave to be configured.

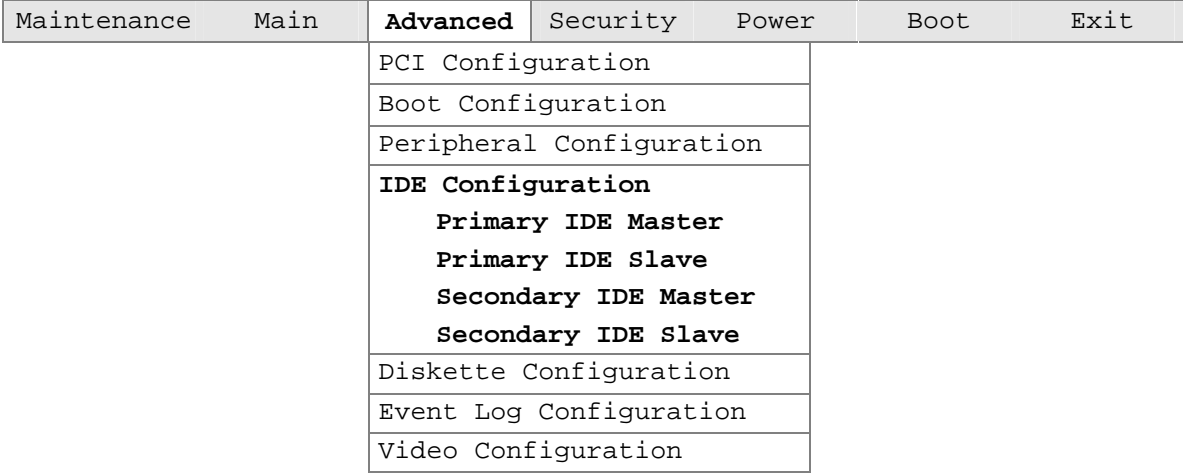

There are four IDE submenus: primary master, primary slave, secondary master, and secondary slave. Table 69 shows the format of the IDE submenus. For brevity, only one example is shown.

| <b>Feature</b>                | <b>Options</b>                    | <b>Description</b>                                      |
|-------------------------------|-----------------------------------|---------------------------------------------------------|
| Drive Installed               | No options                        | Displays the type of drive installed.                   |
| Type                          | None<br>$\bullet$                 | Specifies the IDE configuration mode for IDE devices.   |
|                               | User<br>٠                         | User allows capabilities to be changed.                 |
|                               | Auto (default)                    | Auto fills in capabilities from ATA/ATAPI devices.      |
|                               | CD-ROM<br>$\bullet$               |                                                         |
|                               | ATAPI Removable                   |                                                         |
|                               | Other ATAPI                       |                                                         |
|                               | <b>IDE Removable</b><br>$\bullet$ |                                                         |
| <b>Maximum Capacity</b>       | No options                        | Displays the capacity of the drive.                     |
| <b>LBA Mode Control</b>       | Disabled (default)<br>٠           | Enables or disables LBA mode control.                   |
|                               | Enabled<br>٠                      |                                                         |
| <b>Multi-Sector Transfers</b> | Disabled<br>٠                     | Specifies the number of sectors per block for transfers |
|                               | 2 Sectors<br>٠                    | from the hard disk drive to memory.                     |
|                               | 4 Sectors                         | Check the hard disk drive's specifications for optimum  |
|                               | 8 Sectors                         | setting.                                                |
|                               | 16 Sectors (default)<br>٠         |                                                         |

**Table 69. Primary/Secondary IDE Master/Slave Submenus** 

continued

| <b>Feature</b> | <b>Options</b>       | <b>Description</b>                                                                                                    |
|----------------|----------------------|----------------------------------------------------------------------------------------------------|
| PIO Mode       | • Auto (default)     | Specifies the PIO mode.                                                                                                  |
|                | $\bullet$ 0          |                                                                                                    |
|                | - 1<br>$\bullet$     |                                                                                                    |
|                | $\bullet$ 2          |                                                                                                    |
|                | $\bullet$ 3          |                                                                                                    |
|                | $\bullet$ 4          |                                                                                                    |
| Ultra DMA      | • Disabled (default) | Specifies the Ultra DMA mode for the drive.                                                                              |
|                | Mode 0<br>$\bullet$  |                                                                                                    |
|                | Mode 1<br>٠          |                                                                                                    |
|                | $\bullet$ Mode 2     |                                                                                                    |
|                | Mode 3               |                                                                                                    |
|                | $\bullet$ Mode 4     |                                                                                                    |
|                | $\bullet$ Mode 5     |                                                                                                    |
| Cable Detected | No options           | Displays the type of cable connected to the IDE<br>interface: 40-conductor or 80-conductor<br>(for ATA-100 peripherals). |

**Table 69. Primary/Secondary IDE Master/Slave Submenus** (continued)

# **4.4.5 Diskette Configuration Submenu**

To access this menu, select Advanced on the menu bar and then Diskette Configuration.

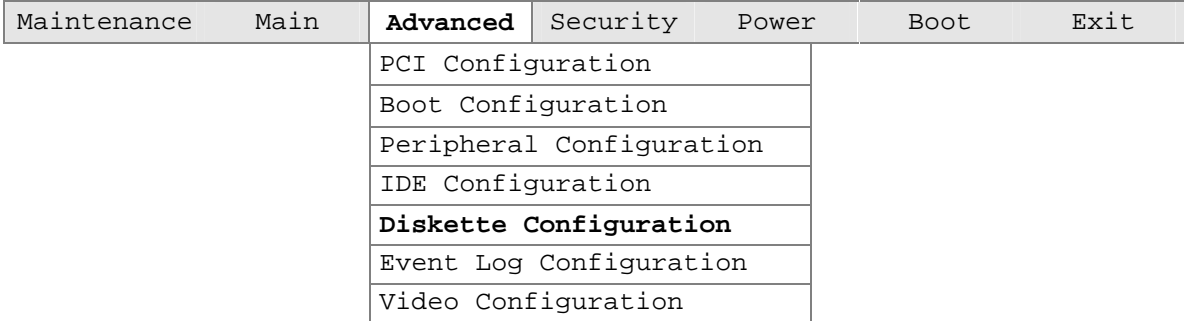

The submenu represented by Table 70 is used to configure the diskette drive.

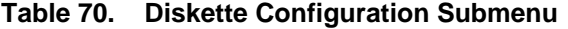

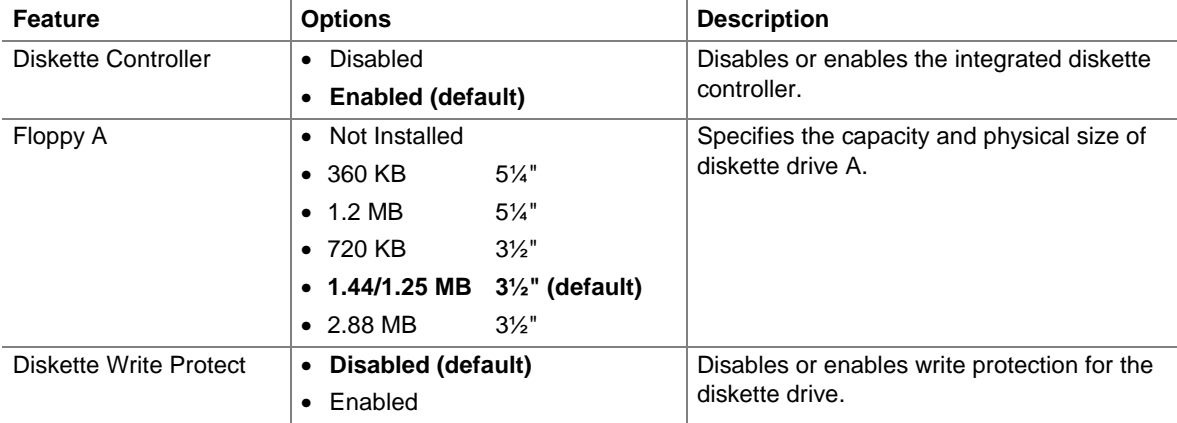

## **4.4.6 Event Log Configuration Submenu**

To access this menu, select Advanced on the menu bar and then Event Log Configuration.

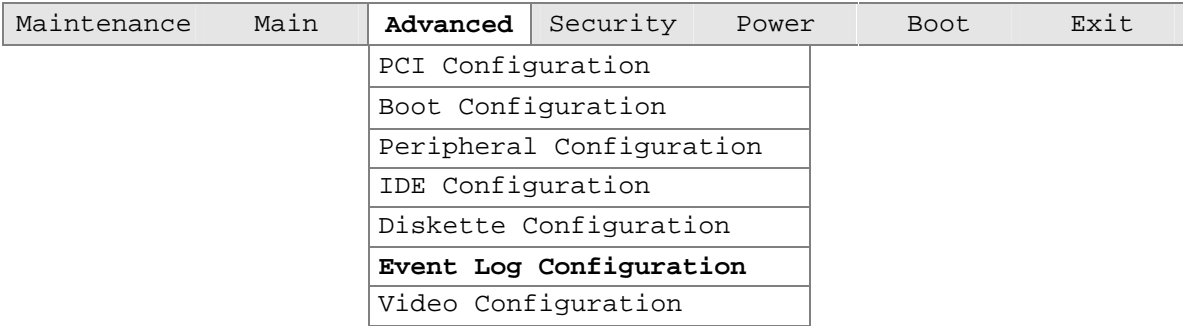

The submenu represented by Table 71 is used to configure the event logging features.

| <b>Feature</b>           | <b>Options</b>               | <b>Description</b>                                      |
|--------------------------|------------------------------|---------------------------------------------------------|
| Event Log                | No options                   | Indicates if there is space available in the event log. |
| Event Log Validity       | No options                   | Indicates if the contents of the event log are valid.   |
| View Event Log           | [Enter]                      | Displays the event log.                                 |
| Clear All Event Logs     | No (default)<br>$\bullet$    | Clears the event log after rebooting.                   |
|                          | $\bullet$ Yes                |                                                         |
| Event Logging            | <b>Disabled</b><br>$\bullet$ | Enables logging of events.                              |
|                          | <b>Enabled (default)</b>     |                                                         |
| <b>ECC Event Logging</b> | Disabled<br>$\bullet$        | Enables logging of ECC events.                          |
|                          | <b>Enabled (default)</b>     |                                                         |
| Mark Events As Read      | Yes (default)<br>$\bullet$   | Marks all events as read.                               |
|                          | No<br>٠                      |                                                         |

**Table 71. Event Log Configuration Submenu**
## **4.4.7 Video Configuration Submenu**

To access this menu, select Advanced on the menu bar and then Video Configuration.

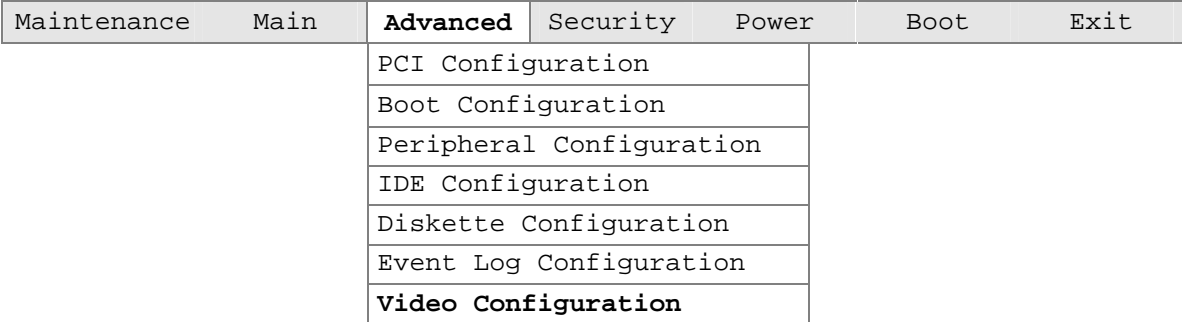

The submenu represented in Table 72 is used to configure the video features.

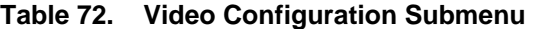

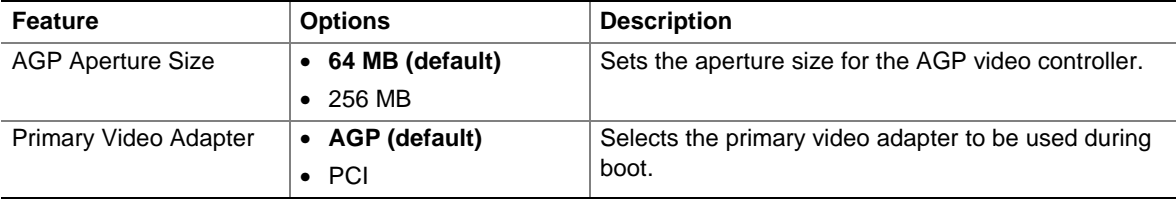

## **4.5 Security Menu**

To access this menu, select Security from the menu bar at the top of the screen.

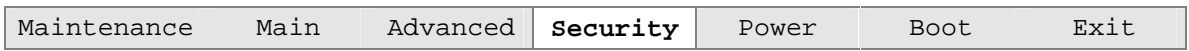

The menu represented by Table 73 is used to set passwords and security features.

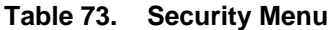

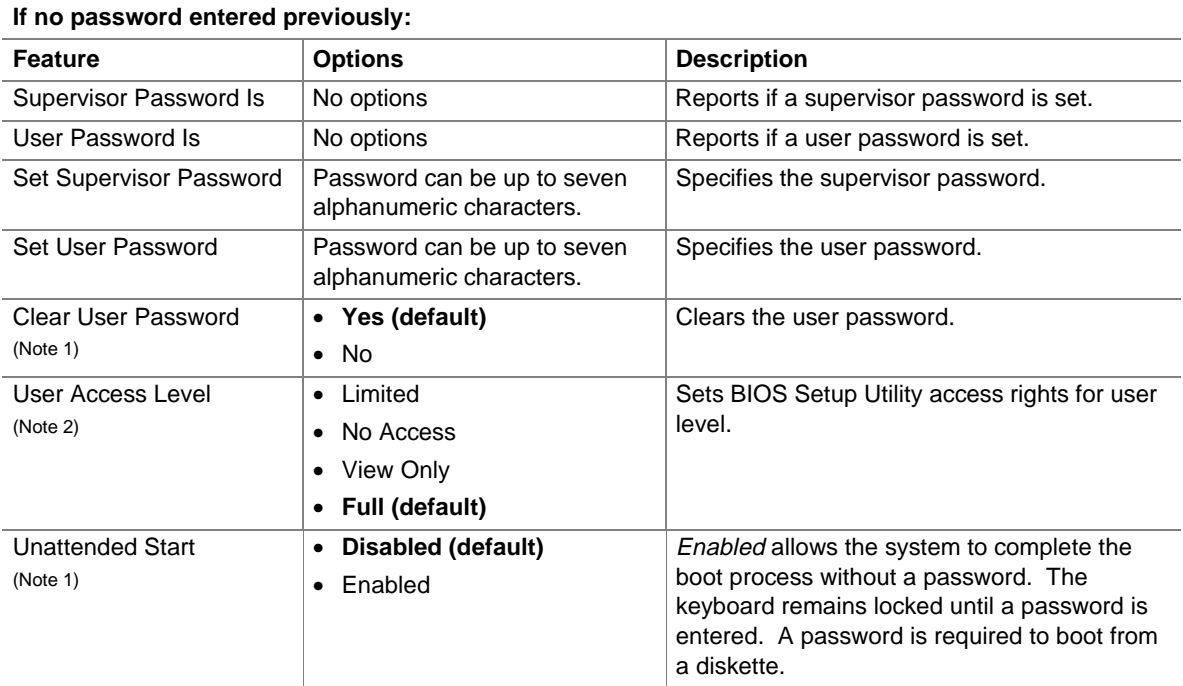

Notes:

1. This feature appears only if a user password has been set.

2. This feature appears only if a supervisor password has been set.

## **4.6 Power Menu**

To access this menu, select Power from the menu bar at the top of the screen.

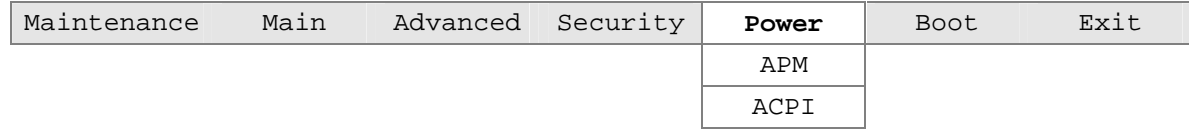

The menu represented in Table 74 is for setting the power management features.

| <b>Feature</b>      | <b>Options</b>                                   | <b>Description</b>                                                                                                    |
|---------------------|--------------------------------------------------|----------------------------------------------------------------------------------------------------|
| APM                 | Select to display submenu                        | Sets the APM power management options.                                                                                                |
| <b>ACPI</b>         | Select to display submenu                        | Sets the ACPI power management options.                                                                                               |
| After Power Failure | • Stay Off<br>Last State (default)               | Specifies the mode of operation if an AC power loss<br>occurs.                                                                        |
|                     | Power On                                         | Stay Off keeps the power off until the power button is<br>pressed.                                                                    |
|                     |                                                  | Last State restores the previous power state before<br>the power loss occurred.                                                       |
|                     |                                                  | <i>Power On restores power to the computer.</i>                                                                                       |
| Wake on LAN         | <b>Stay Off (default)</b><br>Power On<br>٠       | For onboard LAN and CNR only, determines how the<br>system responds to a LAN wake-up event.                                           |
| Wake On PME         | Stay Off (default)<br>٠<br>Power On<br>٠         | In APM soft-off mode only, determines how the<br>system responds to a PCI power management event.                                     |
| Wake On Modem Ring  | Stay Off (default)<br>$\bullet$<br>Power On<br>٠ | In APM soft-off mode only, specifies how the<br>computer responds to an incoming call on an<br>installed modem when the power is off. |

**Table 74. Power Menu** 

### **4.6.1 APM Submenu**

To access this menu, select Power from the menu bar at the top of the screen and then APM.

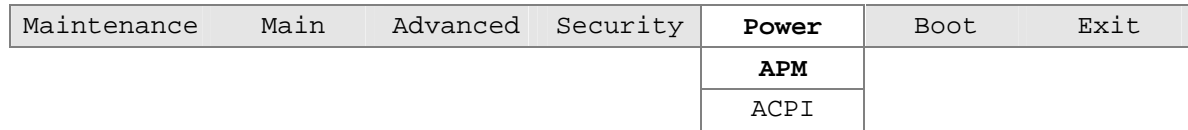

The submenu represented in Table 75 is for setting the APM power options.

| <b>Feature</b>          | <b>Options</b>                | <b>Description</b>                               |
|-------------------------|-------------------------------|--------------------------------------------------|
| Power Management        | Disabled<br>$\bullet$         | Enables or disables the APM power management     |
|                         | <b>Enabled (default)</b><br>٠ | feature.                                         |
| <b>Inactivity Timer</b> | Off<br>٠                      | Specifies the amount of time before the computer |
|                         | 1 Minute<br>٠                 | enters APM standby mode.                         |
|                         | 5 Minutes<br>٠                |                                                  |
|                         | 10 Minutes<br>٠               |                                                  |
|                         | 20 Minutes (default)          |                                                  |
|                         | 30 Minutes                    |                                                  |
|                         | 60 Minutes<br>٠               |                                                  |
|                         | 120 Minutes<br>٠              |                                                  |
| <b>Hard Drive</b>       | Disabled<br>٠                 | Enables power management for hard disks during   |
|                         | <b>Enabled (default)</b>      | standby modes.                                   |

**Table 75. APM Submenu** 

### **4.6.2 ACPI Submenu**

To access this menu, select Power from the menu bar at the top of the screen and then ACPI.

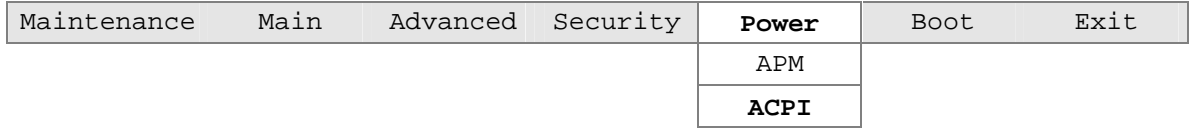

The submenu represented in Table 75 is for setting the ACPI power options.

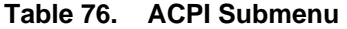

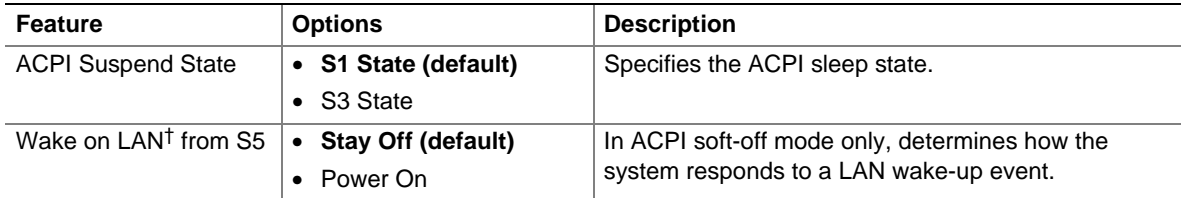

## **4.7 Boot Menu**

To access this menu, select Boot from the menu bar at the top of the screen.

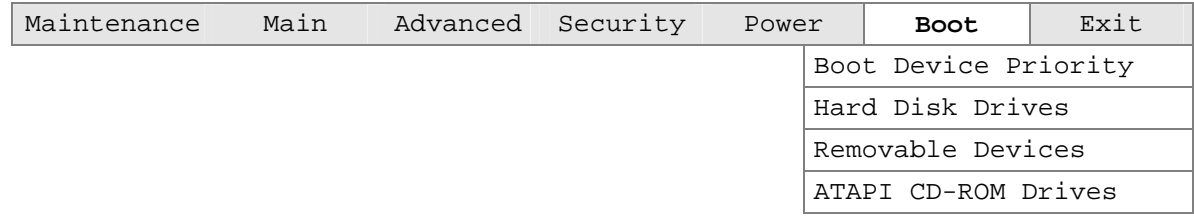

The menu represented in Table 77 is used to set the boot features and the boot sequence.

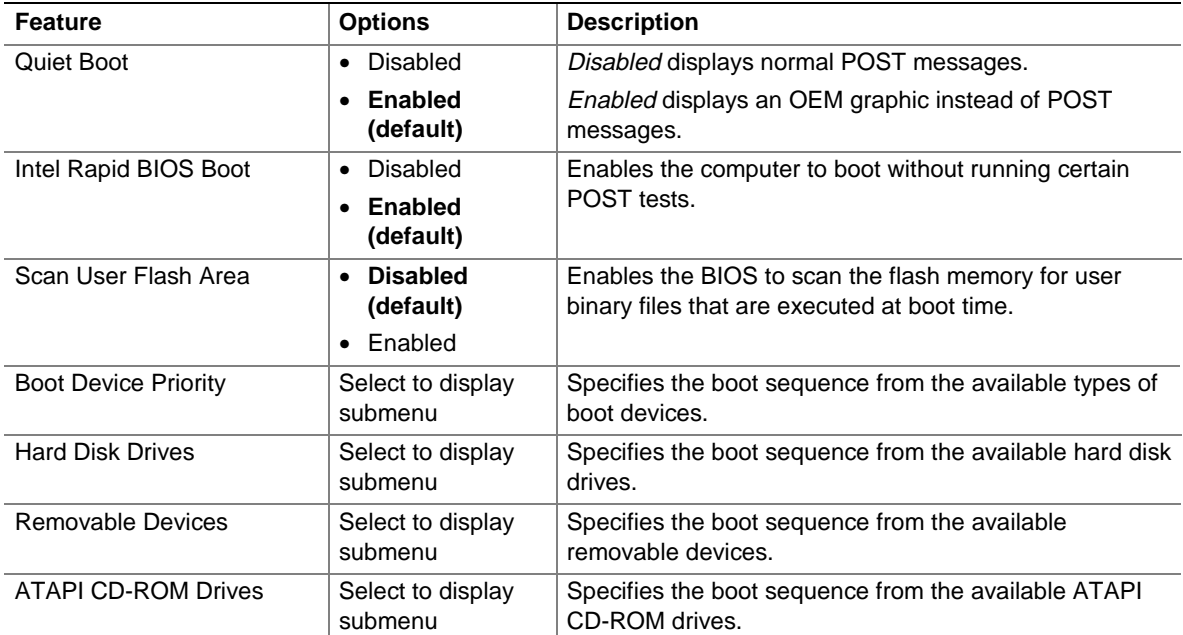

#### **Table 77. Boot Menu**

## **4.7.1 Boot Device Priority Submenu**

To access this menu, select Boot on the menu bar and then Boot Device Priority.

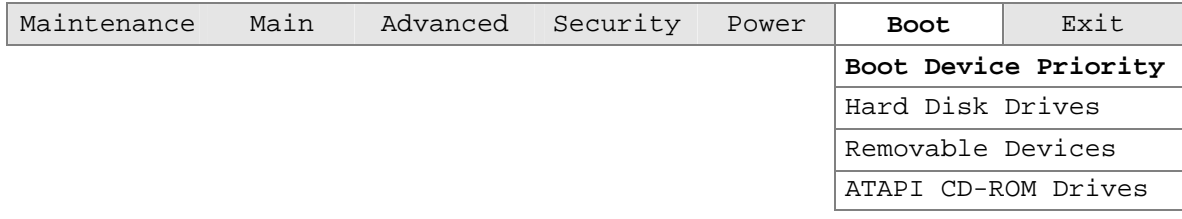

The submenu represented in Table 78 is for setting boot device priorities.

| <b>Feature</b>                                                                                                 | <b>Options</b>                                                                                            | <b>Description</b>                                                                                                    |
|----------------------------------------------------------------------------------------------------|----------------------------------------------------------------------------------------------------|----------------------------------------------------------------------------------------------------|
| 1 <sup>st</sup> Boot Device<br>$2nd$ Boot Device<br>3 <sup>rd</sup> Boot Device<br>4 <sup>th</sup> Boot Device | • Removable Dev.<br>• Hard Drive<br>• ATAPI CD-ROM<br>$\bullet$ Intel <sup>®</sup> Boot Agent<br>Disabled | Specifies the boot sequence according to the device type.<br>The computer will attempt to boot from up to five devices<br>as specified here. Only one of the devices can be an IDE<br>hard disk drive. To specify boot sequence:<br>Select the boot device with $\langle \uparrow \rangle$ or $\langle \downarrow \rangle$ .<br>$1_{-}$<br>2 <sub>1</sub><br>Press <enter> to set the selection as the intended<br/>boot device.</enter> |
|                                                                                                    |                                                                                                    | The default settings for the first through fourth boot<br>devices are, respectively:<br>• Removable Device<br>• Hard Drive<br>• ATAPI CD-ROM                                                                                                    |
|                                                                                                    |                                                                                                    | Intel Boot Agent                                                                                                    |

**Table 78. Boot Device Priority Submenu** 

#### **4.7.2 Hard Disk Drives Submenu**

To access this menu, select Boot on the menu bar and then Hard Disk Drives.

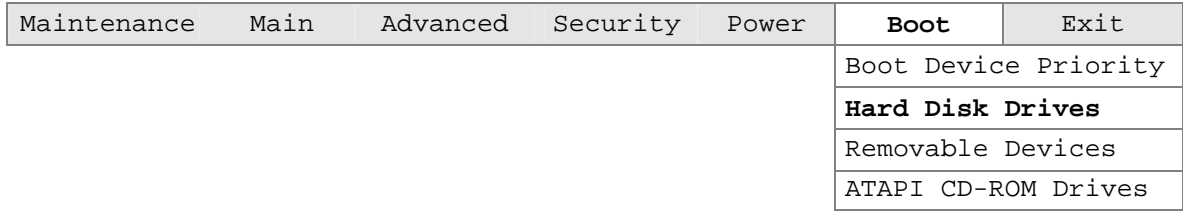

The submenu represented in Table 79 is for setting hard disk drive priority.

**Table 79. Hard Disk Drives Submenu** 

| Feature                                   | <b>Options</b>                        | <b>Description</b>                                                                                                    |
|-------------------------------------------|---------------------------------------|----------------------------------------------------------------------------------------------------|
| 1 <sup>st</sup> Hard Disk Drive<br>(Note) | Dependent on installed<br>hard drives | Specifies the boot sequence from the available hard<br>disk drives. To specify boot sequence:<br>Select the boot device with $\langle \uparrow \rangle$ or $\langle \downarrow \rangle$ .<br>Press <enter> to set the selection as the<br/>2.<br/>intended boot device.</enter> |

Note: This boot device submenu appears only if at least one boot device of this type is installed. This list will display up to twelve hard disk drives, the maximum number of hard disk drives supported by the BIOS.

#### **4.7.3 Removable Devices Submenu**

To access this menu, select Boot on the menu bar and then Removable Devices.

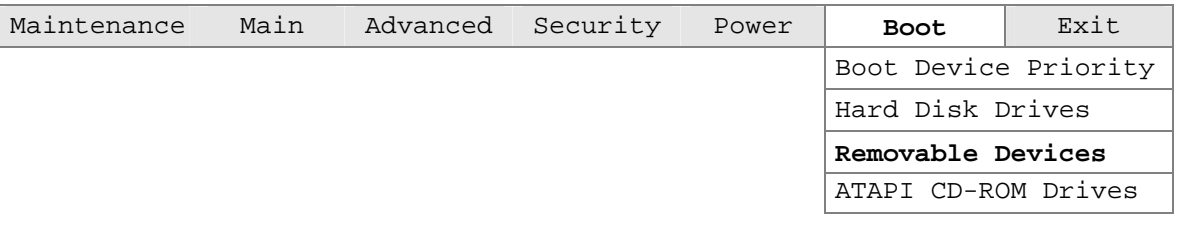

The submenu represented in Table 80 is for setting removable device priority.

**Table 80. Removable Devices Submenu** 

| <b>Feature</b>                             | <b>Options</b>                              | <b>Description</b>                                                                                                    |
|--------------------------------------------|---------------------------------------------|----------------------------------------------------------------------------------------------------|
| 1 <sup>st</sup> Removable Device<br>(Note) | Dependent on installed<br>removable devices | Specifies the boot sequence from the available<br>removable devices. To specify boot sequence:<br>Select the boot device with $\langle \uparrow \rangle$ or $\langle \downarrow \rangle$ .<br>Press <enter> to set the selection as the<br/>2.<br/>intended boot device.</enter> |

Note: This boot device submenu appears only if at least one boot device of this type is installed. This list will display up to four removable devices, the maximum number of removable devices supported by the BIOS.

#### **4.7.4 ATAPI CD-ROM Drives Submenu**

To access this menu, select Boot on the menu bar and then ATAPI CD-ROM Drives.

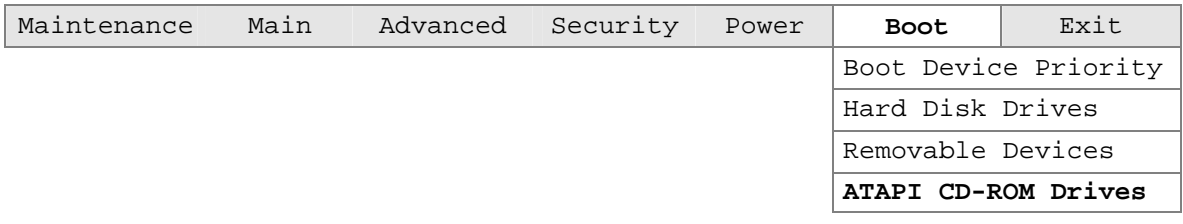

The submenu represented in Table 81 is for setting ATAPI CD-ROM drive priority.

**Table 81. ATAPI CD-ROM Drives Submenu** 

| <b>Feature</b>                        | <b>Options</b>                                | <b>Description</b>                                                                                                    |
|---------------------------------------|-----------------------------------------------|----------------------------------------------------------------------------------------------------|
| 1 <sup>st</sup> ATAPI CDROM<br>(Note) | Dependent on installed<br>ATAPI CD-ROM drives | Specifies the boot sequence from the available<br>ATAPI CD-ROM drives. To specify boot sequence:<br>Select the boot device with $\langle \uparrow \rangle$ or $\langle \downarrow \rangle$ .<br>Press <enter> to set the selection as the<br/>2.<br/>intended boot device.</enter> |

Note: This boot device submenu appears only if at least one boot device of this type is installed. This list will display up to four ATAPI CD-ROM drives, the maximum number of ATAPI CD-ROM drives supported by the BIOS.

## **4.8 Exit Menu**

To access this menu, select Exit from the menu bar at the top of the screen.

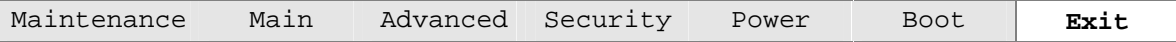

The menu represented in Table 82 is for exiting the BIOS Setup program, saving changes, and loading and saving defaults.

| <b>Feature</b>                 | <b>Description</b>                                                                                                    |
|--------------------------------|----------------------------------------------------------------------------------------------------|
| <b>Exit Saving Changes</b>     | Exits and saves the changes in CMOS SRAM.                                                                                                    |
| <b>Exit Discarding Changes</b> | Exits without saving any changes made in the BIOS Setup program.                                                                                                    |
| Load Setup Defaults            | Loads the factory default values for all the Setup options.                                                                                                    |
| <b>Load Custom Defaults</b>    | Loads the custom defaults for Setup options.                                                                                                    |
| Save Custom Defaults           | Saves the current values as custom defaults. Normally, the BIOS reads the<br>Setup values from flash memory. If this memory is corrupted, the BIOS reads the<br>custom defaults. If no custom defaults are set, the BIOS reads the factory<br>defaults. |
| Discard Changes                | Discards changes without exiting Setup. The option values present when the<br>computer was turned on are used.                                                                                                    |

**Table 82. Exit Menu** 

# **5 Error Messages and Beep Codes**

# **What This Chapter Contains**

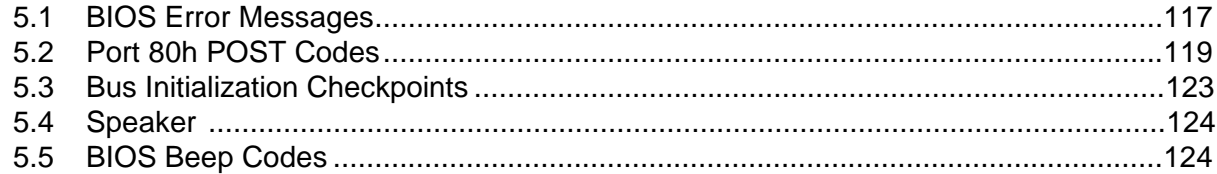

## **5.1 BIOS Error Messages**

Table 83 lists the error messages and provides a brief description of each.

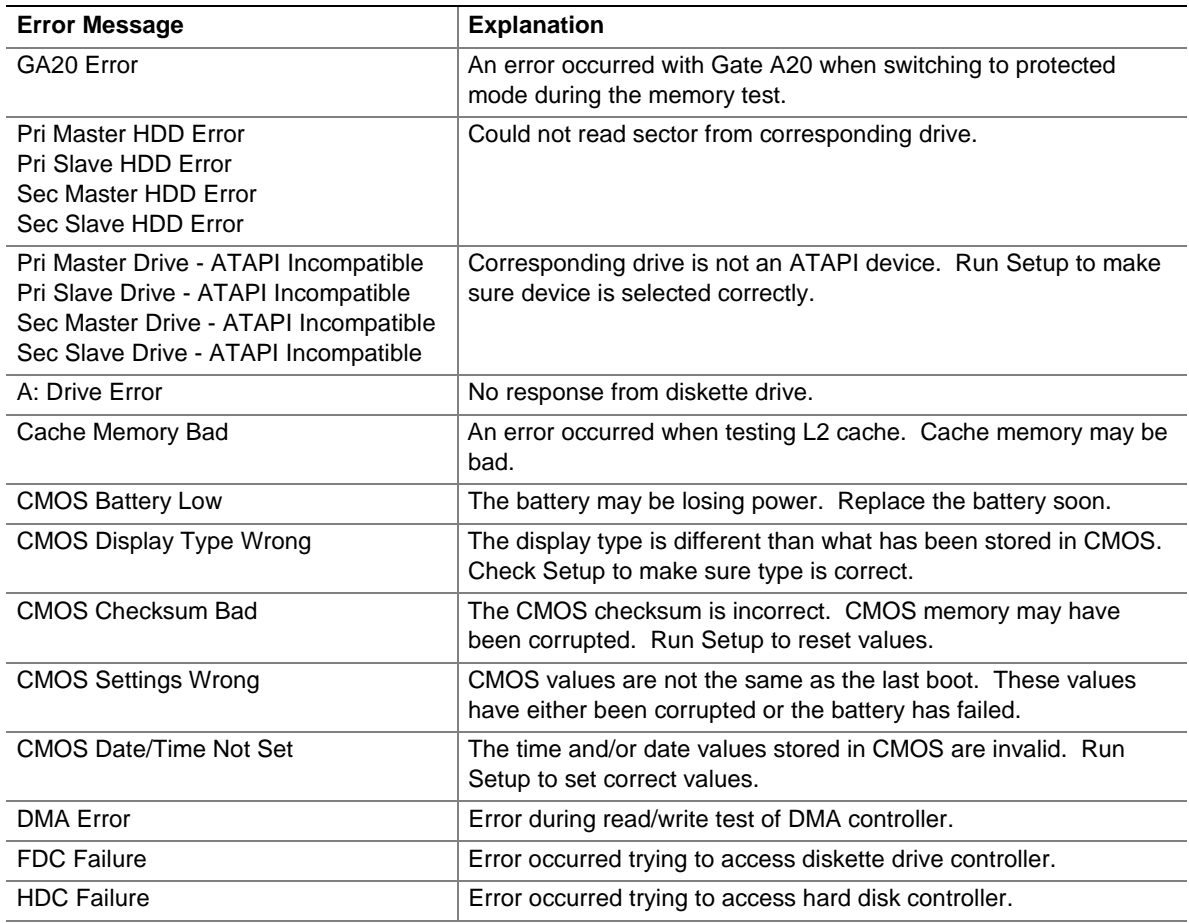

#### **Table 83. BIOS Error Messages**

| <b>Error Message</b>                         | <b>Explanation</b>                                                                                                |
|----------------------------------------------|----------------------------------------------------------------------------------------------------|
| Checking NVRAM                               | NVRAM is being checked to see if it is valid.                                                                     |
| Update OK!                                   | NVRAM was invalid and has been updated.                                                                           |
| <b>Updated Failed</b>                        | NVRAM was invalid but could not be updated.                                                                       |
| <b>Keyboard Error</b>                        | Error in the keyboard connection. Make sure keyboard is<br>connected properly.                                    |
| <b>KB/Interface Error</b>                    | Keyboard interface test failed.                                                                                   |
| Memory Size Decreased                        | Memory size has decreased since the last boot. If no memory<br>was removed, then memory may be bad.               |
| Memory Size Increased                        | Memory size has increased since the last boot. If no memory was<br>added, there may be a problem with the system. |
| Memory Size Changed                          | Memory size has changed since the last boot. If no memory was<br>added or removed, then memory may be bad.        |
| No Boot Device Available                     | System did not find a device to boot.                                                                             |
| Off Board Parity Error                       | A parity error occurred on an off-board card. This error is followed<br>by an address.                            |
| On Board Parity Error                        | A parity error occurred in onboard memory. This error is followed<br>by an address.                               |
| Parity Error                                 | A parity error occurred in onboard memory at an unknown<br>address.                                               |
| NVRAM / CMOS / PASSWORD cleared<br>by Jumper | NVRAM, CMOS, and passwords have been cleared. The system<br>should be powered down and the jumper removed.        |
| <ctrl_n> Pressed</ctrl_n>                    | CMOS is ignored and NVRAM is cleared. User must enter Setup.                                                      |

**Table 83. BIOS Error Messages** (continued)

## **5.2 Port 80h POST Codes**

During the POST, the BIOS generates diagnostic progress codes (POST codes) to I/O port 80h. If the POST fails, execution stops and the last POST code generated is left at port 80h. This code is useful for determining the point where an error occurred.

Displaying the POST codes requires an add-in card, often called a POST card (PCI, not ISA). The POST card can decode the port and display the contents on a medium such as a seven-segment display.

The tables below offer descriptions of the POST codes generated by the BIOS. Table 84 defines the uncompressed INIT code checkpoints, Table 85 describes the boot block recovery code checkpoints, and Table 86 lists the run-time code uncompressed in F000 shadow RAM. Some codes are repeated in the tables because that code applies to more than one operation.

| Code           | <b>Description of POST Operation</b>                                                                                                    |
|----------------|----------------------------------------------------------------------------------------------------|
| D <sub>0</sub> | NMI is Disabled. Onboard KBC, RTC enabled (if present). Init code Checksum verification<br>starting.                                                                                                    |
| D <sub>1</sub> | Keyboard controller BAT test, CPU ID saved, and going to 4 GB flat mode.                                                                                                    |
| D <sub>3</sub> | Do necessary chipset initialization, start memory refresh, and do memory sizing.                                                                                                    |
| D <sub>4</sub> | Verify base memory.                                                                                                    |
| D <sub>5</sub> | Init code to be copied to segment 0 and control to be transferred to segment 0.                                                                                                    |
| D <sub>6</sub> | Control is in segment 0. To check recovery mode and verify main BIOS checksum. If either it is<br>recovery mode or main BIOS checksum is bad, go to checkpoint E0 for recovery. Otherwise go<br>to checkpoint D7 for giving control to main BIOS. |
| D7             | Find Main BIOS module in ROM image.                                                                                                    |
| D <sub>8</sub> | Uncompress the main BIOS module.                                                                                                    |
| D9             | Copy main BIOS image to F000 shadow RAM and give control to main BIOS in F000 shadow<br>RAM.                                                                                                    |

**Table 84. Uncompressed INIT Code Checkpoints** 

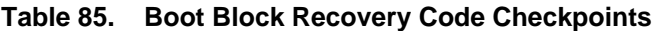

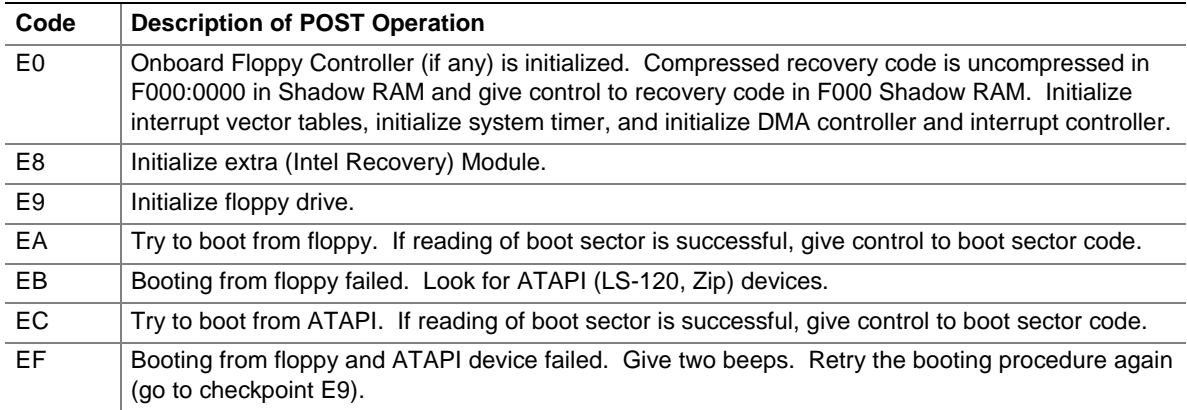

| Code           | <b>Description of POST Operation</b>                                                                                                |
|----------------|----------------------------------------------------------------------------------------------------|
| 03             | NMI is Disabled. To check soft reset/power-on.                                                                                      |
| 05             | BIOS stack set. Going to disable cache if any.                                                                                      |
| 06             | POST code to be uncompressed.                                                                                                    |
| 07             | CPU init and CPU data area init to be done.                                                                                         |
| 08             | CMOS checksum calculation to be done next.                                                                                          |
| 0 <sub>B</sub> | Any initialization before keyboard BAT to be done next.                                                                             |
| 0 <sup>C</sup> | KB controller I/B free. To issue the BAT command to keyboard controller.                                                            |
| 0E             | Any initialization after KB controller BAT to be done next.                                                                         |
| 0F             | Keyboard command byte to be written.                                                                                                |
| 10             | Going to issue Pin-23,24 blocking/unblocking command.                                                                               |
| 11             | Going to check pressing of <ins>, <end> keys during power-on.</end></ins>                                                           |
| 12             | To init CMOS if "Init CMOS in every boot" is set or <end> key is pressed. Going to disable DMA<br/>and Interrupt controllers.</end> |
| 13             | Video display is disabled and port B is initialized. Chipset init about to begin.                                                   |
| 14             | 8254 timer test about to start.                                                                                                    |
| 19             | About to start memory refresh test.                                                                                                 |
| 1A             | Memory Refresh line is toggling. Going to check 15 µs ON/OFF time.                                                                  |
| 23             | To read 8042 input port and disable Megakey GreenPC feature. Make BIOS code segment<br>writeable.                                   |
| 24             | To do any setup before Int vector init.                                                                                             |
| 25             | Interrupt vector initialization to begin. To clear password if necessary.                                                           |
| 27             | Any initialization before setting video mode to be done.                                                                            |
| 28             | Going for monochrome mode and color mode setting.                                                                                   |
| 2A             | Different buses init (system, static, output devices) to start if present. (See Section 5.3 for details<br>of different buses.)     |
| 2B             | To give control for any setup required before optional video ROM check.                                                             |
| 2C             | To look for optional video ROM and give control.                                                                                    |
| 2D             | To give control to do any processing after video ROM returns control.                                                               |
| 2E             | If EGA/VGA not found, then do display memory R/W test.                                                                              |
| 2F             | EGA/VGA not found. Display memory R/W test about to begin.                                                                          |
| 30             | Display memory R/W test passed. About to look for the retrace checking.                                                             |
| 31             | Display memory R/W test or retrace checking failed. To do alternate Display memory R/W test.                                        |
| 32             | Alternate Display memory R/W test passed. To look for the alternate display retrace checking.                                       |
| 34             | Video display checking over. Display mode to be set next.                                                                           |
| 37             | Display mode set. Going to display the power-on message.                                                                            |
| 38             | Different buses init (input, IPL, general devices) to start if present. (See Section 5.3 for details of<br>different buses.)        |
| 39             | Display different buses initialization error messages. (See Section 5.3 for details of different<br>buses.)                         |
| 3A             | New cursor position read and saved. To display the Hit <del> message.</del>                                                         |

**Table 86. Run-Time Code Uncompressed in F000 Shadow RAM** 

| Code | <b>Description of POST Operation</b>                                                                                                    |
|------|----------------------------------------------------------------------------------------------------|
| 40   | To prepare the descriptor tables.                                                                                                    |
| 42   | To enter in virtual mode for memory test.                                                                                                    |
| 43   | To enable interrupts for diagnostics mode.                                                                                                    |
| 44   | To initialize data to check memory wrap around at 0:0.                                                                                                    |
| 45   | Data initialized. Going to check for memory wraparound at 0:0 and find the total system memory<br>size.                                                       |
| 46   | Memory wraparound test done. Memory size calculation over. About to write patterns to test<br>memory.                                                         |
| 47   | Pattern to be tested written in extended memory. Going to write patterns in base 640k memory.                                                                 |
| 48   | Patterns written in base memory. Going to find out amount of memory below 1M memory.                                                                          |
| 49   | Amount of memory below 1M found and verified. Going to find out amount of memory above 1M<br>memory.                                                          |
| 4B   | Amount of memory above 1M found and verified. Check for soft reset and going to clear memory<br>below 1M for soft reset. (If power on, go to checkpoint 4Eh). |
| 4C   | Memory below 1M cleared. (SOFT RESET) Going to clear memory above 1M.                                                                                         |
| 4D   | Memory above 1M cleared. (SOFT RESET) Going to save the memory size. (Go to<br>checkpoint 52h).                                                               |
| 4E   | Memory test started. (NOT SOFT RESET) About to display the first 64k memory size.                                                                             |
| 4F   | Memory size display started and will be updated during memory test. Going for sequential and<br>random memory test.                                           |
| 50   | Memory testing/initialization below 1M complete. Going to adjust displayed memory size for<br>relocation/shadow.                                              |
| 51   | Memory size display adjusted due to relocation/shadow. Memory test above 1M to follow.                                                                        |
| 52   | Memory testing/initialization above 1M complete. Going to save memory size information.                                                                       |
| 53   | Memory size information is saved. CPU registers are saved. Going to enter in real mode.                                                                       |
| 54   | Shutdown successful. CPU in real mode. Going to disable gate A20 line and disable parity/NMI.                                                                 |
| 57   | A20 address line, parity/NMI disable successful. Going to adjust memory size depending on<br>relocation/shadow.                                               |
| 58   | Memory size adjusted for relocation/shadow. Going to clear Hit <del> message.</del>                                                                           |
| 59   | Hit <del> message cleared. <wait> message displayed. About to start DMA and interrupt<br/>controller test.</wait></del>                                       |
| 60   | DMA page register test passed. To do DMA#1 base register test.                                                                                                |
| 62   | DMA#1 base register test passed. To do DMA#2 base register test.                                                                                              |
| 65   | DMA#2 base register test passed. To program DMA unit 1 and 2.                                                                                                 |
| 66   | DMA unit 1 and 2 programming over. To initialize 8259 interrupt controller.                                                                                   |
| 7F   | Extended NMI sources enabling is in progress.                                                                                                    |
| 80   | Keyboard test started. Clearing output buffer, checking for stuck key, to issue keyboard reset<br>command.                                                    |
| 81   | Keyboard reset error/stuck key found. To issue keyboard controller interface test command.                                                                    |
| 82   | Keyboard controller interface test over. To write command byte and init circular buffer.                                                                      |
| 83   | Command byte written, global data init done. To check for lock-key.                                                                                           |

**Table 86. Run-Time Code Uncompressed in F000 Shadow RAM** (continued)

| Code           | <b>Description of POST Operation</b>                                                                                                    |
|----------------|----------------------------------------------------------------------------------------------------|
| 84             | Lock-key checking over. To check for memory size mismatch with CMOS.                                                                               |
| 85             | Memory size check done. To display soft error and check for password or bypass setup.                                                              |
| 86             | Password checked. About to do programming before setup.                                                                                            |
| 87             | Programming before setup complete. To uncompress SETUP code and execute CMOS setup.                                                                |
| 88             | Returned from CMOS setup program and screen is cleared. About to do programming after<br>setup.                                                    |
| 89             | Programming after setup complete. Going to display power-on screen message.                                                                        |
| 8B             | First screen message displayed. < WAIT> message displayed. PS/2 mouse check and<br>extended BIOS data area allocation to be done.                  |
| 8C             | Setup options programming after CMOS setup about to start.                                                                                         |
| 8D             | Going for hard disk controller reset.                                                                                                    |
| 8F             | Hard disk controller reset done. Floppy setup to be done next.                                                                                     |
| 91             | Floppy setup complete. Hard disk setup to be done next.                                                                                            |
| 95             | Init of different buses optional ROMs from C800 to start. (See Section 5.3 for details of different<br>buses.)                                     |
| 96             | Going to do any init before C800 optional ROM control.                                                                                             |
| 97             | Any init before C800 optional ROM control is over. Optional ROM check and control will be done<br>next.                                            |
| 98             | Optional ROM control is done. About to give control to do any required processing after optional<br>ROM returns control and enable external cache. |
| 99             | Any initialization required after optional ROM test over. Going to setup timer data area and printer<br>base address.                              |
| <b>9A</b>      | Return after setting timer and printer base address. Going to set the RS-232 base address.                                                         |
| 9Β             | Returned after RS-232 base address. Going to do any initialization before Coprocessor test.                                                        |
| 9C             | Required initialization before Coprocessor is over. Going to initialize the Coprocessor next.                                                      |
| 9D             | Coprocessor initialized. Going to do any initialization after Coprocessor test.                                                                    |
| 9E             | Initialization after Coprocessor test is complete. Going to check extended keyboard, keyboard ID,<br>and numlock.                                  |
| A2             | Going to display any soft errors.                                                                                                    |
| A <sub>3</sub> | Soft error display complete. Going to set keyboard typematic rate.                                                                                 |
| A <sub>4</sub> | Keyboard typematic rate set. To program memory wait states.                                                                                        |
| A <sub>5</sub> | Going to enable parity/NMI.                                                                                                    |
| A7             | NMI and parity enabled. Going to do any initialization required before giving control to optional<br>ROM at E000.                                  |
| A8             | Initialization before E000 ROM control over. E000 ROM to get control next.                                                                         |
| A <sub>9</sub> | Returned from E000 ROM control. Going to do any initialization required after E000 optional<br>ROM control.                                        |
| AA             | Initialization after E000 optional ROM control is over. Going to display the system configuration.                                                 |
| AB             | Put INT13 module run-time image to shadow.                                                                                                    |
| $\mathsf{AC}$  | Generate MP for multiprocessor support (if present).                                                                                               |
| AD             | Put CGA INT10 module (if present) in Shadow.                                                                                                    |

**Table 86. Run-Time Code Uncompressed in F000 Shadow RAM** (continued)

| Code      | <b>Description of POST Operation</b>                                                           |
|-----------|------------------------------------------------------------------------------------------------|
| AE.       | Uncompress SMBIOS module and init SMBIOS code and form the run-time SMBIOS image in<br>shadow. |
| <b>B1</b> | Going to copy any code to specific area.                                                       |
| 00        | Copying of code to specific area done. Going to give control to INT-19 boot loader.            |

**Table 86. Run-Time Code Uncompressed in F000 Shadow RAM** (continued)

## **5.3 Bus Initialization Checkpoints**

The system BIOS gives control to the different buses at several checkpoints to do various tasks. Table 87 describes the bus initialization checkpoints.

**Table 87. Bus Initialization Checkpoints** 

| <b>Checkpoint</b> | <b>Description</b>                                                             |
|-------------------|--------------------------------------------------------------------------------|
| 2A                | Different buses init (system, static, and output devices) to start if present. |
| 38                | Different buses init (input, IPL, and general devices) to start if present.    |
| 39                | Display different buses initialization error messages.                         |
| 95                | Init of different buses optional ROMs from C800 to start.                      |

While control is inside the different bus routines, additional checkpoints are output to port 80h as WORD to identify the routines under execution. In these WORD checkpoints, the low byte of the checkpoint is the system BIOS checkpoint from which the control is passed to the different bus routines. The high byte of the checkpoint is the indication of which routine is being executed in the different buses. Table 88 describes the upper nibble of the high byte and indicates the function that is being executed.

| Value         | <b>Description</b>                                |
|---------------|---------------------------------------------------|
| 0             | func#0, disable all devices on the bus concerned. |
|               | func#1, static devices init on the bus concerned. |
| $\mathcal{P}$ | func#2, output device init on the bus concerned.  |
| 3             | func#3, input device init on the bus concerned.   |
| 4             | func#4, IPL device init on the bus concerned.     |
| 5             | func#5, general device init on the bus concerned. |
| 6             | func#6, error reporting for the bus concerned.    |
|               | func#7, add-on ROM init for all buses.            |

**Table 88. Upper Nibble High Byte Functions** 

Table 89 describes the lower nibble of the high byte and indicates the bus on which the routines are being executed.

| Value | <b>Description</b>                          |
|-------|---------------------------------------------|
|       | Generic DIM (Device Initialization Manager) |
|       | Onboard system devices                      |
|       | <b>ISA</b> devices                          |
| 3     | EISA devices                                |
| 4     | ISA Plug and Play devices                   |
| 5     | PCI devices                                 |

**Table 89. Lower Nibble High Byte Functions** 

## **5.4 Speaker**

A 47  $\Omega$  inductive speaker is mounted on the D850MD and D850MV boards. The speaker provides audible error code (beep code) information during POST.

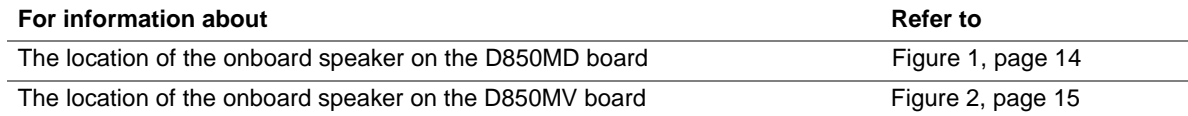

## **5.5 BIOS Beep Codes**

Whenever a recoverable error occurs during POST, the BIOS displays an error message describing the problem as shown in Table 90. The BIOS also issues a beep code (one long tone followed by two short tones) during POST if the video configuration fails (a faulty video card or no card installed) or if an external ROM module does not properly checksum to zero.

An external ROM module (for example, a video BIOS) can also issue audible errors, usually consisting of one long tone followed by a series of short tones. For more information on the beep codes issued, check the documentation for that device.

There are several POST routines that issue a POST terminal error and shut down the system if they fail. Before shutting down the system, the terminal error handler issues a beep code signifying the test point error, writes the error to I/O port 80h, attempts to initialize the video, and writes the error in the upper left corner of the screen (using both monochrome and color adapters).

If POST completes normally, the BIOS issues one short beep before passing control to the operating system.

| <b>Beep</b>    | <b>Description</b>                              |
|----------------|-------------------------------------------------|
| 1              | Refresh failure                                 |
| $\overline{2}$ | Parity cannot be reset                          |
| 3              | First 64 KB memory failure                      |
| $\overline{4}$ | Timer not operational                           |
| 5              | Not used                                        |
| 6              | 8042 GateA20 cannot be toggled                  |
| $\overline{7}$ | Exception interrupt error                       |
| 8              | Display memory R/W error                        |
| 9              | Not used                                        |
| 10             | CMOS Shutdown register test error               |
| 11             | Invalid BIOS (e.g. POST module not found, etc.) |

**Table 90. Beep Codes** 

**Intel Desktop Board D850MD/D850MV Technical Product Specification**